# **ABACUS**

**ABACUS**

**Nov 28, 2022**

# **QUICK START**

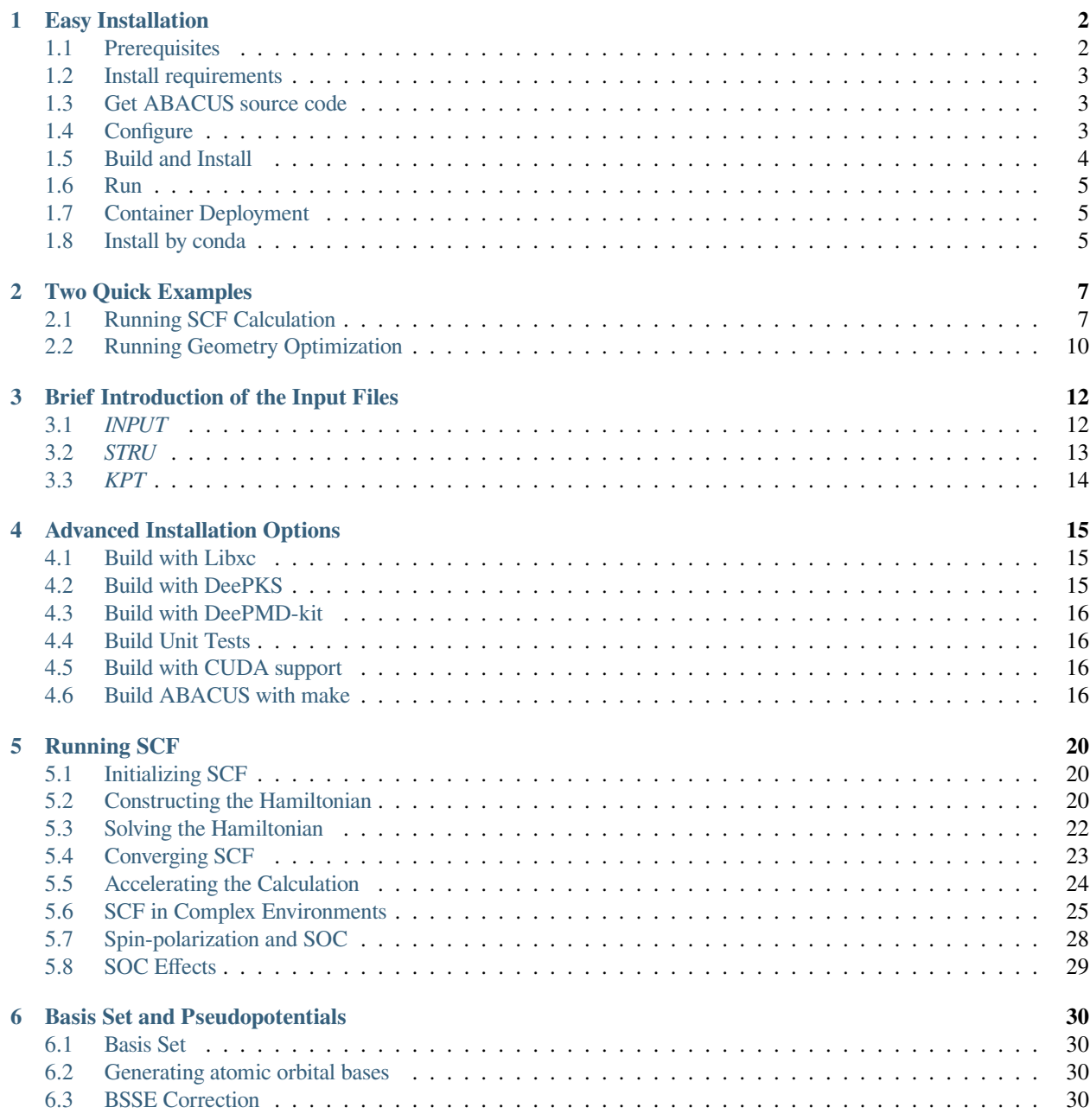

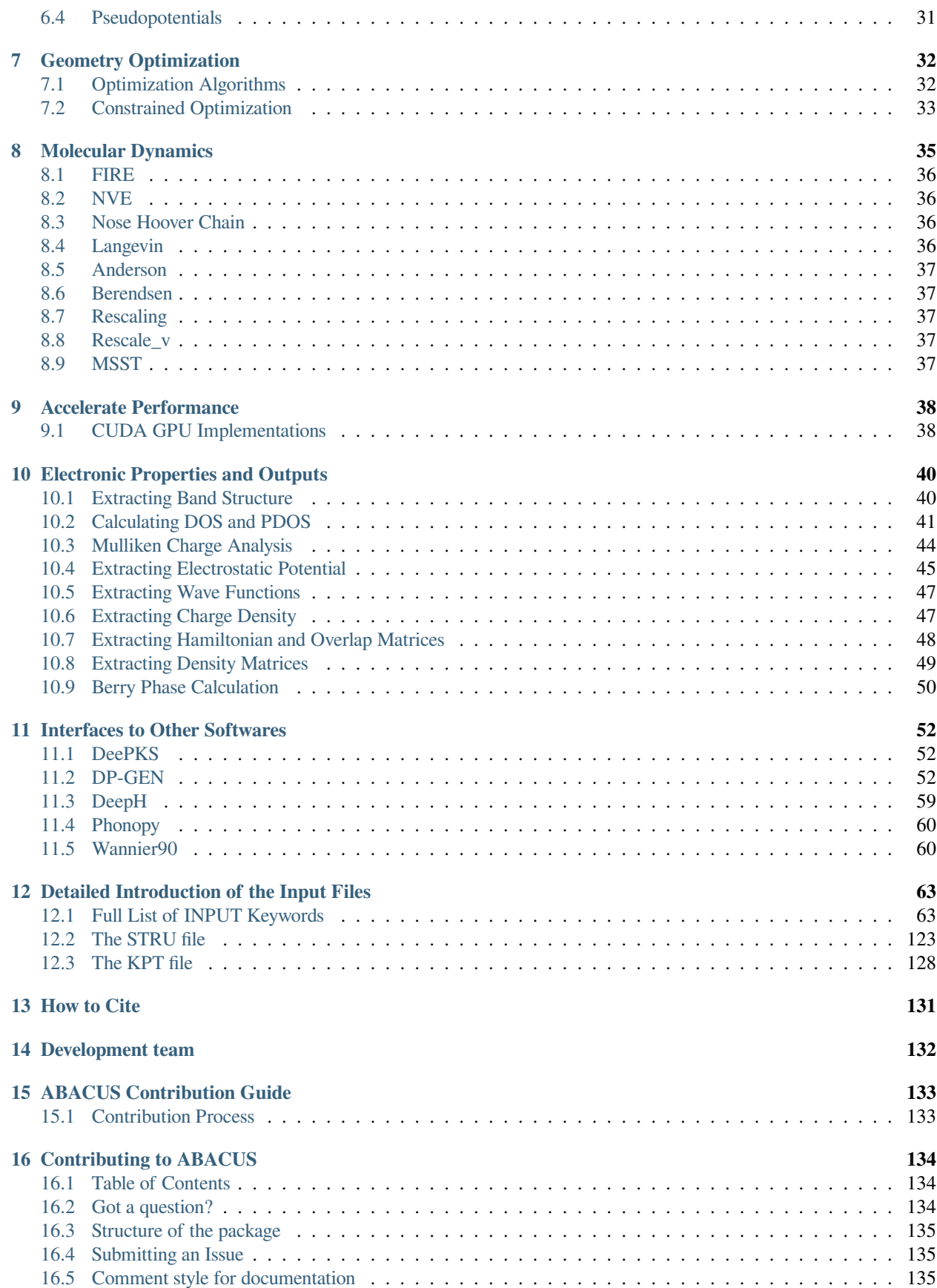

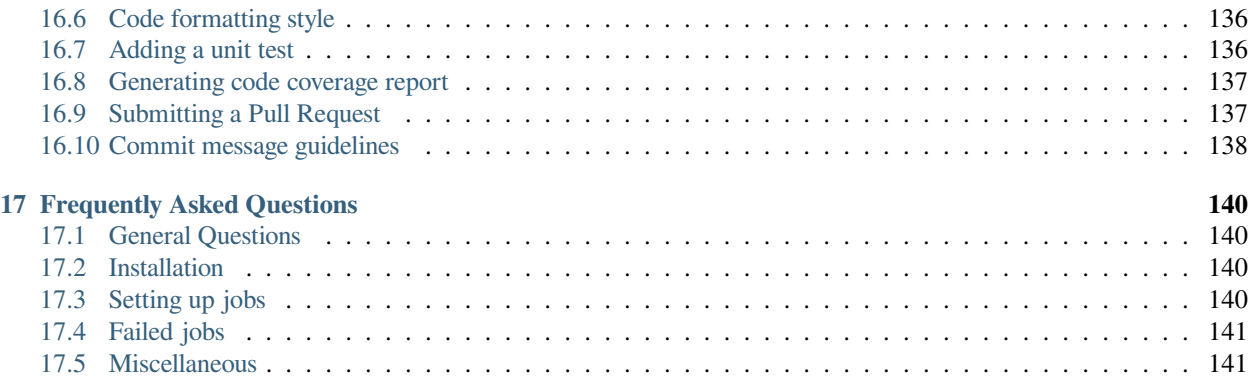

ABACUS (Atomic-orbital Based Ab-initio Computation at UStc) is an open-source computer code package based on density functional theory (DFT). The package utilizes both plane wave and numerical atomic basis sets with the usage of norm-conserving pseudopotentials to describe the interactions between nuclear ions and valence electrons. ABACUS supports LDA, GGA, meta-GGA, and hybrid functionals. Apart from single-point calculations, the package allows geometry optimizations and ab-initio molecular dynamics with various ensembles. The package also provides a variety of advanced functionalities for simulating materials, including the DFT+U, VdW corrections, and implicit solvation model, etc. In addition, ABACUS strives to provide a general infrastructure to facilitate the developments and applications of novel machine-learning-assisted DFT methods (DeePKS, DP-GEN, DeepH, etc.) in molecular and material simulations.

### **CHAPTER**

### **EASY INSTALLATION**

<span id="page-5-0"></span>This guide helps you install ABACUS with basic features. **For DeePKS, DeePMD and Libxc support, or building with make, please refer to** *[the advanced installation guide](#page-18-0)* after going through this page. We recommend building ABACUS with cmake to avoid dependency issues. We recommend compiling ABACUS(and possibly its requirements) from the source code using the latest compiler for the best performace. You can also deploy ABACUS **without building** by *[Docker](#page-8-1)* or *[conda](#page-8-2)*. Please note that ABACUS only supports Linux; for Windows users, please consider using [WSL](https://learn.microsoft.com/en-us/windows/wsl/) or docker.

# <span id="page-5-1"></span>**1.1 Prerequisites**

To compile ABACUS, please make sure that the following prerequisites are present:

- [CMake](https://cmake.org/)  $>= 3.16$ .
- C++ compiler, supporting C++11. You can use [Intel® C++ compiler](https://software.intel.com/enus/c-compilers) or [GCC](https://gcc.gnu.org/).

GCC version 5 or later is always required. Intel compilers also use GCC headers and libraries[\(ref\).](https://www.intel.com/content/www/us/en/develop/documentation/cpp-compiler-developer-guide-and-reference/top/compatibility-and-portability/gcc-compatibility-and-interoperability.html#gcc-compatibility-and-interoperability_GUID-52CB6FE0-83DA-4028-9EF4-0DFAF1652736)

- MPI library. The recommended versions are [Intel MPI,](https://software.intel.com/enus/mpi-library) [MPICH](https://www.mpich.org/) or [Open MPI.](https://www.open-mpi.org/)
- Fortran compiler if you are building BLAS, LAPACK, ScaLAPACK, and ELPA from source file. You can use [Intel® Fortran Compiler](https://www.intel.com/content/www/us/en/developer/tools/oneapi/fortran-compiler.html) or [GFortran](https://gcc.gnu.org/fortran/).
- [BLAS](http://www.netlib.org/blas/). You can use [OpenBLAS](https://www.openblas.net/).
- [LAPACK](http://www.netlib.org/lapack/).
- [FFTW3.](http://www.fftw.org/)

These requirements support the calculation of plane-wave basis in ABACUS. For LCAO basis calculation, additional components are required:

- [ScaLAPACK](http://www.netlib.org/scalapack/).
- [ELPA](https://elpa.mpcdf.mpg.de/) >= 2017.
- [CEREAL.](https://uscilab.github.io/cereal/)

## <span id="page-6-0"></span>**1.2 Install requirements**

Some of these packages can be installed with popular package management system, such as apt and yum:

```
sudo apt update && sudo apt install -y libopenblas-openmp-dev liblapack-dev_
,→libscalapack-mpi-dev libelpa-dev libfftw3-dev libcereal-dev libxc-dev g++ make␣
,→cmake bc git
```
Installing ELPA by apt only matches requirements on Ubuntu 22.04. For earlier linux distributions, you should build ELPA from source.

We recommend [Intel® oneAPI toolkit](https://software.intel.com/content/www/us/en/develop/tools/oneapi/commercial-base-hpc.html) (former Intel® Parallel Studio) as toolchain. The [Intel® oneAPI Base Toolkit](https://software.intel.com/content/www/us/en/develop/tools/oneapi/all-toolkits.html#base-kit) contains Intel® oneAPI Math Kernel Library (aka MKL), including BLAS, LAPACK, ScaLAPACK and FFTW3. The [Intel® oneAPI HPC Toolkit](https://software.intel.com/content/www/us/en/develop/tools/oneapi/all-toolkits.html#hpc-kit) contains Intel® MPI Library, and C++ compiler(including MPI compiler).

Please note that building elpa with a different MPI library may cause conflict. Don't forget to [set envi](https://software.intel.com/content/www/us/en/develop/documentation/get-started-with-intel-oneapi-render-linux/top/configure-your-system.html)[ronment variables](https://software.intel.com/content/www/us/en/develop/documentation/get-started-with-intel-oneapi-render-linux/top/configure-your-system.html) before you start! cmake will use Intel MKL if the environment variable MKLROOT is set.

Please refer to our [guide](https://github.com/deepmodeling/abacus-develop/wiki/Building-and-Running-ABACUS) on installing requirements.

## <span id="page-6-1"></span>**1.3 Get ABACUS source code**

Of course a copy of ABACUS source code is required, which can be obtained via one of the following choices:

- Clone the whole repo with git: git clone https://github.com/deepmodeling/ abacus-develop.git
- Clone the minimum required part of repo: git clone https://github.com/deepmodeling/ abacus-develop.git --depth=1
- Download the latest source code without git: wget https://github.com/deepmodeling/ abacus-develop/archive/refs/heads/develop.zip
- Get the source code of a stable version [here](https://github.com/deepmodeling/abacus-develop/releases)
- If you have connection issues accessing GitHub, please try out our official [Gitee repo](https://gitee.com/deepmodeling/abacus-develop/): e.g. git clone https:/ /gitee.com/deepmodeling/abacus-develop.git

# <span id="page-6-2"></span>**1.4 Configure**

The basic command synopsis is:

```
cd abacus-develop
cmake -B build [-D <var>=<value>] ...
```
Here, 'build' is the path for building ABACUS; and '-D' is used for setting up some variables for CMake indicating optional components or requirement positions.

- CMAKE\_INSTALL\_PREFIX: the path of ABACUS binary to install; /usr/local/bin/abacus by default
- Compilers
	- **–** CMAKE\_CXX\_COMPILER: C++ compiler; usually g++(GNU C++ compiler) or icpc(Intel C++ compiler). Can also set from environment variable CXX. It is OK to use MPI compiler here.
	- **–** MPI\_CXX\_COMPILER: MPI wrapper for C++ compiler; usually mpicxx or mpiicpc(for Intel MPI).
- Requirements: Unless indicated, CMake will try to find under default paths.
	- **–** MKLROOT: If environment variable MKLROOT exists, cmake will take MKL as a preference, i.e. not using LAPACK, ScaLAPACK and FFTW. To disable MKL, unset environment variable MKLROOT, or pass -DMKLROOT=OFF to cmake.
	- **–** LAPACK\_DIR: Path to OpenBLAS library libopenblas.so(including BLAS and LAPACK)
	- **–** SCALAPACK\_DIR: Path to ScaLAPACK library libscalapack.so
	- **–** ELPA\_DIR: Path to ELPA install directory; should be the folder containing 'include' and 'lib'.

Note: If you install ELPA from source, please add a symlink to avoid the additional include file folder with version name: ln -s elpa/include/elpa-2021.05.002/elpa elpa/include/ elpa. This is a known behavior of ELPA.

- **–** FFTW3\_DIR: Path to FFTW3.
- **–** CEREAL\_INCLUDE\_DIR: Path to the parent folder of cereal/cereal.hpp. Will download from GitHub if absent.
- **–** Libxc\_DIR: (Optional) Path to Libxc.

Note: Building Libxc from source with Makefile does NOT support using it in CMake here. Please compile Libxc with CMake instead.

- Components: The value for these variables should be 'ON', '1' or 'OFF', '0'. The default value is given below.
	- **–** ENABLE\_LCAO=ON: Enable LCAO calculation. If SCALAPACK, ELPA or CEREAL is absent and only require plane-wave calculations, the feature of calculating LCAO basis can be turned off.
	- **–** ENABLE\_LIBXC=OFF: *[Enable Libxc](#page-22-0)* to suppport variety of functionals. If Libxc\_DIR is defined, EN-ABLE\_LIBXC will set to 'ON'.
	- **–** USE\_OPENMP=ON: Enable OpenMP support. Building ABACUS without OpenMP is not fully tested yet.
	- **–** BUILD\_TESTING=OFF: *[Build unit tests](#page-19-1)*.
	- **–** ENABLE\_COVERAGE=OFF: Build ABACUS executable supporting *[coverage analysis](#page-140-0)*. This feature has a drastic impact on performance.
	- **–** ENABLE\_ASAN=OFF: Build with Address Sanitizer. This feature would help detecting memory problems. Only supports GCC.

Here is an example:

```
CXX=mpiicpc cmake -B build -DCMAKE_INSTALL_PREFIX=~/abacus -DELPA_DIR=~/elpa-2016.05.
,→004/build -DCEREAL_INCLUDEDIR=~/cereal/include
```
### <span id="page-7-0"></span>**1.5 Build and Install**

After configuring, build and install by:

```
cmake --build build -j`nproc`
cmake --install build
```
You can change the number after  $-j$  on your need: set to the number of CPU cores( $nproc$ ) to reduce compilation time.

### <span id="page-8-0"></span>**1.6 Run**

Please set OpenMP threads by setting environment variable:

```
export OMP_NUM_THREADS=1
```
Entering a directory containing input files, including parameters, structure file, and pseudo potential files:

```
cd abacus-develop/examples/force/pw_Si2
```
Use 4 MPI processes to run, for example:

```
mpirun -n 4 abacus
```
The total thread count(i.e. OpenMP per-process thread count \* MPI process count) should not exceed the number of cores in your machine.

Please refer to *[hands-on guide](#page-10-0)* for more instructions.

Note: Some Intel CPU has a feature named Hyper-Threading(HT). This feature enables one physical core switch fastly between two logical threads. It would benefits from I/O bound tasks: when a thread is blocked by I/O, the CPU core can work on another thread. However, it helps little on CPU bound tasks, like ABACUS and many other scientific computing softwares. We recommend using the physical CPU core number. To determine if HT is turned on, execute lscpu | grep 'per core' and see if 'Thread(s) per core' is 2.

### <span id="page-8-1"></span>**1.7 Container Deployment**

Please note that containers target at developing and testing, but not massively parallel computing for production. Docker has a bad support to MPI, which may cause performance degradation.

We've built a ready-for-use version of ABACUS with docker [here](https://github.com/deepmodeling/abacus-develop/pkgs/container/abacus). For a quick start: pull the image, prepare the data, run container. Instructions on using the image can be accessed in Dockerfile. A mirror is available by docker pull registry.dp.tech/deepmodeling/abacus.

We also offer a pre-built docker image containing all the requirements for development. Please refer to our [Package Page.](https://github.com/orgs/deepmodeling/packages?repo_name=abacus-develop)

The project is ready for VS Code development container. Please refer to [Developing inside a Container.](https://code.visualstudio.com/docs/remote/containers#_quick-start-try-a-development-container) Choose Open a Remote Window -> Clone a Repository in Container Volume in VS Code command palette, and put the [git address](https://github.com/deepmodeling/abacus-develop.git) of ABACUS when prompted.

For online development environment, we support [GitHub Codespaces](https://github.com/codespaces): [Create a new Codespace](https://github.com/codespaces/new?machine=basicLinux32gb&repo=334825694&ref=develop&devcontainer_path=.devcontainer%2Fdevcontainer.json&location=SouthEastAsia)

We also support [Gitpod:](https://www.gitpod.io/) [Open in Gitpod](https://gitpod.io/#https://github.com/deepmodeling/abacus-develop)

### <span id="page-8-2"></span>**1.8 Install by conda**

Conda is a package management system with separated environment, not requiring system privileges. A pre-built ABA-CUS binary with all requirements is available at [deepmodeling conda channel.](https://anaconda.org/deepmodeling/abacus) Install ABACUS by the commands below:

```
# We recommend installing ABACUS in a new environment to avoid potential conflicts:
conda create -n abacus_env abacus -c deepmodeling -c conda-forge
conda activate abacus_env
```

```
# ABACUS is ready to go:
mpirun -n 4 abacus
```
For more details on building a conda package of ABACUS, please refer to the conda recipe file [online](https://github.com/deepmodeling/abacus-develop/blob/develop/conda/meta.yaml).

#### **CHAPTER**

**TWO**

### **TWO QUICK EXAMPLES**

## <span id="page-10-1"></span><span id="page-10-0"></span>**2.1 Running SCF Calculation**

### **2.1.1 A quick LCAO example**

ABACUS is well known for its support of LCAO (Linear Combination of Atomic Orbital) basis set in calculating periodic condensed matter systems, so it's a good choice to start from a LCAO example of self-consistent field (SCF) calculation. Here, FCC MgO has been chosen as a quick start example. The default name of a structure file in ABACUS is STRU. The STRU file for FCC MgO in a LCAO calculation is shown below:

```
#This is the atom file containing all the information
#about the lattice structure.
ATOMIC_SPECIES
Mg 24.305 Mg_ONCV_PBE-1.0.upf # element name, atomic mass, pseudopotential file
O 15.999 O_ONCV_PBE-1.0.upf
NUMERICAL_ORBITAL
Mg_gga_8au_100Ry_4s2p1d.orb
O_gga_8au_100Ry_2s2p1d.orb
LATTICE_CONSTANT
1.8897259886 # 1.8897259886 Bohr = 1.0 Angstrom
LATTICE_VECTORS
4.25648 0.00000 0.00000
0.00000 4.25648 0.00000
0.00000 0.00000 4.25648
ATOMIC_POSITIONS
Direct #Cartesian(Unit is LATTICE_CONSTANT)
Mg #Name of element
0.0 #Magnetic for this element.
4 #Number of atoms
0.0 0.0 0.0 0 0 0 #x,y,z, move_x, move_y, move_z
0.0 0.5 0.5 0 0 0 #x,y,z, move_x, move_y, move_z
0.5 0.0 0.5 0 0 0 #x,y,z, move_x, move_y, move_z
0.5 0.5 0.0 0 0 0 #x,y,z, move_x, move_y, move_z
O #Name of element
0.0 #Magnetic for this element.
4 #Number of atoms
0.5 0.0 0.0 0 0 0 #x,y,z, move_x, move_y, move_z
0.5 0.5 0.5 0 0 0 #x,y,z, move_x, move_y, move_z
```

```
0.0 0.0 0.5 0 0 0 #x,y,z, move_x, move_y, move_z
0.0 0.5 0.0 0 0 0 #x,y,z, move_x, move_y, move_z
```
Next, the INPUT file is required, which sets all key parameters to direct ABACUS how to calculte and what to output:

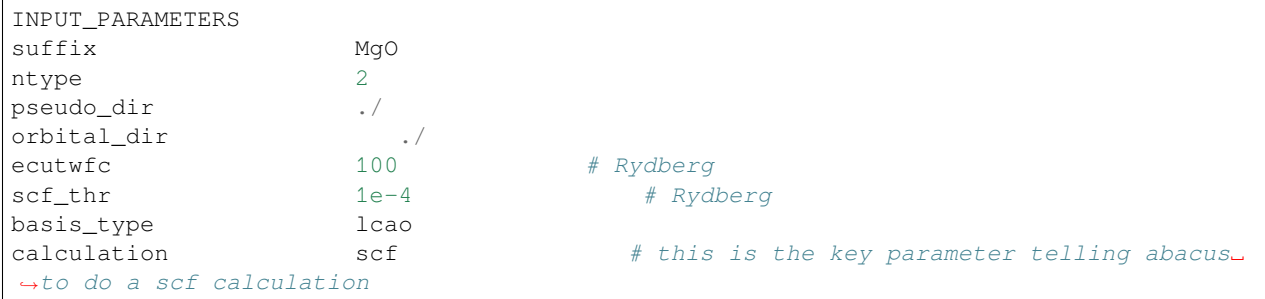

The pseudopotential files of Mg\_ONCV\_PBE-1.0.upf and O\_ONCV\_PBE-1.0.upf should be provided under the directory of pseudo\_dir, and the orbital files Mg\_gga\_8au\_100Ry\_4s2p1d.orb and O\_gga\_8au\_100Ry\_2s2p1d.orb under the directory of orbital\_dir. The pseudopotential and orbital files can be downloaded from the [ABACUS website.](http://abacus.ustc.edu.cn/pseudo/list.htm)

The final mandatory input file is called KPT, which sets the reciprocal space k-mesh. Below is an example:

K\_POINTS  $\Omega$ Gamma 4 4 4 0 0 0

After all the above input files have been set, one should be able to run the first quick example. The simplest way is to use the command line, e.g.:

mpirun -np 2 abacus

The main output information is stored in the file OUT.  $MqO/r$ unning  $\mathcal{Scf.}$  log, which starts with

```
WELCOME TO ABACUS v3.0
              'Atomic-orbital Based Ab-initio Computation at UStc'
                    Website: http://abacus.ustc.edu.cn/
  Version: Parallel, in development
  Processor Number is 2
   Start Time is Mon Oct 24 01:47:54 2022
------------------------------------------------------------------------------------
READING GENERAL INFORMATION
                          global_out_dir = OUT.MgO/
                          global_in_card = INPUT
                              pseudo_dir =
                             orbital_dir =
                                   DRANK = 1DSIZE = 2DCOLOR = 1GRANK = 1
```

```
GSIZE = 1The esolver type has been set to : ksdft_lcao
>>>>>>>>>>>>>>>>>>>>>>>>>>>>>>>>>>>>>>>>>>>>>>>>>>>>>>>>>>>>>>>>>>>>>>
| |
| Reading atom information in unitcell: |
| From the input file and the structure file we know the number of |
| different elments in this unitcell, then we list the detail |
| information for each element, especially the zeta and polar atomic |
| orbital number for each element. The total atom number is counted. |
| We calculate the nearest atom distance for each atom and show the |
| Cartesian and Direct coordinates for each atom. We list the file |
| address for atomic orbitals. The volume and the lattice vectors |
| in real and reciprocal space is also shown. |
| |
<<<<<<<<<<<<<<<<<<<<<<<<<<<<<<<<<<<<<<<<<<<<<<<<<<<<<<<<<<<<<<<<<<<<<<
......
```
If ABAUCS finishes successfully, the total energy will be output in OUT.MgO/running\_scf.log:

```
--------------------------------------------
!FINAL_ETOT_IS -7663.897267807250 eV
                        --------------------------------------------
```
### **2.1.2 A quick PW example**

In order to run a SCF calculation with PW (Plane Wave) basis set, one has only to change the tag basis\_type from lcao to pw in the INPUT file, and no longer needs to provide orbital files under NUMERICAL\_ORBITAL in the STRU file.

The INPUT file follows as:

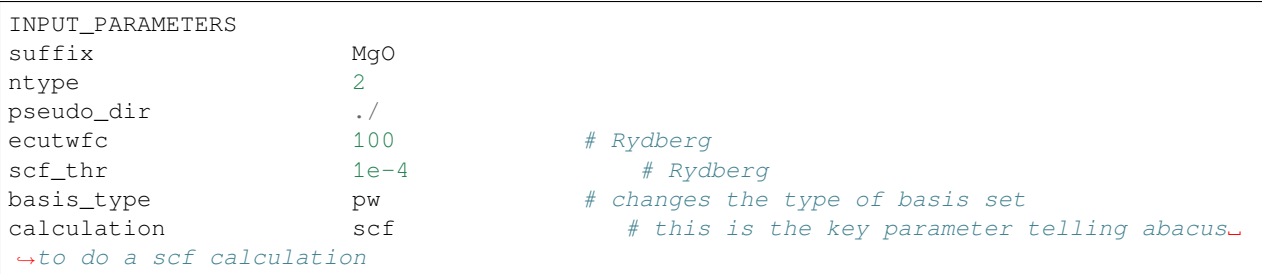

And the STRU file will be:

```
#This is the atom file containing all the information
#about the lattice structure.
ATOMIC_SPECIES
Mg 24.305 Mg_ONCV_PBE-1.0.upf # element name, atomic mass, pseudopotential file
O 15.999 O_ONCV_PBE-1.0.upf
```
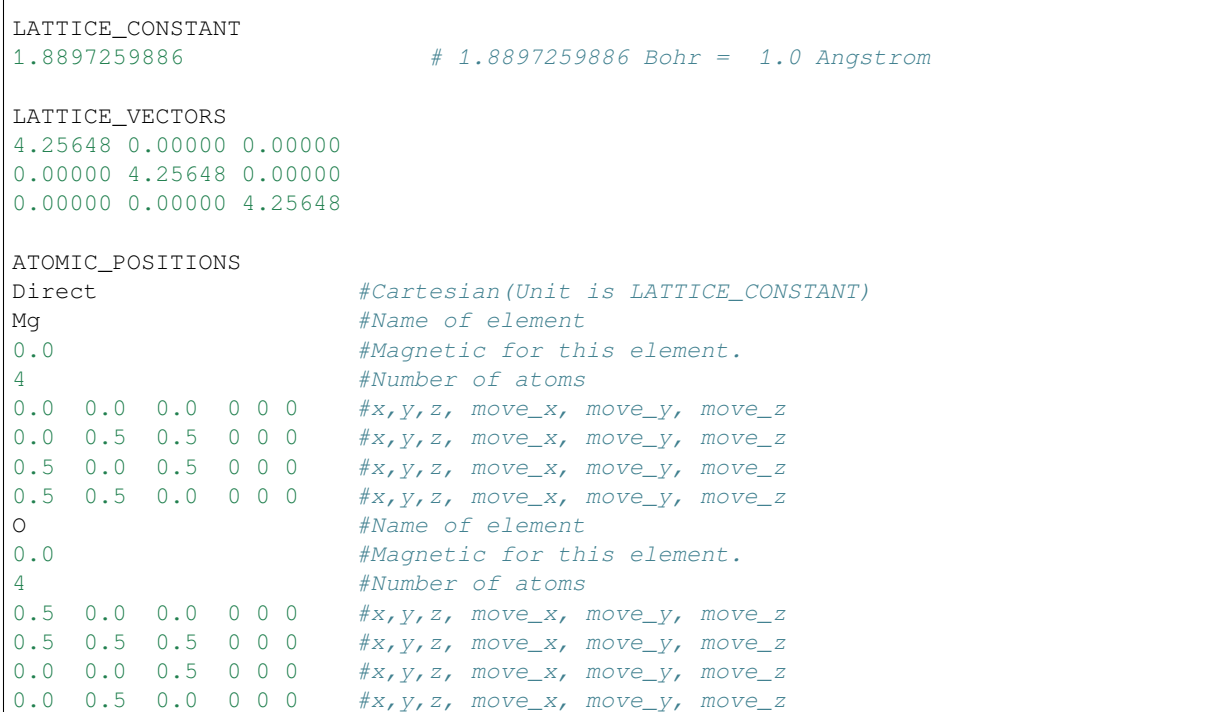

Use the same pseudopotential and KPT files as the above LCAO example. The final total energy will be output:

```
--------------------------------------------
!FINAL_ETOT_IS -7665.688319476949 eV
--------------------------------------------
```
# <span id="page-13-0"></span>**2.2 Running Geometry Optimization**

In order to run a full geometry optimization in ABACUS, the tag calculation in INPUT should be set to cell-relax. In addition, the convergence criteria for atomics force and cell stress can be set through the tags force\_thr\_ev and stress\_thr, respectively. The maximum number of ionc steps is controlled by relax\_nmax.

### **2.2.1 A quick LCAO example**

The INPUT is provided as follows:

 $\mathsf{l}$ 

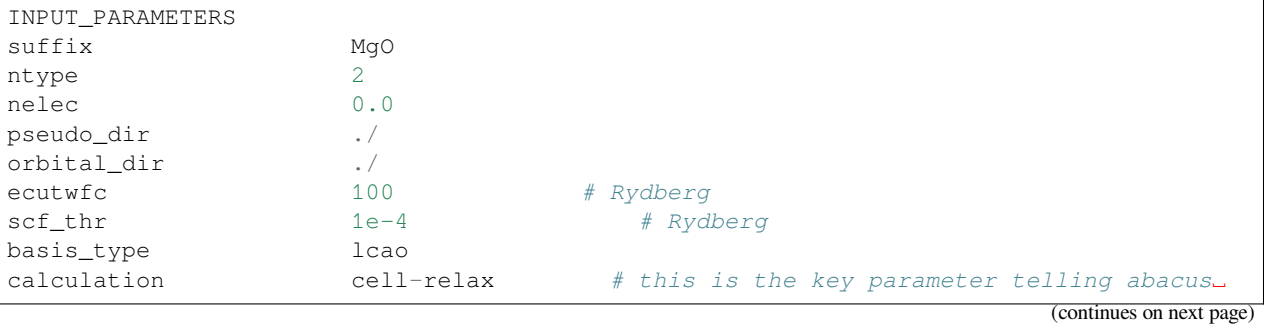

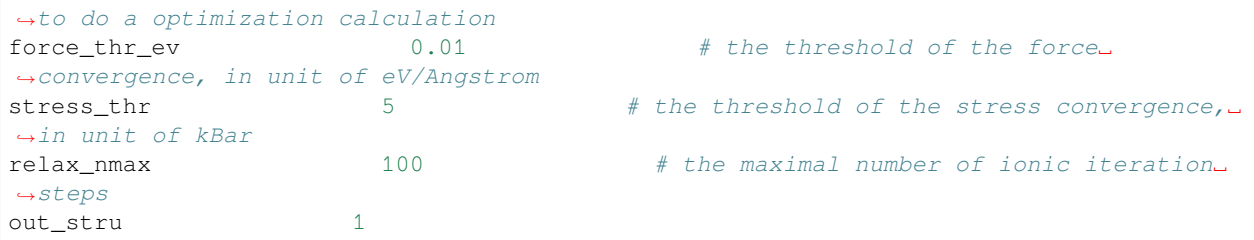

Use the same KPT, STRU, pseudopotential, and orbital files as in the above SCF-LCAO example. The final optimized structure can be found in STRU\_NOW.cif and OUT.MgO/running\_cell-relax.log.

### **2.2.2 A quick PW example**

The INPUT is provided as follows:

```
INPUT_PARAMETERS
suffix MgO
ntype 2
nelec 0.0
pseudo_dir ./
ecutwfc 100 # Rydberg
scf_thr 1e-4 # Rydberg
basis_type pw
calculation cell-relax # this is the key parameter telling abacus␣
,→to do a optimization calculation
force_thr_ev 0.01 # the threshold of the force␣
,→convergence, in unit of eV/Angstrom
stress_thr 5 # the threshold of the stress convergence,␣
,→in unit of kBar
relax_nmax 100 # the maximal number of ionic iteration␣
,→steps
out_stru 1
```
Use the same KPT, STRU, and pseudopotential files as in the above SCF-PW examples. The final optimized structure can be found in STRU\_NOW.cif and OUT.MgO/running\_cell-relax.log.

# **BRIEF INTRODUCTION OF THE INPUT FILES**

<span id="page-15-0"></span>The following files are the central input files for ABACUS. Before executing the program, please make sure these files are prepared and stored in the working directory. Here we give some simple descriptions XXX. For more details, users should consult the Advanced session.

# <span id="page-15-1"></span>**3.1** *INPUT*

The INPUT file contains parameters that control the type of calculation as well as a variety of settings.

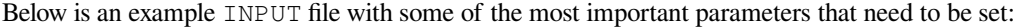

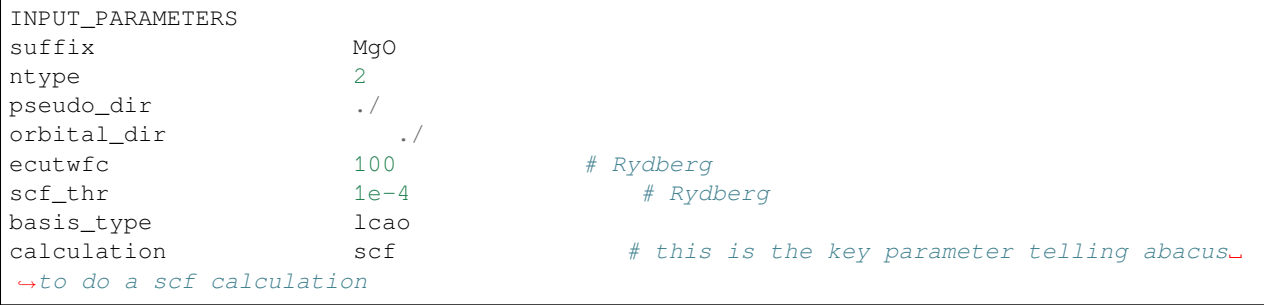

The parameter list always starts with key word INPUT\_PARAMETERS. Any content before INPUT\_PARAMETERS will be ignored.

Any line starting with # or / will also be ignored.

Each parameter value is provided by specifying the name of the input variable and then putting the value after the name, separated by one or more blank characters(space or tab). The following characters ( $\leq$  150) in the same line will be neglected.

Depending on the input variable, the value may be an integer, a real number or a string. The parameters can be given in any order, but only one parameter should be given per line.

Furthermore, if a given parameter name appeared more than once in the input file, only the last value will be taken.

**Note:** if a parameter name is not recognized by the program, the program will stop with an error message.

In the above example, the meanings of the parameters are:

- suffix : the name of the system, default ABACUS
- ntype : how many types of elements in the unit cell
- pseudo\_dir : the directory where pseudopotential files are provided
- orbital\_dir : the directory where orbital files are provided
- $\epsilon$  ecutwfc: the plane-wave energy cutoff for the wave function expansion (UNIT: Rydberg)
- scf\_thr : the threshold for the convergence of charge density (UNIT: Rydberg)
- basis\_type : the type of basis set for expanding the electronic wave functions
- calculation : the type of calculation to be performed by ABACUS

For a complete list of input parameters, please consult this *[instruction](#page-66-1)*.

**Note:** Users cannot change the filename "INPUT" to other names.

### <span id="page-16-0"></span>**3.2** *STRU*

The structure file contains structural information about the system, e.g., lattice constant, lattice vectors, and positions of the atoms within a unit cell. The positions can be given either in direct or Cartesian coordinates.

An example of the STRU file is given as follows :

```
#This is the atom file containing all the information
#about the lattice structure.
ATOMIC_SPECIES
Mg 24.305 Mg_ONCV_PBE-1.0.upf # element name, atomic mass, pseudopotential file
O 15.999 O_ONCV_PBE-1.0.upf
NUMERICAL_ORBITAL
Mg_gga_8au_100Ry_4s2p1d.orb
O_gga_8au_100Ry_2s2p1d.orb
LATTICE_CONSTANT
1.8897259886 # 1.8897259886 Bohr = 1.0 Angstrom
LATTICE_VECTORS
4.25648 0.00000 0.00000
0.00000 4.25648 0.00000
0.00000 0.00000 4.25648
ATOMIC_POSITIONS
Direct #Cartesian(Unit is LATTICE_CONSTANT)
Mg #Name of element
0.0 #Magnetic for this element.
4 #Number of atoms
0.0 0.0 0.0 0 0 0 #x,y,z, move_x, move_y, move_z
0.0 0.5 0.5 0 0 0 #x,y,z, move_x, move_y, move_z
0.5 0.0 0.5 0 0 0 #x,y,z, move_x, move_y, move_z
0.5 0.5 0.0 0 0 0 #x,y,z, move_x, move_y, move_z
O #Name of element
0.0 #Magnetic for this element.
4 #Number of atoms
0.5 0.0 0.0 0 0 0 #x,y,z, move_x, move_y, move_z
0.5 0.5 0.5 0 0 0 #x,y,z, move_x, move_y, move_z
0.0 0.0 0.5 0 0 0 #x,y,z, move_x, move_y, move_z
0.0 0.5 0.0 0 0 0 #x,y,z, move_x, move_y, move_z
```
**Note:** users may choose a different name for their structure file using the keyword  $stru_f$  i.e. The order of the pseudopotential file list and the numerical orbital list (if LCAO is applied) MUST be consistent with that of the atomic type given in ATOMIC\_POSITIONS.

For a more detailed description of STRU file, please consult *[here](#page-126-0)*.

# <span id="page-17-0"></span>**3.3** *KPT*

This file contains information of the kpoint grid setting for the Brillouin zone sampling.

An example of the KPT file is given below:

```
K_POINTS
0
Gamma
4 4 4 0 0 0
```
**Note:** users may choose a different name for their k-point file using keyword kpoint\_file

For a more detailed description, please consult *[here](#page-131-0)*.

• The pseudopotential files

Norm-conserving pseudopotentials are used in ABACUS, in the UPF file format.The filename of each element's pseudopotential needs to be specified in the STRU file, together with the directory of the pseudopotential files unless they are already present in the working directory.

More information on pseudopotentials is given *[here](#page-34-0)*.

• The numerical orbital files

This part is only required in LCAO calculations. The filename for each element's numerical orbital basis needs to be specified in the STRU file, together with the directory of the orbital files unless they are already present in the working directory. ABACUS provides numerical atomic basis sets of different accuracy levels for most elements commonly used. Users can download these basis sets from the [website.](http://abacus.ustc.edu.cn/pseudo/list.htm) Moreover, users can generate numerical atomic orbitals by themselves, and the procedure is provided in this *[short introduction](#page-33-2)*.

**CHAPTER**

# **ADVANCED INSTALLATION OPTIONS**

<span id="page-18-0"></span>This guide helps you install ABACUS with advanced features. Please make sure to read the *[easy-installation guide](#page-5-0)* before.

# <span id="page-18-1"></span>**4.1 Build with Libxc**

ABACUS use exchange-correlation functionals by default. However, for some functionals (such as HSE hybrid functional), Libxc is required.

Dependency: [Libxc](https://tddft.org/programs/libxc/)  $\ge$  = 5.1.7.

Note: Building Libxc from source with Makefile does NOT support using it in CMake here. Please compile Libxc with CMake instead.

If Libxc is not installed in standard path (i.e. installed with a custom prefix path), you can set Libxc\_DIR to the corresponding directory.

```
cmake -B build -DLibxc_DIR=~/libxc
```
# <span id="page-18-2"></span>**4.2 Build with DeePKS**

If DeePKS feature is requied for [DeePKS-kit,](https://github.com/deepmodeling/deepks-kit) the following prerequisites and steps are needed:

- C++ compiler, supporting **C++14** (GCC >= 5 is sufficient)
- CMake  $>= 3.18$
- [LibTorch](https://pytorch.org/) with cxx11 ABI supporting CPU
- [Libnpy](https://github.com/llohse/libnpy/)

```
cmake -B build -DENABLE_DEEPKS=1 -DTorch_DIR=~/libtorch/share/cmake/Torch/ -Dlibnpy_
,→INCLUDE_DIR=~/libnpy/include
```
CMake will try to download Libnpy if it cannot be found locally.

### <span id="page-19-0"></span>**4.3 Build with DeePMD-kit**

Note: This part is only required if you want to load a trained DeeP Potential and run molecular dynamics with that. To train the DeeP Potential with DP-GEN, no extra prerequisite is needed and please refer to [this](http://abacus.deepmodeling.com/en/latest/advanced/interface/dpgen.html) [page](http://abacus.deepmodeling.com/en/latest/advanced/interface/dpgen.html) for ABACUS interface with DP-GEN.

If the Deep Potential model is employed in Molecule Dynamics calculations, the following prerequisites and steps are needed:

- [DeePMD-kit](https://github.com/deepmodeling/deepmd-kit)
- [TensorFlow](https://www.tensorflow.org/)

cmake -B build -DDeePMD\_DIR=~/deepmd-kit -DTensorFlow\_DIR=~/tensorflow

### <span id="page-19-1"></span>**4.4 Build Unit Tests**

To build tests for ABACUS, define BUILD\_TESTING flag. You can also specify path to local installation of [Googletest](https://github.com/google/googletest) by setting GTEST\_DIR flags. If not found in local, the configuration process will try to download it automatically.

cmake -B build -DBUILD\_TESTING=1

After building and installing, unit tests can be performed with ctest.

To run a subset of unit test, use  $\text{ctest} - \text{R} \leq \text{test-match-pattern} >$  to perform tests with name matched by given pattern.

### <span id="page-19-2"></span>**4.5 Build with CUDA support**

#### **4.5.1 Extra prerequisites**

#### • [CUDA-Toolkit](https://developer.nvidia.com/cuda-toolkit)

To build NVIDIA GPU support for ABACUS, define USE\_CUDA flag. You can also specify path to local installation of CUDA Toolkit by setting CUDA\_TOOLKIT\_ROOT\_DIR flags.

cmake -B build -DUSE\_CUDA=1

# <span id="page-19-3"></span>**4.6 Build ABACUS with make**

Note: We suggest using CMake to configure and compile.

To compile the ABACUS program using legacy make, users need to specify the location of the compilers, headers and libraries in source/Makefile.vars:

```
# This is the Makefile of ABACUS API
#======================================================================
# Users set
#======================================================================
CC = mpiicpc
```

```
# mpiicpc: compile intel parallel version
# icpc: compile intel sequential version
# make: ELPA_DIR, ELPA_INCLUDE_DIR, CEREAL_DIR must also be set.
# make pw: nothing need to be set except LIBXC_DIR
#
# mpicxx: compile gnu parallel version
# g++: compile gnu sequential version
# make: FFTW_DIR, OPENBLAS_LIB_DIR, SCALAPACK_LIB_DIR, ELPA_DIR, ELPA_INCLUDE_DIR,␣
,→CEREAL_DIR must also be set.
# make pw: FFTW_DIR, OPENBLAS_LIB_DIR must be set.
# GPU = OFF #We do not support GPU yet
# OFF: do not use GPU
# CUDA: use CUDA
#======================================================================
#------- FOR INTEL COMPILER ------------
ELPA_DIR = /public/soft/elpa_21.05.002ELPA_INCLUDE_DIR = ${ELPA_DIR}/include/elpa-2021.05.002
# directory of elpa, which contains include and lib/libelpa.a
CEREAL_DIR = /public/soft/cereal
# directory of cereal, which contains a include directory in it.
#------- FOR GNU COMPILER ---------------
# FFTW_DIR = /public/soft/fftw_3.3.8
# # directory of fftw package, which contains lib/libfftw3.a. Only used when CC =␣
,→mpicxx/g++
# OPENBLAS_LIB_DIR = /public/soft/openblas/lib
# # directory of libopenblas.a, only used when CC = mpicxx/g++
# SCALAPACK_LIB_DIR = /public/soft/openblas/lib
# # directory of libscalapack.a, only used when CC = mpicxx/g++
# ELPA_DIR = /public/soft/elpa_21.05.002
# ELPA_INCLUDE_DIR = ${ELPA_DIR}/include/elpa-2021.05.002
# # directory of elpa, which contains include and lib/libelpa.a
# CEREAL_DIR = /public/soft/cereal
# # directory of cereal, which contains a include directory in it.
#------ OPTIONAL LIBS -----------
# LIBTORCH_DIR = /usr/local
# LIBNPY_DIR = /usr/local
# add them to use DEEPKS
# LIBXC_DIR = /public/soft/libxc
# directory of libxc(>5.1.7), which contains include and lib/libxc.a
# add LIBXC_DIR to use libxc to compile ABACUS
# DeePMD_DIR = ${deepmd_root}
# TensorFlow_DIR = ${tensorflow_root}
# add them to use DEEPMD
# NP = 14 # It is not supported. use make -j14 or make -j to parallelly compile
```

```
# DEBUG = OFF
# Only for developers
# ON: use gnu compiler and check segmental defaults
# OFF: nothing
#======================================================================
```
For example, below is a case where the Intel C++ compiler, Intel MPI and CEREAL are used, along with Intel MKL library. The file Makefile.vars can be set as follows:

```
CC = mpiicpc #(or CC = icpc)
ELPA_DIR = /public/soft/elpa_21.05.002
ELPA_INCLUDE_DIR = ${ELPA_DIR}/include/elpa-2021.05.002
CEREAL_DIR = /public/soft/cereal
```
When  $CC=mpi\text{ icpc}$ , a parallel version will be compiled. When  $CC=icpc$ , a sequential version will be compiled.

Another example is where the Gnu C++ compiler, MPICH, OPENBLAS, ScaLAPACK, ELPA and CEREAL are used:

```
CC = mpicxx/q++FFTW_DIR = /public/soft/fftw_3.3.8
OPENBLAS LIB DIR = /public/soft/openblas/lib
SCALAPACK_LIB_DIR = /public/soft/openblas/lib
ELPA DIR = /public/soft/elpa_21.05.002
ELPA_INCLUDE_DIR = ${ELPA_DIR}/include/elpa-2021.05.002
CEREAL DIR = /public/soft/cereal
```
When  $CC=mpicxx$ , a parallel version will be compiled. When  $CC=g++$ , a sequential version will be compiled.

Except modifying Makefile.vars, you can also directly use

```
make CC=mpiicpc ELPA_DIR=/public/soft/elpa_21.05.002 \
ELPA_INCLUDE_DIR=${ELPA_DIR}/include/elpa-2021.05.002 \
CEREAL_DIR=/public/soft/cereal
```
ABACUS now support full version and pw version. Use make or make abacus to compile full version which supports LCAO calculations. Use make pw to compile pw version which only supports pw calculations. For pw version, make pw CC=mpiicpc, you do not need to provide any libs. For make pw CC=mpicxx, you need provide FFTW\_DIR and OPENBLAS\_LIB\_DIR.

Besides, libxc and deepks are optional libs to compile abacus. They will be used when LIBXC\_DIR is defined like

```
LIBXC_DIR = /public/soft/libxc
```
or LIBTORCH\_DIR and LIBNPY\_DIR like

```
LIBTORCH_DIR = /usr/local
LIBNPY_DIR = /usr/local
```
After modifying the Makefile. vars file, execute make or make  $-j12$  to build the program.

After the compilation finishes without error messages (except perhaps for some warnings), an executable program ABACUS.mpi will be created in directory bin/.

### <span id="page-22-0"></span>**4.6.1 Add Libxc Support**

The program compiled using the above instructions do not link with LIBXC and use exchange-correlation functionals as written in the ABACUS program. However, for some functionals (such as HSE hybrid functional), LIBXC is required.

To compile ABACUS with LIBXC, you need to define LIBXC\_DIR in the file Makefile.vars or use

make LIBXC\_DIR=/pulic/soft/libxc

directly.

### **4.6.2 Add DeePKS Support**

To compile ABACUS with DEEPKS, you need to define LIBTORCH\_DIR and LIBNPY\_DIR in the file Makefile. vars or use

make LIBTORCH\_DIR=/opt/libtorch/ LIBNPY\_DIR=/opt/libnpy/

directly.

### **4.6.3 Add DeePMD-kit Support**

Note: This part is only required if you want to load a trained DeeP Potential and run molecular dynamics with that. To train the DeeP Potential with DP-GEN, no extra prerequisite is needed and please refer to [this](http://abacus.deepmodeling.com/en/latest/advanced/interface/dpgen.html) [page](http://abacus.deepmodeling.com/en/latest/advanced/interface/dpgen.html) for ABACUS interface with DP-GEN.

To compile ABACUS with DeePMD-kit, you need to define DeePMD\_DIR and TensorFlow\_DIR in the file Makefile.vars or use

make DeePMD\_DIR=~/deepmd-kit TensorFlow\_DIR=~/tensorflow

directly.

#### **CHAPTER**

# **RUNNING SCF**

# <span id="page-23-1"></span><span id="page-23-0"></span>**5.1 Initializing SCF**

Good initializing would abate the number of iteration steps in SCF. Charge density should be initialed for constructing the initial hamiltonian operator.

In PW basis, wavefunction should be initialized for iterate diagonalization method. In LCAO basis, wavefunction can be read to calculate initial charge density. The wavefunction itself does not have to be initialized.

# **5.1.1 Charge Density**

init chg is used for choosing the method of charge density initialization.

- atomic: initial charge density by atomic charge density from pseudopotential file under keyword PP\_RHOATOM
- file : initial charge density from files produced by previous calculations with *[out\\_chg 1](#page-50-1)*.

# **5.1.2 Wave function**

init  $wfc$  is used for choosing the method of wavefunction coefficient initialization.

When basis\_type=pw, setting of random and atomic are supported. Atomic wave function is read from pseudopotential file under keyword PP\_PSWFC, if setting is atomic and number of band of atomic wavefunction less than nbands in INPUT file, the extra bands will be initialed by random.

When basis type=lcao, we further support reading of initial wavefunction by setting init wfc to file. In LCAO code, wave function is used to initialize density matrix and real-space charge density. For such purpose, a file containing wavefunction must be prepared. Such files can be generated from previous calculations with *[out\\_wfc\\_lcao](#page-50-0) [1](#page-50-0)*.

# <span id="page-23-2"></span>**5.2 Constructing the Hamiltonian**

# **5.2.1 Exchange-Correlation Functionals**

In our package, the XC functional can be set explicitly using the dft functional keyword in INPUT file. If dft functional is not specified, ABACUS will use the xc functional indicated in the pseudopotential file.

Several common functionals are implemented in ABACUS, such as PZ and PBE. Users can check out this file for a complete list of functionals implemented in ABACUS. Furthermore, if ABACUS is compiled with LIBXC, we also support all the LDA, GGA and meta-GGA functionals provided therein.

Here, we use a simple [example calculation](https://github.com/deepmodeling/abacus-develop/tree/develop/examples/scf/lcao_Si2) for illustration.

#### 1. **Default setting:**

In the original INPUT file, there is no specification of the dft\_functional keyword. As a result, we use the default option, that is to use the xc functional in the pseudopotential file,  $Si.pz-vbc.UPF.$  We can take a look at the first few lines of the <PP\_HEADER> section from the pseudopotential file:

```
<PP_HEADER>
0 Version Number
Si Element
NC Norm - Conserving pseudopotential
  F Nonlinear Core Correction
SLA PZ NOGX NOGC PZ Exchange-Correlation functional
```
From the line commented 'Exchange-Correlation functional', we see that this pseudopotential is generated using PZ functional. As a result, if we run ABACUS with the original setting, PZ functional will be used.

Note : for systems with multiple elements, if no  $dft_f$ unctional is specified, users should make sure that all pseudopotentials are using the same functional. Otherwise, the type of xc functional should be specified explicitly.

#### 2. **Using PBE**

On the other hand, users might also explicitly specify the xc functional through dft functional parameter. For example, to use PBE functional, add the following line to INPUT file and rerun the calculation:

dft\_functional PBE

#### 3. **More functionals from LIBXC**

ABACUS has its own implementation of the PBE functional as well as a few others, but our list is far from comprehensive. However, if ABACUS is compiled with LIBXC, we also support all the LDA, GGA and meta-GGA functionals provided therein.

For this part, users should compile the ABACUS code with LIBXC linked (version 5.1.7 or higher).

To use SCAN functional, make the following modification to the INPUT file:

dft\_functional SCAN

Note that in the case of PBE and SCAN, we are using 'short-hand' names to represent the entire functional, which is made up of individual exchange and correlation components. A complete list of 'short-hand' expressions supported by ABACUS can be found in source code.

Apart from the 'short-hand' names, ABACUS also allow supplying exchange-correlation functionals as combinations of LIBXC keywords for functional components, joined by plus sign, for example, setting:

dft\_functional LDA\_X\_YUKAWA+LDA\_C\_1D\_CSC

means we are using the short-range Yukawa attenuated exchange along with the Casula, Sorella & Senatore LDA correlation functional.

The list of LIBXC keywords can be found on its [website](https://www.tddft.org/programs/libxc/functionals/).

#### 4. **Temperature-dependent functional**

In ABACUS, we provide temperature-dependent functionals through LIBXC. For such functionals, the keyword xc\_temperature (unit is Rydberg) is used to specify the temperature, such as the following:

```
dft_functional LDA_XC_CORRKSDT
xc_temperature 10
```
#### 5. **Hybrid functional**

ABACUS supports functionals with exact Hartree-Fock exchange in LCAO basis set only. The old INPUT parameter exx\_hybrid\_type for hybrid functionals has been absorbed into dft\_functional. Options are hf (pure Hartree-Fock), pbe0(PBE0), hse, and scan0(SCAN0) (Note: in order to use HSE or SCAN0 functional, LIBXC is required). Note also that only HSE has been tested while other hybrid functionals have NOT been fully tested yet, and the maximum parallel cpus for running exx is  $Nx(N+1)/2$ , with N being the number of atoms. And forces for hybrid functionals are not supported yet.

More information on the hybrid functional can be found from the section *[Exact Exchange](#page-104-0)* in the list of input variables for more information.

An example HSE calculation is provided in this [directory](https://github.com/deepmodeling/abacus-develop/tree/develop/examples/hse/lcao_Si2). Apart from the input files (INPUT, STRU, KPT), we further provide two files: running\_scf.log\_ref and log\_ref, which contains reference for running\_scf.log and standard output from the program, respectively.

In the log\_ref file, you will see the repetitive appearance of a piece of warning message:

```
The angular momentum larger than 4 (g orbitals) may be error about eggbox.
Check file ./module_orbital/ORB_atomic_lm.cpp line 272
```
This is normal and it will not affect the results of calculation.

### **5.2.2 DFT+***U*

Conventional functionals, e.g., L(S)DA and GGAs, encounter failures in strongly correlated systems, usually characterized by partially filled *d*/*f* shells. These include transition metals ™ and their oxides, rare-earth compounds, and actinides, to name a few, where L(S)DA/GGAs typically yield quantitatively or even qualitatively wrong results. To address this failure, an efficient and successful method named DFT+*U*, which inherits the efficiency of L(S)DA/GGA but gains the strength of the Hubbard model in describing the physics of strongly correlatedsystems, has been developed.

Now the DFT+*U* method is accessible in ABACUS. The details of the DFT+*U* method could be found in this [paper.](https://doi.org/10.1063/5.0090122) It should be noted that the DFT+*U* works only within the NAO scheme, which means that the value of the keyword basis\_type must be lcao when DFT+*U* is called. To turn on DFT+*U*, users need to set the value of the dft\_plus\_u keyword in the INPUT file to be 1. All relevant parmeters used in DFT+*U* calculations are listed in the *DFT+*U *[correction](#page-113-0)* part of the *[list of keywords](#page-66-1)*.

Examples of DFT+*U* calculations are provided in this [directory.](https://github.com/deepmodeling/abacus-develop/tree/develop/examples/dft_plus_u)

# <span id="page-25-0"></span>**5.3 Solving the Hamiltonian**

### **5.3.1 Explicit Diagonalization**

Method of explicit solving KS-equation can be chosen by variable "ks\_solver" in INPUT file.

When "basis\_type = pw",  $ks\_solver$  can be  $cq$  or dav. The default setting  $cq$  is recommended, which is band-byband conjugate gradient diagonalization method. There is a large probability that the use of setting of dav , which is block Davidson diagonalization method, can be tried to improve performance.

When "basis\_type = lcao", ks\_solver can be genelpa or scalapack\_gvx. The default setting genelpa is recommended, which is based on ELPA (EIGENVALUE SOLVERS FOR PETAFLOP APPLICATIONS)([https://elpa.](https://elpa.mpcdf.mpg.de/) [mpcdf.mpg.de/\)](https://elpa.mpcdf.mpg.de/) and the kernel is auto choosed by GENELPA[\(https://github.com/pplab/GenELPA\)](https://github.com/pplab/GenELPA), usually faster than the setting of "scalapack\_gvx", which is based on ScaLAPACK(Scalable Linear Algebra PACKage)

### **5.3.2 Stochasic DFT**

We support stochastic DFT calculation (SDFT) or mixed stochastic-deterministic DFT (MDFT) with plane-wave basis [\[Phys. Rev. B 106, 125132 \(2022\)](https://doi.org/10.1103/PhysRevB.106.125132)]. Different from traditional KSDFT with the explicit diagonalization method, SDFT and MDFT calculate physical quantities with trace of the corresponding operators. The advantages of SDFT and MDFT compared to the traditional KSDFT are the ability to simulate larger sizes and higher temperatures. In our package, SDFT and MDFT can be used by setting the esolver\_type parameter to sdft for SCF calculations or MD calculations. To start with, you can refer to two [examples](https://github.com/deepmodeling/abacus-develop/tree/develop/examples/stochastic) and an explanation of the *[input variables](#page-83-0)*.

When we have a hamiltonian, the electronic density can be calculated with:

$$
\rho(\mathbf{r}) = \text{Tr}[f(\hat{H})\mathbf{r}\mathbf{r}],
$$

where the Fermi-Dirac function  $f(\hat{H}) = \frac{1}{1 + \exp(\frac{\hat{H} - \mu}{kT})}$  and it can be calculated with the Chebyshev expansion. Here we only support the "fd" or "fermi-dirac" smearing\_method, the parameter smearing\_sigma is equal the temperature *T* (in Ry) and nche\_sto represents the order of the expansion.

For physical quantities represented by operator  $\hat{O}$ , SDFT calculates its trace with:

$$
\operatorname{Tr}[\hat{O}] = \sum_{i=1}^{N_{\chi}} \chi_i \hat{O} \chi_i,
$$

while MDFT calculates the trace as:

$$
\operatorname{Tr}[\hat{O}] = \sum_{n=1}^{N_{\phi}} \phi_n \hat{O} \phi_n + \sum_{i=1}^{N_{\chi}} \tilde{\chi}_i \hat{O} \tilde{\chi}_i,
$$

where  $\{\tilde{\chi}_i\}$  are obtaiend by projecting stochastic orbitals onto the subspace orthogonal to KS orbitals  $\{\phi_n\}$ :

$$
\tilde{\chi}_i = \chi_i - \sum_{n=1}^{N_{\phi}} \phi_n | \chi_i \phi_n.
$$

Here the number of KS orbitals  $N_{\phi}$  is controlled by the parameter nbands while the number of stochastic orbitals  $N_{\chi}$ is controlled by nbands\_sto.

Besides, although SDFT does not diagonalize the hamiltonian, it can also caluclate DOS and electronic conductivities with parameters out\_dos and cal\_cond separately.

# <span id="page-26-0"></span>**5.4 Converging SCF**

As in any non-linear systems, numerical instabilities during SCF iterations may lead to nonconvergence. In ABACUS, we offer the following options to facilitate SCF convergence.

### **5.4.1 Charge Mixing**

By mixing the electron density with that obtained from previous steps, numerical instabilities can be ameliorated. ABA-CUS offers several mixing schemes, and users may make a selection by adjusting the *[mixing\\_type](#page-81-0)* keyword in INPUT file.

For each of the mixing types, we also provide variables for controlling relevant parameters, including  $\text{mixing}\_\text{beta}$ , mixing\_ndim, and mixing\_gg0.

The default choice is pulay, which should work fine in most cases. If convergence issue arises in metallic systems, inclusion of Kerker preconditioning may be helpful, which can be achieved by setting *[mixing\\_gg0](#page-81-1)* to be a positive number. For the default pulay method, a choice of 1.5 might be a good start.

A large mixing\_beta means a larger change in electron density for each SCF step. For well-behaved systems, a larger mixing\_beta leads to faster convergence. However, for some difficult cases, a smaller mixing\_beta is preferred to avoid numerical instabilities.

An example showcasing different charge mixing methods can be found in our [repository.](https://github.com/deepmodeling/abacus-develop/tree/develop/examples/charge_mixing/pw_Al) Four INPUT files are provided, with description given in README.

#### **5.4.2 Smearing**

Thermal smearing is an efficient tool for accelerating SCF convergence by allowing fractional occupation of molecular orbitals near the band edge. It is important for metallic systems.

In ABACUS, we provide a few smearing methods, which can be controlled using the keyword *[smearing\\_method](#page-80-0)*. We also provide keyword smearing\_sigma or smearing\_sigma\_temp to control the energy range of smearing. A larger value of smearing sigma leads to a more diffused occupation curve.

Note : The two keywords smearing\_sigma and smearing\_sigma\_temp should not be used concurrently.

We provide an example showing the importance of smearing in our [repository.](https://github.com/deepmodeling/abacus-develop/tree/develop/examples/smearing/lcao_fe) Two INPUT fiels rae provided, with description given in README.

## <span id="page-27-0"></span>**5.5 Accelerating the Calculation**

In ABACUS, we provide a few methods for accelerating the calculation. The parameters are usually set as default for calculations where there is not extreme concern for efficiency, as some of them may produce numerical issues under certain circumstances. In short, methods in this section should be used with care. It is better to calibrate the results against the default setting.

### **5.5.1 K-point Parallelization**

In ABACUS, we offer k-point parallelization for calculations with PW basis, which should increase the efficiency when a large k-point mesh is used.

To use k-point parallelization, users may set keyword *[kpar](#page-69-0)* to be larger than 1.

Note: It has been observed that k-point parallelization cannot work in conjunction with Davidson diagonalization.

#### **5.5.2 K-point Symmetry**

Inclusion of k-point symmetry helps increasing the efficiency of calculations by reducing the effective number of k-points used. To turn on k-point symmetry, users may set keyword *[symmetry](#page-69-1)* to be 1.

Note: In ABACUS we only support point-group symmetry but not space-group symmetry.

### **5.5.3 Accelerating Grid Integration**

For LCAO calculation, the matrix elements of the local potential is evaluated using grid integration. In grid integration, we group real-space FFT grid points into boxes of dimension bx \* by \* bz, and then proceed with the boxes as the basis unit of calculation.

Setting *bx*, *by*, *bz* to be values other than default might help with the efficiency of grid integration.

Note: the choice of bx, by, bz should be integer factors of the dimension of the real space FFT grid in each direction.

### **5.5.4 Low Dimension Materials**

In grid integration, we chose to parallelize the grid points along the z direction. Therefore, when using LCAO calculation for low dimension materials, it is recommended to put the material more evenly in z direction to avoid imbalanced workload on different MPI threads.

Namely, when calculating 2D materials, it is better to put the material in xz or yz direction; while for 1D materials, it is better to align the material with the z direction.

# <span id="page-28-0"></span>**5.6 SCF in Complex Environments**

### **5.6.1 Implicit Solvation Model**

Solid-liquid interfaces are ubiquitous in nature and frequently encountered and employed in materials simulation. The solvation effect should be taken into account in first-principles calculations of such systems so as to obtain accurate predictions.

Implicit solvation model is a well-developed method to deal with solvation effects, which has been widely used in finite and periodic systems. This approach treats the solvent as a continuous medium instead of individual "explicit" solvent molecules, which means that the solute embedded in an implicit solvent, and the average over the solvent degrees of freedom becomes implicit in the properties of the solvent bath. Compared to the "explicit" method, such implicit solvation model can provide qualitatively correct results with much less computational cost, which is particularly suited for large and complex systems. The implicit solvation model implemented in ABACUS follows the [methodology](https://aip.scitation.org/doi/10.1063/1.4865107) developed by Mathew, Sundararaman, Letchworth-Weaver, Arias, and Hennig in 2014.

Input parameters that control the implicit solvation model are listed as follows with detailed explaination and recommended values provided on this [webpage:](https://github.com/deepmodeling/abacus-develop/blob/develop/docs/input-main.md#implicit-solvation-model)

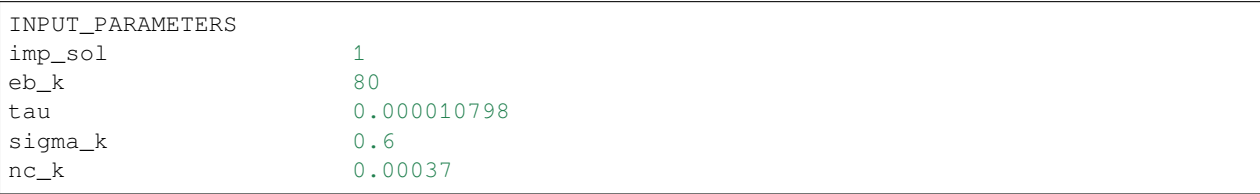

Example of running DFT calculation with the implicit solvation model is provided in this [directory.](https://github.com/deepmodeling/abacus-develop/tree/develop/examples/implicit_solvation_model/Pt-slab)

### **5.6.2 External Electric Field**

A saw-like potential simulating an electric field can be added to the bare ionic potential, which is a simplified simulation to the field-effect measurements, in which the system is separated from the gate electrode by a dielectric such as silicon oxide.

Whether to apply the external field is controlled via the keyword  $efield_flag$  in INPUT (setting to 1 to turn on the field). Related keywords that control the external field are listed as follows with detailed explaination provided [here:](https://github.com/deepmodeling/abacus-develop/blob/develop/docs/input-main.md#electric-field-and-dipole-correction)

```
INPUT_PARAMETERS
efield_flag 1
efield_dir 2
efield_pos_max 0.5
efield_pos_dec 0.1
efield_amp 0.001
```
Example of running DFT calculation with added external electric field is provided in this [directory.](https://github.com/deepmodeling/abacus-develop/tree/develop/examples/electric_field/Pt-slab)

### **5.6.3 Dipole Correction**

A dipole correction can be added to the bare ionic potential, which can compensate for the artificial dipole field within the context of a periodic supercell calculation. The dipole correction implemented in ABACUS follows the [methodology](https://journals.aps.org/prb/abstract/10.1103/PhysRevB.59.12301) proposed by Bengtsson in 1999. This correction must be used ONLY in a slab geometry, for surface calculations, with the discontinuity FALLING IN THE EMPTY SPACE. Note that the common input parameters shared between the external electric field and dipole correction, with detailed explaination provided [here.](https://github.com/deepmodeling/abacus-develop/blob/develop/docs/input-main.md#electric-field-and-dipole-correction) The following keywords settings add dipole correction only without applying any external electric field:

```
INPUT_PARAMETERS
efield_flag 1
dip_cor_flag 1
efield_dir 2
efield_pos_max 0.5
efield_pos_dec 0.1
efield_amp 0
```
While The external electric field and dipole correction can also be added together to the bare ionic potential as follows:

INPUT\_PARAMETERS efield\_flag 1 dip\_cor\_flag 1 efield\_dir 2 efield\_pos\_max 0.5 efield\_pos\_dec 0.1 efield\_amp 0.001

Examples of running DFT calculations with dipole correction are provided in this [directory](https://github.com/deepmodeling/abacus-develop/tree/develop/examples/dipole_correction/Pt-slab). There are two input files, where INPUT1 considers only the dipole correction without no applied external field, while INPUT2 considers the dipole correction under an applied external field.

To run any of the two cases, users may enter the directory, copy the corresponding input file to INPUT, and run ABACUS.

### **5.6.4 Compensating Charge**

Modeling a constant-potential electronchemcial surface reaction requires adjustment of electron numbers in a simulation cell. At the mean time, we need to maintain the supercell's neutrality due to the periodic boundary condition. A distribution of compensating charge thus needs to be implemented in the vacuum region of surface models when extra electrons are added/extracted from the system.

The compensating charge implemented in ABACUS follows the [methodology](http://dx.doi.org/10.1103/PhysRevB.89.245406) developed by Brumme, Calandra, and Mauri in 2014. Input parameters that control the compensating charge are listed as follows with detailed explaination provided [here:](https://github.com/deepmodeling/abacus-develop/blob/develop/docs/input-main.md#gate-field-compensating-charge)

```
INPUT_PARAMETERS
gate_field 1
efield_dir 2
zgate 0.5
block 1
block_down 0.45
block_up 0.55
block_height 0.1
```
Example of running DFT calculation with the compensating charge is provided in this [directory.](https://github.com/deepmodeling/abacus-develop/tree/develop/examples/compensating_charge/Pt-slab)

### **5.6.5 Van-der-Waals Correction**

Conventional DFT functionals often suffer from an inadequate treatment of long-range dispersion, or Van der Waals (VdW) interactions. In order to describe materials where VdW interactions are prominent, one simple and popular approach is to add a Lennard-Jones type term. The resulting VdW-corrected DFT has been proved to be a very effective method for description of both short-range chemical bonding and long-range dispersive interactions.

Currently ABACUS provides three Grimme DFT-D methods, including [D2,](https://onlinelibrary.wiley.com/doi/abs/10.1002/jcc.20495) [D3\(0\)](https://aip.scitation.org/doi/10.1063/1.3382344) and [D3\(BJ\),](https://onlinelibrary.wiley.com/doi/abs/10.1002/jcc.21759) to describe Van der Waals interactions. Among them, the D3 method has been implemented in ABACUS based on the dftd3 [program](https://www.chemie.uni-bonn.de/pctc/mulliken-center/software/dft-d3) written by Stefan Grimme, Stephan Ehrlich and Helge Krieg.

To use VdW-correction, users need to supply value to the vdw\_method keyword in the INPUT file:

- (Default) none: no VdW correction
- d2: DFT-D2 method
- d3\_0: DFT-D3(0) method
- d3\_bj: DFT-D3(BJ) method

Furthermore, ABACUS also provides a *[list of keywords](#page-114-0)* to control relevant parmeters used in calculating the VdW correction, such as the scale factor (s6) term. Recommended values of such parameters can be found on the [webpage.](https://www.chemie.uni-bonn.de/pctc/mulliken-center/software/dft-d3) The default values of the parameters in ABACUS are set to be the recommended values for PBE.

Examples of VdW-corrected DFT calculations are provided in this [directory.](https://github.com/deepmodeling/abacus-develop/tree/develop/examples/vdw/si2) There are two input files, where INPUT1 shows how to apply D2 correction with user-specified  $C_6$  parameter, and INPUT2 shows how to apply D3(BJ) correction with default VdW parameters.

To run any of the two cases, users may enter the directory, copy the corresponding input file to INPUT, and run ABACUS.

# <span id="page-31-0"></span>**5.7 Spin-polarization and SOC**

### **5.7.1 Non-spin-polarized Calculations**

Setting of **"nspin 1"** in INPUT file means calculation with non-polarized spin. In this case, electrons with spin up and spin down have same occupations at every energy states, weights of bands per k point would be double.

### **5.7.2 Collinear Spin Polarized Calculations**

Setting of **"nspin 2"** in INPUT file means calculation with polarized spin along z-axis. In this case, electrons with spin up and spin down will be calculated respectively, number of k points would be doubled. Potential of electron and charge density will separate to spin-up case and spin-down case.

Magnetic moment Settings in *[STRU files](#page-126-0)* are not ignored until **"nspin 2"** is set in INPUT file

When **"nspin 2"** is set, the screen output file will contain magnetic moment information. e.g.

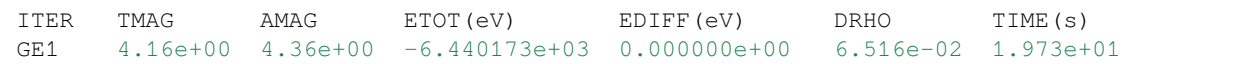

where "TMAG" refers to total magnetization and "AMAG" refers to average magnetization. For more detailed orbital magnetic moment information, please use *[Mulliken charge analysis](#page-47-0)*.

#### **Constraint DFT for collinear spin polarized calculations**

For some special need, there are two method to constrain electronic spin.

- 1. **"ocp"** and **"ocp\_set"** If **"ocp=1"** and **"ocp\_set"** is set in INPUT file, the occupations of states would be fixed by **"ocp\_set"**, this method is often used for excited states calculation. Be careful that: when **"nspin=1"**, spin-up and spin-down electrons will both be set, and when **"nspin=2"**, you should set spin-up and spin-down respectively.
- 2. **"nupdown"** If **"nupdown"** is set to non-zero, number of spin-up and spin-down electrons will be fixed, and Fermi energy level will split to E\_Fermi\_up and E\_Fermi\_down. By the way, total magnetization will also be fixed, and will be the value of **"nupdown"**.

### **5.7.3 Noncollinear Spin Polarized Calculations**

The spin non-collinear polarization calculation corresponds to setting **"noncolin 1"**, in which case the coupling between spin up and spin down will be taken into account. In this case, nspin is automatically set to 4, which is usually not required to be specified manually. The weight of each band will not change, but the number of occupied states will be double. If the nbands parameter is set manually, it is generally set to twice what it would be when nspin<4.

In general, non-collinear magnetic moment settings are often used in calculations considering *[SOC effects](#page-32-0)*. When **"lspinorb 1"** in INPUT file, "nspin" is also automatically set to 4. Note: different settings for "noncolin" and "lspinorb" correspond to different calculations:

- noncolin=0 lspinorb=0 nspin<4 : Non-collinear magnetic moments and SOC effects are not considered.
- noncolin=0 lspinorb=0 nspin=4 : Actualy same as the above setting, but the calculation will be larger. So the setting is not recommended.
- noncolin=1 lspinorb=0 : Non-collinear magnetic moments are considered but SOC effects are not considered
- noncolin=0 lspinorb=1 : The SOC effect is considered but the magnetic moment is limited to the Z direction
- noncolin=1 lspinorb=1 : The SOC effect and non-collinear magnetic moment are both calculated.

### **5.7.4 For the continuation job**

- Continuation job for "nspin 1" need file "SPIN1\_CHG" which is generated by setting "out\_chg=1" in task before. By setting "init\_chg file" in new job's INPUT file, charge density will start from file but not atomic.
- Continuation job for "nspin 2" need files "SPIN1\_CHG" and "SPIN2\_CHG" which are generated by "out\_chg 1" with "nspin 2", and refer to spin-up and spin-down charge densities respectively. It should be note that reading "SPIN1\_CHG" only for the continuation target magnetic moment job is not supported now.
- Continuation job for "nspin 4" need files "SPIN%s\_CHG", where %s in {1,2,3,4}, which are generated by "out\_chg 1" with any variable setting leading to 'nspin'=4, and refer to charge densities in Pauli spin matrixes. It should be note that reading charge density files printing by 'nspin'=2 case is supported, which means only  $\sigma_{tot}$  and  $\sigma_z$  are read.

# <span id="page-32-0"></span>**5.8 SOC Effects**

### **5.8.1 SOC**

lspinorb is used for control whether or not SOC(spin-orbit coupling) effects should be considered.

Both basis\_type=pw and basis\_type=lcao support scf and nscf calculation with SOC effects.

Atomic forces and cell stresses can not be calculated with SOC effects yet.

### **5.8.2 Pseudopotentials and Numerical Atomic Orbitals**

For Norm-Conserving pseudopotentials, there are differences between SOC version and non-SOC version.

Please check your pseudopotential files before calculating. In PP\_HEADER part, keyword has  $\leq$  so=1 and relativistic="full" refer to SOC effects have been considered, which would lead to different PP\_NONLOCAL and PP\_PSWFC parts. Please be careful that relativistic="full" version can be used for SOC or non-SOC calculation, but relativistic="scalar" version only can be used for non-SOC calculation. When full-relativistic pseudopotential is used for non-SOC calculation, ABACUS will automatically transform it to scalar-relativistic version.

Numerical atomic orbitals in ABACUS are unrelated with spin, and same orbital file can be used for SOC and non-SOC calculation.

### **5.8.3 Partial-relativistic SOC Effect**

Sometimes, for some real materials, both scalar-relativistic and full-relativistic can not describe the exact spin-orbit coupling. Artificial modulation can help for these cases.

soc\_lambda, which has value range [0.0, 1.0], is used for modulate SOC effect. In particular, soc\_lambda 0.0 refers to scalar-relativistic case and soc\_lambda 1.0 refers to full-relativistic case.

**CHAPTER**

# **BASIS SET AND PSEUDOPOTENTIALS**

# <span id="page-33-1"></span><span id="page-33-0"></span>**6.1 Basis Set**

ABACUS supports both PW and LCAO basis set, controlled by keyword *[basis\\_type](#page-79-0)* in INPUT file.

The default value of basis\_type is pw. The size of pw basis set is controlled by imposing an upper bound for the *[kinetic](#page-75-0) [energy cutoff](#page-75-0)* of the plane wave.

When choosing lcao basis set, users need to prepare a set of atomic orbitals. Such files may be downloaded from the [official website.](http://abacus.ustc.edu.cn/pseudo/list.htm) For more information, also check the NUMERICAL\_ORBITAL section in the specification of the *[STRU](#page-126-0) [file](#page-126-0)*.

# <span id="page-33-2"></span>**6.2 Generating atomic orbital bases**

Users may also choose to generate their own atomic obitals. In ABACUS, the atomic orbital bases are generated using a scheme developed in the [paper](https://iopscience.iop.org/article/10.1088/0953-8984/22/44/445501). A detailed description of the procedure for generating orbitals will be provided later.

# <span id="page-33-3"></span>**6.3 BSSE Correction**

For treating BSSE(Basis Set Superposition Error), we allow for the inclusion of "empty" or "ghost" atoms in the calculation. Namely, when expanding the Hamiltonian, basis sets on the atoms are used, while the ionic potentials on those atoms are not included when constructing the Hamiltonian.

An empty atom is defined in the STRU file when an element name contains the "empty" suffix, such as "H\_empty", "O\_empty" and so on. Here we provide an [example](https://github.com/deepmodeling/abacus-develop/tree/develop/examples/bsse/water) of calculating the molecular formation energy of *H*2*O* with BSSE correction.

In the example, we provide four STRU files:

• STRU<sub>-0</sub> : used along with ntype = 2;normal calculation of water molecule  $(E(H_2O))$ 

obtained total energy of -466.4838149140513 eV

- STRU<sub>-1</sub> : used along with ntype = 2;calculation of single O atom  $(E_O)$ obtained total energy of -427.9084406198214 eV
- STRU\_2 : used along with ntype = 3;calculation of 1st H atom  $(E_{H1})$ obtained total energy of -12.59853381731160 eV
- STRU\_3 : used along with ntype = 3;calculation of 2nd H atom  $(E_{H2})$ obtained total energy of -12.59853378720844 eV

Note : Remember to adjust the parameter ntype in INPUT file

Thus, the formation energy is given by:

$$
\Delta E(H_2O) = E(H_2O) - E(O) - E(H^1) - E(H^2) \approx -13.38 \text{eV}
$$

# <span id="page-34-0"></span>**6.4 Pseudopotentials**

In ABACUS, we only support norm-conserving pseudopotentials. We support four different formats of the pseudopotential files: UPF, UPF2, VWR, and BLPS. For more information, check the ATOMIC\_SPECIES section in the specification of the *[STRU file](#page-126-0)*.

Here we list some common sources of the pseudopotential files:

- 1. [Quantum ESPRESSO.](http://www.quantum-espresso.org/pseudopotentials/)
- 2. [SG15-ONCV.](http://quantum-simulation.org/potentials/sg15_oncv/upf/)
- 3. [DOJO](http://www.pseudo-dojo.org/).
- 4. [BLPS](https://github.com/PrincetonUniversity/BLPSLibrary).

**CHAPTER**

### **SEVEN**

### **GEOMETRY OPTIMIZATION**

<span id="page-35-0"></span>By setting calculation to be relax or cell-relax, ABACUS supports structural relaxation and variable-cell relaxation.

Current implementation of variable-cell relaxation in ABACUS now follows a nested procedure: fixed cell structural relaxation will be performed, followed by an update of the cell parameters, and the process is repeated until convergence is achieved.

An example of the variable cell relaxation can be found in our [repository,](https://github.com/deepmodeling/abacus-develop/tree/develop/examples/relax/pw_al) which is provided with the reference output file log.ref. Note that in log.ref, each ionic step is labelled in the following manner:

```
-------------------------------------------
RELAX CELL : 3
RELAX IONS : 1 (in total: 15)
-------------------------------------------
```
indicating that this is the first ionic step of the 3rd cell configuration, and it is the 15-th ionic step in total.

# <span id="page-35-1"></span>**7.1 Optimization Algorithms**

In the nested procedure mentioned above, we used CG method to perform cell relaxation, while offering four different algorithms for doing fixed-cell structural relaxation: BFGS, SD(steepest descent), CG(conjugate gradient), as well as a mixed CG-BFGS method. The optimziation algorithm can be selected using keyword *[relax\\_method](#page-89-0)*. We also provide a *[list of keywords](#page-85-0)* for controlling the relaxation process.

### **7.1.1 BFGS method**

The [BFGS method](https://en.wikipedia.org/wiki/Broyden%E2%80%93Fletcher%E2%80%93Goldfarb%E2%80%93Shanno_algorithm) is a quasi-Newton method for solving nonlinear optimization problem. It belongs to the class of quasi-Newton method where the Hessian matrix is approximated during the optimization process. If the initial point is not far from the extrema, BFGS tends to work better than gradient-based methods.

In ABACUS, we implemented the BFGS method for doing fixed-cell structural relaxation.
### **7.1.2 SD method**

The [SD \(steepest descent\) method](https://en.wikipedia.org/wiki/Gradient_descent) is one of the simplest first-order optimization methods, where in each step the motion is along the direction of the gradient, where the function descents the fastest.

In practice, SD method may take many iterations to converge, and is generally not used.

### **7.1.3 CG method**

The [CG \(conjugate gradient\) method](https://en.wikipedia.org/wiki/Conjugate_gradient_method) is one of the most widely used methods for solving optimization problems.

In ABACUS, we implemented the CG method for doing fixed-cell structural relaxation as well as the optimization of cell parameters.

## **7.2 Constrained Optimization**

Apart from conventional optimization where all degrees of freedom are allowed to move, we also offer the option of doing constrained optimization in ABACUS.

#### **7.2.1 Fixing Atomic Positions**

Users may note that in the above-mentioned example, the atomic positions in STRU file are given along with three integers:

```
Al
0.0
4
0.00 0.00 0.00 1 1 1
0.53 0.50 0.00 1 1 1
0.50 0.00 0.52 1 1 1
0.00 0.50 0.50 1 1 1
```
For relaxation calculations, the three integers denote whether the corresponding degree of freedom is allowed to move. For example, if we replace the STRU file by:

Al 0.0 4 0.00 0.00 0.00 1 1 0 0.53 0.50 0.00 1 1 1 0.50 0.00 0.52 1 1 1 0.00 0.50 0.50 1 1 1

then the first Al atom will not be allowed to move in z direction.

Fixing atomic position is sometimes helpful during relaxation of isolated molecule/cluster, to prevent the system from drifting in space.

### **7.2.2 Fixing Cell Parameters**

Sometimes we want to do variable-cell relaxation with some of the cell degrees of freedom fixed. This is achieved by keywords such as *[fixed\\_axes](#page-88-0)*, *[fixed\\_ibrav](#page-88-1)* and *[fixed\\_atoms](#page-88-2)*. Specifically, if users are familiar with the ISIF option from VASP, then we offer the following correspondence:

- ISIF =  $0$  : calculation = "relax"
- ISIF = 1, 2 : calculation = "relax", cal\_stress = 1
- ISIF =  $3$  : calculation = "cell-relax"
- ISIF =  $4$  : calculation = "cell-relax", fixed\_axes = "volume"
- ISIF =  $5$  : calculation = "cell-relax", fixed\_axes = "volume", fixed\_atoms = True
- ISIF =  $6$  : calculation = "cell-relax", fixed\_atoms = True
- ISIF = 7 : calculation = "cell-realx", fixed\_axes = "shape", fixed\_atoms = True

### **CHAPTER**

# **MOLECULAR DYNAMICS**

Molecular dynamics (MD) is a computer simulation method for analyzing the physical movements of atoms and molecules. The atoms and molecules are allowed to interact for a fixed period of time, giving a view of the dynamic "evolution" of the system. In the most common version, the trajectories of atoms and molecules are determined by numerically solving Newton's equations of motion for a system of interacting particles, where forces between the particles and their potential energies are calculated using first-principles calculations (first-principles molecular dynamics, FPMD), or interatomic potentials and molecular mechanics force fields (classical molecular dynamics, CMD).

By setting calculation to be md, ABACUS currently provides several different MD evolution methods, which is specified by keyword md\_type in the INPUT file:

- -1: FIRE method
- 0: velocity Verlet algorithm (default: NVE ensemble)
- 1: Nose-Hoover style non-Hamiltonian equations of motion
- 2: NVT ensemble with Langevin thermostat
- 4: MSST method

When  $md$  type is set to 0,  $md$  thermostat is used to specify the thermostat based on the velocity Verlet algorithm.

- nve: NVE ensemble
- anderson: NVT ensemble with Anderson thermostat
- berendsen: NVT ensemble with Berendsen thermostat
- rescaling: NVT ensemble with velocity Rescaling method 1
- rescale\_v: NVT ensemble with velocity Rescaling method 2

When  $md\_type$  is set to 1,  $md\_pmode$  is used to specify the NVT or NPT ensemble based on the Nose-Hoover style non-Hamiltonian equations of motion.

- none: NVT ensemble
- iso: NPT ensemble with isotropic cetl fluctuations
- aniso: NPT ensemble with anisotropic cetl fluctuations
- tri: NPT ensemble with non-orthogonal (triclinic) simulation box

Furthermore, ABACUS also provides a *[list of keywords](#page-107-0)* to control relevant parmeters used in MD simulations.

To employ CMD calculations,  $\epsilon$ solver\_type should be set to be  $\epsilon$  or dp. If DP model is selected, the filename of DP model is specified by keyword pot\_file.

[Examples](https://github.com/deepmodeling/abacus-develop/tree/develop/examples/md/lcao_gammaonly_Sn64) of MD simulations are also provided. There are eight INPUT files corresponding to eight different MD evolution methods in the directory. For example, INPUT 0 shows how to employ the NVE simulation.

To run any of the fix cases, users may enter the directory, copy the corresponding input file to INPUT, and run ABACUS.

# **8.1 FIRE**

[FIRE](https://journals.aps.org/prl/abstract/10.1103/PhysRevLett.97.170201) (fast inertial relaxation engine) is a MD-based minimization algorithm. It is based on conventional molecular dynamics with additional velocity modifications and adaptive time steps. The MD trajectory will descend to an energyminimum.

# **8.2 NVE**

NVE ensemble (i. e. microcanonical ensemble) is a statistical ensemble that represents the possible states of a mechanical system whose total energy is exactly specified. The system is assumed to be isolated in the sense that it cannot exchange energy or particles with its environment, so that the energy of the system does not change with time.

The primary macroscopic variables of the microcanonical ensemble are the total number of particles in the system (symbol: N), the system's volume (symbol: V), as well as the total energy in the system (symbol: E). Each of these is assumed to be constant in the ensemble.

Currently NVE ensemble in ABACUS is implemented based on the [velocity verlet algorithm](https://aip.scitation.org/doi/abs/10.1063/1.442716).

# **8.3 Nose Hoover Chain**

NVT ensemble (i. e. canonical ensemble) is the statistical ensemble that represents the possible states of a mechanical system in thermal equilibrium with a heat bath at a fixed temperature. The system can exchange energy with the heat bath, so that the states of the system will differ in total energy.

The principal thermodynamic variable of the canonical ensemble, determining the probability distribution of states, is the absolute temperature (symbol: T). The ensemble typically also depends on mechanical variables such as the number of particles in the system (symbol: N) and the system's volume (symbol: V), each of which influence the nature of the system's internal states. An ensemble with these three parameters is sometimes called the NVT ensemble.

The isothermal–isobaric ensemble (constant temperature and constant pressure ensemble), also called NPT ensemble, is a statistical mechanical ensemble that maintains the number of particles N, constant temperature T, and constant pressure P. This ensemble plays an important role in chemistry as chemical reactions are usually carried out under constant pressure condition. The NPT ensemble is also useful for measuring the equation of state of model systems whose virial expansion for pressure cannot be evaluated, or systems near first-order phase transitions.

ABACUS perform time integration on [Nose-Hoover style non-Hamiltonian equations of motion](https://journals.aps.org/pra/abstract/10.1103/PhysRevA.31.1695) which are designed to generate positions and velocities sampled from NVT and NPT ensemble.

# **8.4 Langevin**

[Langevin thermostat](https://en.wikipedia.org/wiki/Langevin_dynamics) can be used for molecular dynamics equations by assuming that the atoms being simulated are embedded in a sea of much smaller fictional particles. In many instances of solute-solvent systems, the behavior of the solute is desired, and the behavior of the solvent is non-interesting(e.g. proteins, DNA, nanoparticles in solution). In these cases, the solvent influences the dynamics of the solute(typically nanoparticles) via random collisions, and by imposing a frictional drag force on the motion of the nanoparticle in the solvent. The damping factor and the random force combine to give the correct NVT ensemble.

## **8.5 Anderson**

[Anderson thermostat](https://aip.scitation.org/doi/abs/10.1063/1.439486) couples the system to a heat bath that imposes the desired temperature to simulate the NVT ensemble. The coupling to a heat bath is represented by stochastic collision that act occasionally on randomly selected particles.

# **8.6 Berendsen**

Reset the temperature of a group of atoms by using a [Berendsen thermostat,](https://aip.scitation.org/doi/10.1063/1.448118) which rescales their velocities every timestep. In this scheme, the system is weakly coupled to a heat bath with some temperature. Though the thermostat does not generate a correct canonical ensemble (especially for small systems), for large systems on the order of hundreds or thousands of atoms/molecules, the approximation yields roughly correct results for most calculated properties.

# **8.7 Rescaling**

Reset the temperature of a group of atoms by explicitly rescaling their velocities. Velocities are rescaled if the current and target temperature differ more than md\_tolerance (Kelvin).

# **8.8 Rescale\_v**

Reset the temperature of a group of atoms by explicitly rescaling their velocities. Every md\_nraise steps the current temperature is rescaled to target temperature.

# **8.9 MSST**

ABACUS performs the [Multi-Scale Shock Technique \(MSST\) integration](https://journals.aps.org/prl/abstract/10.1103/PhysRevLett.90.235503) to update positions and velocities each timestep to mimic a compressive shock wave passing over the system. The MSST varies the cell volume and temperature in such a way as to restrain the system to the shock Hugoniot and the Rayleigh line. These restraints correspond to the macroscopic conservation laws dictated by a shock front.

**CHAPTER**

# **ACCELERATE PERFORMANCE**

This section describes various methods for improving ABACUS performance for different classes of problems running on different kinds of devices.

Accelerated versions of CUDA GPU implementations have been added to ABACUS, which will typically run faster than the standard non-accelerated versions. This requires appropriate hardware to be present on your system, e.g. NVIDIA GPUs.

# **9.1 CUDA GPU Implementations**

In ABACUS, we provide the option to use the GPU devices to accelerate the performance. And it has the following general features:

- **Full gpu implementations**: During the SCF progress, Psi, Hamilt, Hsolver, and DiagCG classes are stored or calculated by the GPU devices.
- **Electronic state data**: (e.g. electronic density) are moved from the GPU to the CPU(s) every scf step.
- **Acclerated by the NVIDIA libraries**: cuBLAS for common linear algebra calculations, cuSolver for eigen values/vectors, and cuFFT for the conversions between the real and recip spaces.
- **Multi GPU supprted**: Using multiple MPI tasks will often give the best performance. Note each MPI task will be bind to a GPU device with automatically computing load balancing.
- **Parallel strategy**: K point parallel.

## **9.1.1 Required hardware/software**

To compile and use ABACUS in CUDA mode, you currently need to have an NVIDIA GPU and install the corresponding NVIDIA CUDA toolkit software on your system (this is only tested on Linux and unsupported on Windows):

- Check if you have an NVIDIA GPU: cat /proc/driver/nvidia/gpus/\*/information
- Go to <https://developer.nvidia.com/cuda-downloads>
- Install a driver and toolkit appropriate for your system (SDK is not necessary)

### **9.1.2 Building ABACUS with the GPU support:**

Check the [Advanced Installation Options](https://abacus-rtd.readthedocs.io/en/latest/advanced/install.html#build-with-cuda-support) for the installation of CUDA version support.

### **9.1.3 Run with the GPU support by editing the INPUT script:**

In INPUT file we need to set the value keyword *[device](#page-74-0)* to be gpu.

### **9.1.4 Examples**

We provides [examples](https://github.com/deepmodeling/abacus-develop/tree/develop/examples/gpu) of gpu calculations.

### **9.1.5 Known limitations**

- Only CG method is supported, so the input keyword  $ks\_solver$  can only take the value cg,
- Only PW basis is supported, so the input keyword basis\_type can only take the value pw,
- Only k point parallelization is supported, so the input keyword kpar will be set to match the number of MPI tasks automatically.
- Supported CUDA architectures:
	- **–** 60 # P100, 1080ti
	- **–** 70 # V100
	- **–** 75 # T4
	- **–** 80 # A100, 3090

### **9.1.6 FAQ**

```
Q: Does the GPU implementations support atomic orbital basis sets?
A: Currently no.
```
**CHAPTER**

**TEN**

## **ELECTRONIC PROPERTIES AND OUTPUTS**

## **10.1 Extracting Band Structure**

ABACUS can calculate the energy band structure, and the examples can be found in [examples/band.](https://github.com/deepmodeling/abacus-develop/tree/develop/examples/band) Similar to the [DOS case,](https://abacus-rtd.readthedocs.io/en/latest/advanced/elec_properties/dos.html) we first, do a ground-state energy calculation *with one additional keyword ["out\\_chg"](https://abacus-rtd.readthedocs.io/en/latest/advanced/input_files/input-main.html#out-chg) in the INPUT file*:

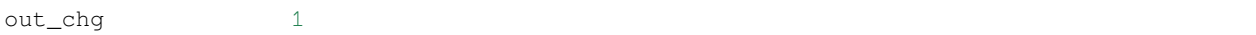

This will produce the converged charge density, which is contained in the file SPIN1\_CHG.

Then, use the same STRU file, pseudopotential file and atomic orbital file (and the local density matrix file [onsite.dm](http://onsite.dm) if DFT+U is used) to do a non-self-consistent calculation. In this example, the potential is constructed from the ground-state charge density from the proceeding calculation. Now the INPUT file is like:

```
INPUT_PARAMETERS
#Parameters (General)
ntype 1
nbands 8
calculation nscf
basis_type lcao
read_file_dir ./
#Parameters (Accuracy)
ecutwfc 60
scf_nmax 50
scf_thr 1.0e-9
pw_diag_thr 1.0e-7
#Parameters (File)
init_chg file
out_band 1
out_proj_band 1
#Parameters (Smearing)
smearing_method gaussian
smearing_sigma 0.02
```
Here the the relevant k-point file KPT looks like,

```
K_POINTS # keyword for start
6 # number of high symmetry lines
Line # line-mode
0.5 0.0 0.5 20 # X
```

```
0.0 0.0 0.0 20 # G
0.5 0.5 0.5 20 # L
0.5 0.25 0.75 20 # W
0.375 0.375 0.75 20 # K
0.0 0.0 0.0 1 # G
```
This means we are using:

- 6 number of k points, here means 6 k points:  $(0.5, 0.0, 0.5)$   $(0.0, 0.0, 0.0)$   $(0.5, 0.5, 0.5)$   $(0.5, 0.25, 0.75)$   $(0.375, 0.5)$ 0.375, 0.75) (0.0, 0.0, 0.0)
- 20/1 number of k points along the segment line, which is constructed by two adjacent k points.

Run the program, and you will see a file named BANDS\_1.dat in the output directory. Plot it to get energy band structure.

If "out\_proj\_band" set 1, it will also produce the projected band structure in a file called PBAND\_1 in xml format.

The PBAND\_1 file starts with number of atomic orbitals in the system, the text contents of element is the same as data in the BANDS\_1.dat file, such as:

```
<pband>
<nspin>1</nspin>
<norbitals>153</norbitals>
<band_structure nkpoints="96" nbands="50" units="eV">
...
```
The rest of the files arranged in sections, each section with a header such as below:

```
<orbital
index=" 1"
atom_index=" 1"
species="Si"
l =" 0"
m = " 0"
z =" 1"
>
<data>
...
\langle data>
```
The shape of text contents of element is (Number of k-points, Number of bands)

## **10.2 Calculating DOS and PDOS**

#### **10.2.1 DOS**

ABACUS can calculate the density of states (DOS) of the system, and the examples can be found in [examples/dos.](https://github.com/deepmodeling/abacus-develop/tree/develop/examples/dos) We first, do a ground-state energy calculation *with one additional keyword"[out\\_chg"](https://abacus-rtd.readthedocs.io/en/latest/advanced/input_files/input-main.html#out-chg) in the INPUT file*:

out\_chg 1

this will produce the converged charge density, which is contained in the file SPIN1\_CHG. Then, use the same STRU file, pseudopotential file and atomic orbital file (and the local density matrix file [onsite.dm](http://onsite.dm) if DFT+U is used) to do a non-self-consistent calculation. In this example, the potential is constructed from the ground-state charge density from the proceeding calculation. Now the INPUT file is like:

```
INPUT_PARAMETERS
#Parameters (General)
suffix Si2_diamond
ntype 1
nbands 8
calculation nscf
basis_type lcao
read_file_dir ./
#Parameters (Accuracy)
ecutwfc 60
symmetry 1
scf_nmax 50
scf_thr 1.0e-9
pw_diag_thr 1.0e-7
#Parameters (File)
init_chg file
out_dos 1
dos_sigma 0.07
#Parameters (Smearing)
smearing_method gaussian
smearing_sigma 0.02
```
Some parameters in the INPUT file are explained:

• calculation

choose which kind of calculation: scf calculation, nscf calculation, structure relaxation or Molecular Dynamics. Now we need to do one step of nscf calculation. Attention: This is a main variable of ABACUS, and for its more information please see the [here](https://abacus-rtd--1282.org.readthedocs.build/en/1282/advanced/input_files/input-main.html#calculation).

• pw\_diag\_thr

threshold for the CG method which diagonalizes the Hamiltonian to get eigenvalues and eigen wave functions. If one wants to do nscf calculation, pw\_diag\_thr needs to be changed to a smaller account, typically smaller than 1.0e-3. Note that this parameter only apply to plane-wave calculations that employ the CG or Davidson method to diagonalize the Hamiltonian. For its more information please see the [here](https://abacus-rtd--1282.org.readthedocs.build/en/1282/advanced/input_files/input-main.html#pw_diag_thr).

For LCAO calculations, this parameter will be neglected !

• init\_chg

the type of starting density. When doing scf calculation, this variable can be set "atomic". When doing nscf calculation, the charge density already exists(eg. in SPIN1\_CHG), and the variable should be set as "file". It means the density will be read from the existing file SPIN1\_CHG. For its more information please see the [here.](https://abacus-rtd--1282.org.readthedocs.build/en/1282/advanced/input_files/input-main.html#init_chg)

• out dos

output density of state(DOS). The unit of DOS is (number of states)/(eV  $*$  unitcell). For its more information please see the [here](https://abacus-rtd--1282.org.readthedocs.build/en/1282/advanced/input_files/input-main.html#out_dos).

• dos\_sigma

the gaussian smearing parameter(DOS), in unit of eV. For its more information please see the [here](https://abacus-rtd--1282.org.readthedocs.build/en/1282/advanced/input_files/input-main.html#dos_sigma).

• read\_file\_dir

the location of electron density file. For its more information please see the [here](https://abacus-rtd--1282.org.readthedocs.build/en/1282/advanced/input_files/input-main.html#read_file_dir).

To have an accurate DOS, one needs to have a denser k-point mesh. For example, the KPT file can be set as:

```
K_POINTS
0
Gamma
8 8 8 0 0 0
```
Run the program, and you will see a file named DOS1\_smearing.dat in the output directory. The first two columns in the file are the energy and DOS, respectively, and the third column is the sum of DOS. Plot file DOS1\_smearing.dat with graphing software, and you'll get the DOS.

```
-5.49311 0.0518133 0.0518133
-5.48311 0.0641955 0.116009
-5.47311 0.0779299 0.193939
-5.46311 0.0926918 0.28663
-5.45311 0.108023 0.394653
-5.44311 0.123346 0.517999
...
```
### **10.2.2 PDOS**

Along with the DOS1\_smearing.dat file, we also produce the projected density of states (PDOS) in a file called PDOS.

The PDOS file starts with number of atomic orbitals in the system, then a list of energy values, such as:

```
<pdos>
<nspin>1</nspin>
<norbitals>26</norbitals>
<energy_values units="eV">
            -5.50311
            -5.49311
            -5.48311
            -5.47311
...
```
The rest of the fileis arranged in sections, each section with a header such as below:

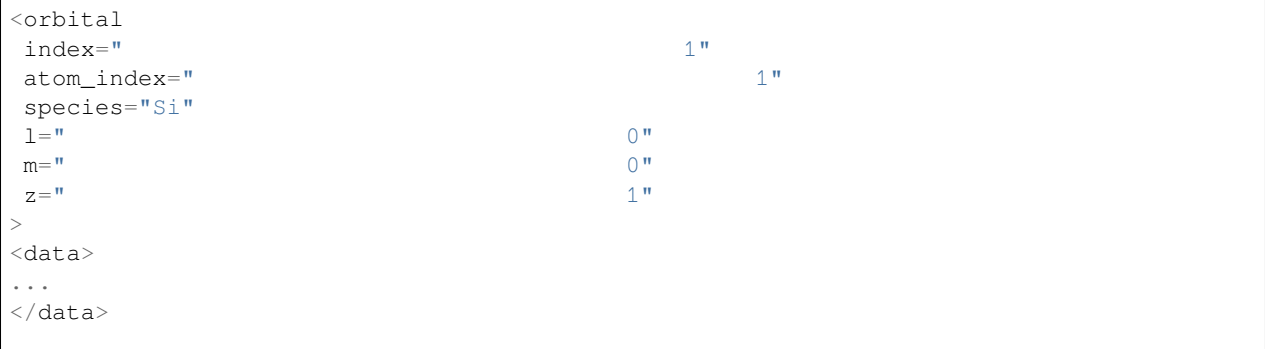

which tells the atom and symmetry of the current atomic orbital, and followed by the PDOS values. The values can thus be plotted against the energies. The unit of PDOS is also (number of states)/(eV  $*$  unitcell).

# **10.3 Mulliken Charge Analysis**

 $\Gamma$ 

From version 2.1.0, ABACUS has the function of Mulliken population analysis. The example can be found in [exam](https://github.com/deepmodeling/abacus-develop/tree/develop/examples/mulliken)[ples/mulliken](https://github.com/deepmodeling/abacus-develop/tree/develop/examples/mulliken).

To use this function, set 'out\_mul' to '1' in the INPUT file. After calculation, there will be an output file named mulliken.txt in the output directory. In the file, there are contents like:

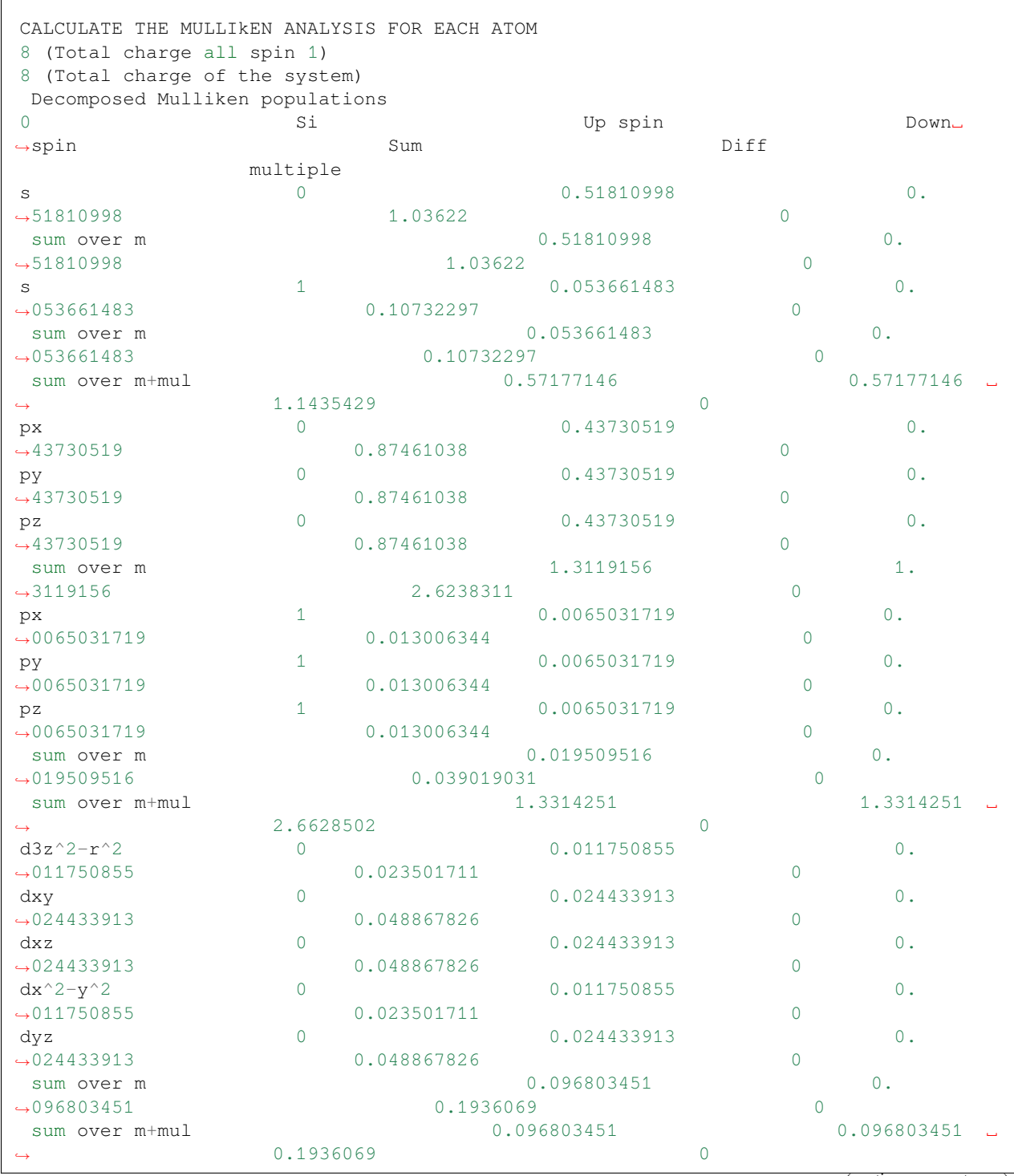

Total Charge on atom Si 4 ...

The file gives Mulliken charge in turn according to the order of atoms in the system. For example, the following block is for the first atom in system,

```
0 Si Up spin Down spin Sum Diff
...
Total Charge on atom Si 4.0241712
```
And the next block is for the second atom in system, and so on.

```
1 Si Up spin Down spin Sum Diff
...
```
For each atom, the file gives detailed Mulliken population analysis at different levels,

- magnetic quantum number level: such as lines beigin with 's,px,py,pz,…'
- azimuthal quantum number level: such as lines begin with 'sum over m'.
- principal quantum number level: such as lines begin with 'sum over m+mul'. Here 'mul' equals 'multiple' in the file, which means how many radial atomic orbitals there are for a given orbital angular momentum.
- atomic level: such as lines begin with 'Total Charge on atom'.

## **10.4 Extracting Electrostatic Potential**

From version 2.1.0, ABACUS has the function of outputing electrostatic potential, which consists of Hartree potential and the local pseudopotential. To use this function, set'[out\\_pot'](https://abacus-rtd.readthedocs.io/en/latest/advanced/input_files/input-main.html#out-pot) to '2' in the INPUT file. Here is an example for the [Si-111 surface,](https://github.com/deepmodeling/abacus-develop/tree/develop/examples/electrostatic_potential/lcao_Si) and the INPUT file is:

```
INPUT_PARAMETERS
#Parameters (1.General)
calculation scf
ntype 1
nbands 100
gamma_only 0
#Parameters (2.Iteration)
ecutwfc 50
scf_thr 1e-8
scf_nmax 200
#Parameters (3.Basis)
basis_type lcao
ks_solver genelpa
#Parameters (4.Smearing)
smearing_method gaussian
smearing_sigma 0.01
#Parameters (5.Mixing)
mixing_type pulay
mixing_beta 0.4
out_pot 2
```
The STRU file is:

```
ATOMIC_SPECIES
Si 1.000 Si_ONCV_PBE-1.0.upf
NUMERICAL_ORBITAL
Si_gga_8au_60Ry_2s2p1d.orb
LATTICE_CONSTANT
1.8897162
LATTICE_VECTORS
7.6800298691 0.0000000000 0.0000000000
-3.8400149345 6.6511009684 0.0000000000
0.0000000000 0.0000000000 65.6767997742
ATOMIC_POSITIONS
Cartesian
Si
0.0
40
3.840018749 2.217031479 2.351520061 0 0 0
3.840014935 0.000000000 3.135360003 0 0 0
3.840018749 2.217031479 5.486879826 0 0 0
3.840014935 0.000000000 6.270720005 0 0 0
3.840018749 2.217031479 8.622240067 0 0 0
3.840014935 0.000000000 9.406080246 0 0 0
3.840018749 2.217031479 11.757599831 0 0 0
3.840014935 0.000000000 12.541440010 0 0 0
3.840018749 2.217031479 14.892959595 0 0 0
3.840014935 0.000000000 0.000000000 0 0 0
1.920011044 5.542582035 2.351520061 0 0 0
1.920007467 3.325550556 3.135360003 0 0 0
1.920011044 5.542582035 5.486879826 0 0 0
1.920007467 3.325550556 6.270720005 0 0 0
1.920011044 5.542582035 8.622240067 0 0 0
1.920007467 3.325550556 9.406080246 0 0 0
1.920011044 5.542582035 11.757599831 0 0 0
1.920007467 3.325550556 12.541440010 0 0 0
1.920011044 5.542582035 14.892959595 0 0 0
1.920007467 3.325550556 0.000000000 0 0 0
0.000003815 2.217031479 2.351520061 0 0 0
0.000000000 0.000000000 3.135360003 0 0 0
0.000003815 2.217031479 5.486879826 0 0 0
0.000000000 0.000000000 6.270720005 0 0 0
0.000003815 2.217031479 8.622240067 0 0 0
0.000000000 0.000000000 9.406080246 0 0 0
0.000003815 2.217031479 11.757599831 0 0 0
0.000000000 0.000000000 12.541440010 0 0 0
0.000003815 2.217031479 14.892959595 0 0 0
0.000000000 0.000000000 0.000000000 0 0 0
-1.920003772 5.542582035 2.351520061 0 0 0
-1.920007467 3.325550556 3.135360003 0 0 0
-1.920003772 5.542582035 5.486879826 0 0 0
-1.920007467 3.325550556 6.270720005 0 0 0
-1.920003772 5.542582035 8.622240067 0 0 0
-1.920007467 3.325550556 9.406080246 0 0 0
-1.920003772 5.542582035 11.757599831 0 0 0
```

```
-1.920007467 3.325550556 12.541440010 0 0 0
-1.920003772 5.542582035 14.892959595 0 0 0
-1.920007467 3.325550556 0.000000000 0 0 0
```
the KPT file is:

K\_POINTS 0 Gamma 4 4 2 0 0 0

Run the program, and you will see the following two files in the output directory,

- ElecStaticPot: contains electrostatic potential (unit: Rydberg) in realspace. This file can be visually viewed by the software of VESTA.
- ElecStaticPot\_AVE: contains electrostatic potential (unit: Rydberg) along the z-axis (here z-axis is the default direction of vacuum layer) in realspace.

## **10.5 Extracting Wave Functions**

ABACUS is able to output electron wave functions in both PW and LCAO basis calculations. One can find the examples in [examples/wfc.](https://github.com/deepmodeling/abacus-develop/tree/develop/examples/wfc)

#### **10.5.1 wave function in G space**

For the wave function in G space, one only needs to do a ground-state energy calculation with one additional keyword in the INPUT file: '*[out\\_wfc\\_pw](https://abacus-rtd.readthedocs.io/en/latest/advanced/input_files/input-main.html#out-wfc-pw)*' for PW basis calculation, and '*[out\\_wfc\\_lcao](https://abacus-rtd.readthedocs.io/en/latest/advanced/input_files/input-main.html#out-wfc-lcao)*' for LCAO basis calculation. In the PW basis case, the wave function is output in a file called WAVEFUNC\$ $\{k\}$ .txt, where  $\S\{k\}$  is the index of K point. In the LCAO basis case, several  $LOWF_K$ ,  $\{k\}$ .dat files will be output in multi-k calculation and LOWF\_GAMMA\_S1.dat in gamma-only calculation.

#### **10.5.2 wave function in real space**

One can also choose to output real-space wave function in PW basis calculation with the key word *[out\\_wfc\\_r](https://abacus-rtd.readthedocs.io/en/latest/advanced/input_files/input-main.html#out_wfc_r)*.

After calculation, an additional directory named  $\mathbb{wfc}_\text{realspace}$  will appear in the OUT.  $\S$ {system} directory.

Notice: when the *[basis\\_type](https://abacus-rtd.readthedocs.io/en/latest/advanced/input_files/input-main.html#basis_type)* is lcao, only ienvelope *[calculation](https://abacus-rtd.readthedocs.io/en/latest/advanced/input_files/input-main.html#calculation)* is effective. An example is [exam](https://github.com/deepmodeling/abacus-develop/tree/develop/examples/wfc/lcao_ienvelope_Si2)[ples/wfc/lcao\\_ienvelope\\_Si2](https://github.com/deepmodeling/abacus-develop/tree/develop/examples/wfc/lcao_ienvelope_Si2).

# **10.6 Extracting Charge Density**

ABACUS can output the charge density by adding the keyword [out\\_chg](https://abacus-rtd.readthedocs.io/en/latest/advanced/input_files/input-main.html#out-chg) in INPUT file:

out\_chg 1

After finishing the calculation, the information of the charge density is stroed in files  $OUT.\frac{5}{3}suffix$ SPIN\${spin}\_CHG. At the same time, the files with the same name and with the suffix '.cube' wilL be outputed, and can be used to do visualization.

The SPIN\${spin}\_CHG file looks like:

test 3.17506 1 0 0 0 1 0 0 0 1 Fe1 Fe2 1 1 Direct 0 0 0 0.5 0.5 0.5  $\mathcal{L}$ 0.915564 (fermi energy) 27 27 27 6.63608279258e-01 8.42291750502e-01 1.16305511314e+00 1.18317627770e+00 8. *,→*03596207480e-01 3.76685921988e-01 1.43138520280e-01 5.93331483316e-02 3.22553088343e-02 2.07904703287e-02 1.50998149986e-02 1.26952816838e-02 1. *,→*15435826326e-02 1.08144612206e-02 1.08144612206e-02 1.15435826326e-02 ...

The first 5 lines are the informations of lattice, in order:

lattice name (if keyword [latname](https://abacus-rtd.readthedocs.io/en/latest/advanced/input_files/input-main.html#latname) is not specified in INPUT, this will be "test"),

lattice constance with unit in angstrom,

lattice vector a,

lattice vector b,

lattice vector c.

The following lines are about the elements and coordinates, in order: all elements, the atom number of each elements, the type of coordinate, the coordinates.

After a blank line, the output is the values of NSPIN and fermi energy.

The following line is the number of grid along x/y/z, and the rest lines are the value of charge density at each grid.

The examples can be found in [examples/charge\\_density](https://github.com/deepmodeling/abacus-develop/tree/develop/examples/charge_density)

## **10.7 Extracting Hamiltonian and Overlap Matrices**

In ABACUS, we provide the option to write the Hamiltonian and Overlap matrices to files after SCF calculation.

For periodic systems, there are two ways to represent the matrices, the first is to write the entire square matrices for each k point, namely  $H(k)$  and  $S(k)$ ; the second is the R space representation,  $H(R)$  and  $S(R)$ , where R is the lattice vector. The two representations are connected by Fourier transform:

• 
$$
H(k) = \sum_{R} H(R)e^{-ikR}
$$

and

• 
$$
S(k) = \sum_{R} S(R)e^{-ikR}
$$

#### **10.7.1 out\_mat\_hs**

Users may set the keyword out\_mat\_hs to 1 for outputting the k-space matrices. It is available for both gamma\_only and multi-k and calculations. Detailed description of the naming and formats of the output files are given *[here](#page-93-0)*.

#### **10.7.2 out\_mat\_hs2**

The output of R-space matrices is controlled by the keyword out\_mat\_hs2. This functionality is not available for gamma\_only calculations. To generate such matrices for gamma only calculations, users should turn off *[gamma\\_only](#page-82-0)*, and explicitly specify that gamma point is the only k point in the KPT file.

For a more detailed description of the naming and format of the matrices, refer to this *[instruction](#page-94-0)*.

#### **10.7.3 get\_S**

We also offer the option of only calculating the overlap matrix without running SCF. For that purpose, in INPUT file we need to set the value keyword *[calculation](#page-68-0)* to be get\_S.

A file named SR.csr will be generated in the working directory, which contains the overlap matrix.

#### **10.7.4 examples**

We provide [examples](https://github.com/deepmodeling/abacus-develop/tree/develop/examples/matrix_hs) of outputting the matrices. There are four examples:

- out\_hs2\_multik : writing H<sup>®</sup> and S<sup>®</sup> for multi-k calculation
- out\_hs\_gammaonly : writing  $H(k)$  and  $S(k)$  for gamma-only calculation
- out\_hs\_multik : writing H(k) and S(k) for multi-k calculation
- out\_s\_multik : running get\_S for multi-k calculation

Reference output files are provided in each directory.

### **10.8 Extracting Density Matrices**

ABACUS can output the density matrix by adding the keyword"[out\\_dm"](https://abacus-rtd.readthedocs.io/en/latest/advanced/input_files/input-main.html#out-dm) in INPUT file:

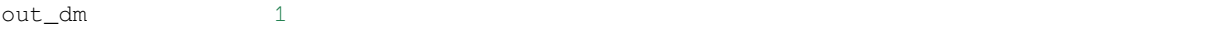

After finishing the calculation, the information of the density matrix is stroed in files  $OUT.S{suffix}/$ SPIN\${spin}\_DM, which looks like:

test 5.39761 0.5 0.5 0 0.5 0 0.5 0 0.5 0.5 Si 2 Direct 0 0 0 0.25 0.25 0.25

```
1
0.570336288801065 (fermi energy)
26 26
3.904e-01 1.114e-02 2.050e-14 1.655e-13 1.517e-13 -7.492e-15 -1.729e-14 5.915e-15
-9.099e-15 2.744e-14 3.146e-14 6.631e-15 2.594e-15 3.904e-01 1.114e-02 -7.395e-15
...
```
The first 5 lines are the informations of lattice, in order:

 lattice name (if keyword [latname](https://abacus-rtd.readthedocs.io/en/latest/advanced/input_files/input-main.html#latname) is not specified in INPUT, this will be "test"), lattice constance with unit in angstrom, lattice vector a, lattice vector b, lattice vector c. The following lines are about the elements and coordinates, in order: all elements, the atom number of each elements, the type of coordinate, the coordinates. After a blank line, the output is the values of NSPIN and fermi energy.

The following line is dimension of the density matrix, and the rest lines are the value of each matrix element.

The examples can be found in [examples/density\\_matrix](https://github.com/deepmodeling/abacus-develop/tree/develop/examples/density_matrix)

• Note: now this function is valid only for LCAO gamma only calcualtion.

### **10.9 Berry Phase Calculation**

From version 2.0.0, ABACUS is capable of calculating macroscopic polarization of insulators by using the Berry phase method, known as the ["modern theory of polarization".](https://www.sciencedirect.com/science/article/abs/pii/S0022459612003234) To calculate the polarization, you need first to do a self-consistent calculation to get the converged charge density. Then, do a non-self-consistent calculation with berry\_phase setting to 1. You need also to specify the direction of the polarization you want to calculate. An example is given in the directory [examples/berryphase/lcao\\_PbTiO3.](https://github.com/deepmodeling/abacus-develop/tree/develop/examples/berryphase/lcao_PbTiO3)

To run this example, first do a self-consistent calculation:

```
cp INPUT-scf INPUT
cp KPT-scf KPT
mpirun -np 4 abacus
```
Then run a non-self-consistent berry-phase calculation:

```
cp INPUT-nscf-c INPUT
cp KPT-nscf-c KPT
mpirun -np 4 abacus
```
In this example, we calculate the electric polarization along c axis for  $PbTiO~3~\sim$ , and below are the INPUT file (nscf) and KPT file (nscf):

```
INPUT_PARAMETERS
pseudo_dir ../../../tests/PP_ORB //the path to locate the pesudopotential files
orbital_dir ../../../tests/PP_ORB //the path to locate the numerical orbital␣
,→files
ntype 3
ecutwfc 50 // Ry
symmetry 0 // turn off symmetry
```

```
calculation nscf // non-self-consistent calculation
basis_type lcao // atomic basis
init_chg file // read charge from files
berry_phase 1 // calculate Berry phase
gdir 3 // calculate polarization along c axis
```
Note: You need to turn off the symmetry when do Berry phase calculations. Currently, ABACUS support Berry phase calculation with nspin=1 and nspin=2. The Berry phase can be calculated in both pw and lcao bases.

- *[berry\\_phase](#page-118-0)* : 1, calculate berry phase; 0, no calculate berry phase.
- *[gdir](#page-118-1)* : 1, 2, 3, the lattice vector direction of the polarization you want to calculate.

The KPT file need to be modified according to gdir in the INPUT file. Generally, you need denser k points along this direction. For example, in the following KPT file, 4 k-points are taken along the a and b axes, and 8 k-points are taken along the c-axis. You should check the convergence of the k points when calculating the polarization.

```
K_POINTS
0
Gamma
4 4 8 0 0 0
```
The results of the berry phase calculation are written in the "running\_nscf.log" in the OUT folder. You may search for these results by searching for keywords "POLARIZATION CALCULATION".

The results are shown as follows:

```
>>>>>>>>>>>>>>>>>>>>>>>>>>>>>>>>>>>>>>>>>>>>>>>>>>>>>>>>>>>>>>>>>>>>>>
| |
| POLARIZATION CALCULATION: |
               Modern Theory of Polarization
| calculate the Macroscopic polarization of a crystalline insulator |
| by using Berry Phase method. |
| |
<<<<<<<<<<<<<<<<<<<<<<<<<<<<<<<<<<<<<<<<<<<<<<<<<<<<<<<<<<<<<<<<<<<<<<
VALUES OF POLARIZATION
 The Ionic Phase: -0.10600
Electronic Phase: 0.92508
The calculated polarization direction is in R3 direction
P = 7.4095194 \text{ (mod } 18.0922373) ( 0.0000000, 0.0000000, 7.4095194) (e/
,→Omega).bohr
P = 0.0155792 \pmod{0.0380407} ( 0.0000000, 0.0000000, 0.0155792) e/
,→bohr^2
P = 0.8906925 (mod 2.1748536) ( 0.0000000, 0.0000000, 0.8906925) C/m<sup>2</sup>2
```
The electric polarization **P** is multivalued, which modulo a quantum e**R**/V~cell~. Note: the values in parentheses are the components of the  $P$  along the c axis in the x, y, z Cartesian coordinates when set gdir  $=$  3 in INPUT file.

**CHAPTER**

### **ELEVEN**

## **INTERFACES TO OTHER SOFTWARES**

## **11.1 DeePKS**

[DeePKS](https://pubs.acs.org/doi/10.1021/acs.jctc.0c00872) is a machine-learning aided density funcitonal model that fits the energy difference between highly accurate but computationally demanding method and effcient but less accurate method via neural-network. As such, the trained DeePKS model can provide highly accurate energetics (and forces) with relatively low computational cost, and can therefore act as a bridge to connect expensive quantum mechanic data and machine-learning-based potentials. While the original framework of DeePKS is for molecular systems, please refer to this [reference](https://arxiv.org/abs/2206.10093) for the application of DeePKS in periodic systems.

Detailed instructions on installing and running DeePKS can be found on this [website](https://deepks-kit.readthedocs.io/en/latest/index.html). An [example](https://github.com/deepmodeling/deepks-kit/tree/abacus/examples/water_single_lda2pbe_abacus) for training DeePKS model with ABACUS is also provided. The DeePKS-related keywords in INPUT file can be found [here.](http://abacus.deepmodeling.com/en/latest/advanced/input_files/input-main.html#deepks)

Note: Use the LCAO basis for DeePKS-related calculations

## **11.2 DP-GEN**

[DP-GEN,](https://github.com/deepmodeling/dpgen) the deep potential generator, is a package designed to generate deep learning based model of interatomic potential energy and force fields (Yuzhi Zhang, Haidi Wang, Weijie Chen, Jinzhe Zeng, Linfeng Zhang, Han Wang, and Weinan E, DP-GEN: A concurrent learning platform for the generation of reliable deep learning based potential energy models, Computer Physics Communications, 2020, 107206). ABACUS can now interface with DP-GEN to generate deep potentials and perform autotests. The minimum recommended version is ABACUS 3.0, dpdata 0.2.8, and dpgen 0.10.7 . In the following part, we take the FCC aluminum as an example.

### **11.2.1 init\_bulk and run**

This example can be found in examples/dpgen-example/init\_and\_run directory.

Firstly,one needs to prepare input files for ABACUS calculation, e.g., "INPUT", "[INPUT.md"](http://INPUT.md), "KPT", "Al.STRU", "Al\_ONCV\_PBE-1.0.upf", which are the main input file containing input tags, k-point mesh, crystal structure and pseudoptential, respectively. "INPUT" is for scf calculation, and ["INPUT.md](http://INPUT.md)" is for AIMD (ab-initio molecular dynamic) calculation.

Secondly, for the "dpgen init bulk" step, an init.  $\dot{\tau}$  son file should be provided:

```
{
   "init_fp_style": "ABACUS", # abacus interface
   "stages": [1, 2, 3, 4],"cell_type": "fcc",
   "super_cell": [2, 1, 1],
```

```
"elements": ["Al"],
"from_poscar": true,
"from_poscar_path": "./Al.STRU",
"potcars": ["Al_ONCV_PBE-1.0.upf"],<br>"relax incar": "INPUT",
"relax_incar":
"relax_kpt": "KPT",
"md_incar" : "INPUT.md",
"md_kpt" : "KPT",
"skip_relax": false,
"scale": [1.00],
"pert_numb": 10,
"pert_box": 0.01,
"pert_atom": 0.01,
"coll_ndata": 10,
"_comment": "that's all"
```
Next, for the "dpgen run" step, the following run\_param.json should be provided.

```
"type_map": [
    "Al"
\frac{1}{\sqrt{2}}"mass_map": [
    26.9815
\cdot"init_data_prefix": "./",
"init_data_sys": [
    "Al.STRU.01x01x01/02.md/sys-0004/deepmd"
],<br>"sys_format": "abacus/stru",
                                  # the initial structures are in ABACUS/STRU formate
"sys_configs_prefix": "./",
"sys_configs": [
    [
         "Al.STRU.01x01x01/01.scale_pert/sys-0004/scale*/00000*/STRU"
    ],
    [
         "Al.STRU.01x01x01/01.scale_pert/sys-0004/scale*/000010/STRU"
    ]
],
"_comment": " 00.train ",
"numb_models": 4,
"default_training_param": {
    "model": {
         "type_map": [
             "Al"
         \frac{1}{2},
         "descriptor": {
             "type": "se_e2_a",
             "sel": [
                 16
             \frac{1}{2},
             "rcut_smth": 0.5,
             "rcut": 5.0,
             "neuron": [
                  10,
                  20,
```
(continues on next page)

}

{

```
40
            \frac{1}{2},
             "resnet_dt": true,
             "axis_neuron": 12,
             "seed": 1
        },
        "fitting_net": {
             "neuron": [
                 25,
                 50,
                 100
            \frac{1}{2},
            "resnet_dt": false,
            "seed": 1
        }
    },
    "learning_rate": {
        "type": "exp",
        "start_lr": 0.001,
        "decay_steps": 100
    },
    "loss": {
        "start_pref_e": 0.02,
        "limit_pref_e": 2,
        "start_pref_f": 1000,
        "limit_pref_f": 1,
        "start_pref_v": 0.0,
        "limit_pref_v": 0.0
    },
    "training": {
        "stop_batch": 20000,
        "disp_file": "lcurve.out",
        "disp_freq": 1000,
        "numb_test": 4,
        "save_freq": 1000,
        "save_ckpt": "model.ckpt",
        "disp_training": true,
        "time_training": true,
        "profiling": false,
        "profiling_file": "timeline.json",
        "_comment": "that's all"
    }
},
"_comment": "01.model_devi ",
"model_devi_dt": 0.002,
"model_devi_skip": 0,
"model_devi_f_trust_lo": 0.05,
"model_devi_f_trust_hi": 0.15,
"model_devi_clean_traj": false,
"model_devi_jobs": [
    {
        "sys_idx": [
            0
        \mathbf{1},
        "temps": [
            50
        ],
```

```
"press": [
                1.0
            ],
            "trj_freq": 10,
            "nsteps": 300,
            "ensemble": "nvt",
            "_idx": "00"
       },
        {
            "sys_idx": [
               1
            \frac{1}{2},
            "temps": [
               50
            \vert,
            "press": [
               1.0
            \frac{1}{2},
            "trj_freq": 10,
            "nsteps": 3000,
            "ensemble": "nvt",
            "_idx": "01"
        }
   ],
   "fp_style": "abacus/scf",
   "shuffle_poscar": false,
   "fp_task_max": 20,
   "fp_task_min": 5,
   "fp_pp_path": "./",
    "fp_pp_files": ["Al_ONCV_PBE-1.0.upf"], # the pseudopotential file
   "fp_orb_files": ["Al_gga_9au_100Ry_4s4p1d.orb"], # the orbital file (use only in␣
,→LCAO calculation)
    "k_points":[2, 2, 2, 0, 0, 0], # k-mesh setting
    "user_fp_params":{ # All the ABACUS input paramters are defined here
   "ntype": 1, # defining input parameters from INPUT files is not supported␣
,→yet.
   "ecutwfc": 80,
   "mixing_type": "pulay",
   "mixing_beta": 0.8,
   "symmetry": 1,
   "nspin": 1,
   "ks_solver": "cg",
   "smearing_method": "mp",
   "smearing_sigma": 0.002,
   "scf_thr":1e-8,
    "cal_force":1, # calculate force must be set to 1 in dpgen calculation
    "kspacing": 0.01 # when KSPACING is set, the above k_points setting becomes␣
,→invalid.
   }
}
```
### **11.2.2 autotest**

This example can be found in examples/dpgen-example/autotest directory.

dpgen autotest supports to perform relaxation,eos (equation of state),elastic,surface,vacancy, and interstitial calculations with ABACUS. A property.json and machine.json file need to be provided. For example,

property.json:

```
{
   "structures": ["confs/"],
   "interaction": {
       "type": "abacus",
       "incar": "./INPUT",
       "potcar_prefix":"./",
       "potcars": {"Al": "Al.PD04.PBE.UPF"},
       "orb_files": {"Al":"Al_gga_10au_100Ry_3s3p2d.orb"}
   },
   "_relaxation": {
          "cal_type": "relaxation",
          "cal_setting":{
                  "input_prop": "./INPUT.rlx"
           }
    },
   "properties": [
       {
        "type": "eos",
        "vol_start": 0.85,
        "vol_end": 1.15,
        "vol_step": 0.01,
        "cal_setting": {
                       "relax_pos": true,
                       "relax_shape": true,
                       "relax_vol": false,
                       "overwrite_interaction":{
                                  "type": "abacus",
                                  "incar": "./INPUT",
                                  "potcar_prefix":"./",
                                  "orb_files": {"Al":"Al_gga_10au_100Ry_3s3p2d.orb
,→"},
                                  "potcars": {"Al": "Al.PD04.PBE.UPF"} }
                      }
       },
        {
        "type": "elastic",
        "skip": false,
        "norm_deform": 1e-2,
        "shear_deform": 1e-2
       },
       {
        "type": "vacancy",
        "skip": false,
        "supercell": [2, 2, 2]
       },
       {
        "type": "surface",
        "skip": true,
```

```
"min_slab_size": 15,
"min_vacuum_size":11,
"pert_xz": 0.01,
"max_miller": 3,
"cal_type":
}
]
```
machine.json

}

```
{
  "api_version": "1.0",
  "deepmd_version": "2.1.0",
  "train" :[
   {
      "command": "dp",
      "machine": {
        "batch_type": "DpCloudServer",
        "context_type": "DpCloudServerContext",
        "local_root" : "./",
        "remote_profile":{
          "email": "xxx@xxx.xxx",
          "password": "xxx",
          "program_id": 000,
            "input_data":{
                "api_version":2,
                "job_type": "indicate",
                "log_file": "00*/train.log",
                "grouped":true,
                "job_name": "Al-train-VASP",
                "disk_size": 100,
                "scass_type":"c8_m32_1 * NVIDIA V100",
                "platform": "ali",
                "image_name":"LBG_DeePMD-kit_2.1.0_v1",
                "on_demand":0
           }
       }
     },
      "resources": {
       "number_node":123473334635,
        "local_root":"./",
        "cpu_per_node": 4,
        "gpu_per_node": 1,
        "queue_name": "GPU",
        "group_size": 1
     }
   }],
  "model_devi":
   [{
      "command": "lmp -i input.lammps -v restart 0",
      "machine": {
        "batch_type": "DpCloudServer",
        "context_type": "DpCloudServerContext",
        "local_root" : "./",
        "remote_profile":{
          "email": "xxx@xxx.xxx",
```

```
"password": "xxx",
        "program_id": 000,
          "input_data":{
            "api_version":2,
            "job_type": "indicate",
            "log_file": "*/model_devi.log",
            "grouped":true,
            "job_name": "Al-devia-ABACUS",
            "disk_size": 200,
            "scass_type":"c8_m32_1 * NVIDIA V100",
            "platform": "ali",
            "image_name":"LBG_DeePMD-kit_2.1.0_v1",
            "on_demand":0
          }
     }
    },
    "resources": {
      "number_node": 28348383,
      "local_root":"./",
      "cpu_per_node": 4,
      "gpu_per_node": 1,
      "queue_name": "GPU",
      "group_size": 100
   }
  }],
"fp":
  \lceil {
    "command": "OMP_NUM_THREADS=1 mpirun -np 16 abacus",
    "machine": {
      "batch_type": "DpCloudServer",
      "context_type": "DpCloudServerContext",
      "local_root" : "./",
      "remote_profile":{
        "email": "xxx@xxx.xxx",
        "password": "xxx",
       "program_id": 000,
          "input_data":{
            "api_version":2,
            "job_type": "indicate",
            "log_file": "task*/fp.log",
            "grouped":true,
            "job_name": "al-DFT-test",
            "disk_size": 100,
            "scass_type":"c32_m128_cpu",
            "platform": "ali",
            "image_name":"XXXXX",
            "on_demand":0
          }
      }
    },
    "resources": {
      "number_node": 712254638889,
      "cpu_per_node": 32,
      "gpu_per_node": 0,
      "queue_name": "CPU",
      "group_size": 2,
      "local_root":"./",
```

```
"source_list": ["/opt/intel/oneapi/setvars.sh"]
    }
  }
]
```
For each property, the command dpgen autotest make property. json will generate the input files, dpgen autotest run property.json machine.json will run the corresponding tasks, and dpgen autotest post property.json will collect the final results.

Notes:

}

• The ABACUS-DPGEN interface can be used in both pw and lcao basis.

## **11.3 DeepH**

[DeepH](https://doi.org/10.1038/s43588-022-00265-6) applies meaching learning to predict the Hamiltonian in atomic basis representation. For such purpose, DeepH uses the Hamiltonian and overlap matrices from DFT calculations. Here we introduce how to extract relevant information from ABACUS for the purpose of DeepH training and prediction.

Detailed instructions on installing and running DeepH can be found on its official [website.](https://deeph-pack.deepmodeling.com/en/latest/#deeph) An [example](https://deeph-pack.deepmodeling.com/en/latest/demo/demo3.html) for using DeepH with ABACUS is also provided.

Here I intend not to repeat information from the above sources, but to add some minor details related to the setting of ABACUS INPUT files.

Note: Use the LCAO basis for DeepH-related calculations

As mentioned in the [README.md](http://README.md) file in the above-mentioned example, there are two stages where users need to run ABACUS calculations.

The first stage is during the data preparation phase, where we need to run a series of SCF calculations and output the Hamiltonian and overlap matrices. For such purpose, one needs to add the following line in the INPUT file:

out\_mat\_hs2 1

Files named data-HR-sparse\_SPIN\$ $\{x\}$ .csr and data-SR-sparse\_SPIN\$ $\{x\}$ .csr will be generated, which contain the Hamiltonian and overlap matrices respectively in csr format.  $\S \{x\}$  takes value of 0 or 1, based on the spin component. More details on this keyword can be found in the *[list of input keywords](#page-94-0)*.

The second stage is during the inference phase. After DeepH training completes, we can apply the model to predict the Hamiltonian on other systems. For that purpose, we also need the overlap matrices from the new systems, but no SCF calculation is required.

For that purpose, in INPUT file we need to make the following specification of the keyword calculation:

calculation get\_S

A file named SR.csr will be generated in the working directory, which contains the overlap matrix.

## **11.4 Phonopy**

[Phonopy](https://github.com/phonopy/phonopy) (Note: please use the develop branch, rather than the master branch until the abacus interface has been merged into phonopy's master branch.) is a powerful package to calculate phonon and related properties. It has provided interface with ABACUS. In the following, we take the FCC aluminum as an example:

1. Prepare a 'setting.conf' with following tags:

```
DIM=2 2 2
ATOM_NAME = Al
```
- when three integers are specified after  $DIM =$ , a supercell elongated along axes of unit cell is created
- chemical symbols are specified after ATOM NAME  $=$ , number of symbols should match ntype in ABACUS INPUT file
- 2. To obtain supercells  $(2 \times 2 \times 2)$  with displacements, run phonopy:

```
phonopy setting.conf --abacus -d
```
3. Calculate forces on atoms in the supercells with displacements. For each SCF calculation, you should specify stru\_file with STRU-{number} and cal\_force=1 in INPUT in order to calculate force using ABACUS. Be careful not to relax the structures

```
echo 'stru_file ./STRU-001' >> INPUT
```
4. Then create 'FORCE\_SETS' file using ABACUS inteface:

```
phonopy -f ./disp-{number}/OUT*/running*.log
```
5. Calculate the phonon dispersion:

```
phonopy band.conf --abacus
```
using the following band.conf file:

```
ATOM_NAME = Al
DIM = 2 2 2MESH = 8 8 8
PRIMITIVE_AXES = 0 1/2 1/2 1/2 0 1/2 1/2 1/2 0
BAND= 1 1 1 1/2 1/2 1 3/8 3/8 3/4 0 0 0 1/2 1/2 1/2
BAND_POINTS = 21
BAND_CONNECTION = .TRUE.
```
## **11.5 Wannier90**

[Wannier90](http://www.wannier.org/) is a useful package to generating the maximally-localized Wannier functions (MLWFs), which can be used to compute advanced electronic properties. Some post-processing tools (such as WannierTools, etc.) will use MLWFs for further analysis and calculations.

Currently ABACUS provides an interface to Wannier90 package. The users are assumed to be familiar with the use of Wannier90. The ABACUS-Wannier90 interface is only suitable for nspin=1 or 2, not for nspin=4 or spin-orbit coupling (SOC).

To construct the MLWFs using the wave functions of ABACUS generally requires four steps. Here we use the diamond as an example which can be found in [examples/interface\\_wannier90/](https://github.com/abacusmodeling/abacus-develop/tree/develop/examples/interface_wannier90).

1. Enter the ABACUS towannier90/ folder, prepare a Wannier90 input file diamond.win, which is the main input file for Wannier90. Then To generate diamond.nnkp file by running Wannier90, which ABACUS will read later:

wannier90 -pp diamond.win

The content of diamond.win is as follows:

```
num wann = 4num\_iter = 20
wannier_plot=.true.
wannier_plot_supercell = 3
wvfn formatted =  true.begin atoms_frac
C \t -0.12500 \t -0.1250 \t -0.125000C 0.12500 0.1250 0.125000
end atoms_frac
begin projections
f=0.0, 0.0, 0.0:s
f=0.0, 0.0, 0.5:s
f=0.0, 0.5, 0.0:s
f=0.5, 0.0, 0.0:s
end projections
begin unit_cell_cart
-1.613990 0.000000 1.613990
0.000000 1.613990 1.613990
-1.613990 1.613990 0.000000
end unit_cell_cart
mp_grid : 4 4 4
begin kpoints
0.0000 0.0000 0.0000
0.0000 0.2500 0.0000
0.0000 0.5000 0.0000
0.0000 0.7500 0.0000
...
end kpoints
```
2. Do a self-consistent calculation and get the converged charge density:

```
cp INPUT-scf INPUT
cp KPT-scf KPT
mpirun -np 4 abacus
```
3. Do a non-self-consistent calculation:

```
cp INPUT-nscf INPUT
cp KPT-nscf KPT
mpirun -np 4 abacus
```
below are the INPUT file (nscf):

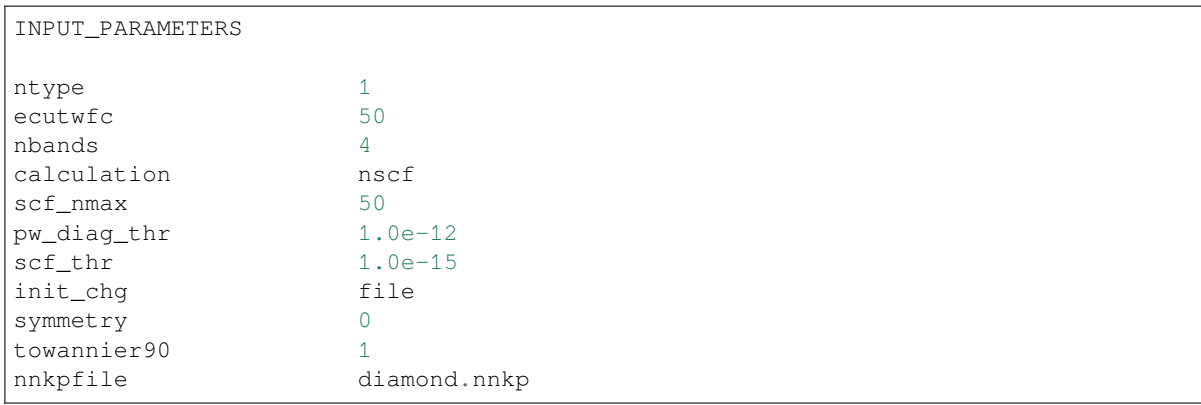

There are three interface-related parameters in the INPUT file:

- *[towannier90](#page-118-2)*: 1, generate files for wannier90 code; 0, do not generate.
- *[nnkpfile](#page-119-0)* : the name of the file generated by running "wannier90 -pp ...".
- *[wannier\\_spin](#page-119-1)*: If you use nspin=2, up: calculate the Wannier functions for the spin up components; down: calculate the Wannier functions spin down components.

Note: You need to turn off the symmetry during the entire nscf calculation.

To setup the KPT file according to the diamond.win file, which is similar to "begin kpoints …" in the diamond.win file:

```
K_POINTS
64
Direct
0.0000 0.0000 0.0000 0.0156250
0.0000 0.2500 0.0000 0.0156250
0.0000 0.5000 0.0000 0.0156250
0.0000 0.7500 0.0000 0.0156250
...
```
After the nscf calculation, ABACUS will generate diamond.amn, diamond.mmn, diamond.eig, UNK files in the OUT. folder which are input files needed by Wannier90 code.

4. Copy .amn, .mmn, .eig, UNK file to wannier/ folder, to get the MLWFs by running Wannier90:

wannier90 diamond.win

Notes:

- The ABACUS-wannier90 interface can be used in both PW and LCAO basis.
- If you want to plot the Wannier function, you must set  $wvm_f$  formatted = .true. in diamond.win, otherwise Wannier90 code cannot read files generated by ABACUS because these files are not binary files.

#### **CHAPTER**

**TWELVE**

# **DETAILED INTRODUCTION OF THE INPUT FILES**

## <span id="page-66-0"></span>**12.1 Full List of INPUT Keywords**

• *[System variables](#page-68-1)*

*[suffix](#page-68-2)* | *[ntype](#page-68-3)* | *[calculation](#page-68-0)* | *[esolver\\_type](#page-69-0)* | *[symmetry](#page-69-1)* | *[kpar](#page-69-2)* | *[bndpar](#page-69-3)* | *[latname](#page-70-0)* | *[init\\_wfc](#page-70-1)* | *[init\\_chg](#page-71-0)* | *[init\\_vel](#page-71-1)* | *[nelec](#page-71-2)* | *[nupdown](#page-71-3)* | *[tot\\_magnetization](#page-71-4)* | *[dft\\_functional](#page-72-0)* | *[xc\\_temperature](#page-72-1)* | *[pseudo\\_rcut](#page-72-2)* | *[pseudo\\_mesh](#page-72-3)* | *[mem\\_saver](#page-73-0)* | *[diago\\_proc](#page-73-1)* | *[nbspline](#page-73-2)* | *[kspacing](#page-73-3)* | *[min\\_dist\\_coef](#page-73-4)* | *[symmetry\\_prec](#page-74-1)* | *[device](#page-74-0)*

• *[Variables related to input files](#page-74-2)*

*[stru\\_file](#page-74-3)* | *[kpoint\\_file](#page-74-4)* | *[pseudo\\_dir](#page-75-0)* | *[orbital\\_dir](#page-75-1)* | *[read\\_file\\_dir](#page-75-2)* | *[wannier\\_card](#page-75-3)*

• *[Plane wave related variables](#page-75-4)*

*[ecutwfc](#page-75-5)* | *[nx,ny,nz](#page-76-0)* | *[pw\\_seed](#page-76-1)* | *[pw\\_diag\\_thr](#page-76-2)* | *[pw\\_diag\\_nmax](#page-76-3)* | *[pw\\_diag\\_ndim](#page-76-4)*

• *[Numerical atomic orbitals related variables](#page-77-0)*

*[nb2d](#page-77-1)* | *[lmaxmax](#page-77-2)* | *[lcao\\_ecut](#page-77-3)* | *[lcao\\_dk](#page-77-4)* | *[lcao\\_dr](#page-78-0)* | *[lcao\\_rmax](#page-78-1)* | *[search\\_radius](#page-78-2)* | *[search\\_pbc](#page-78-3)* | *[bx,by,bz](#page-78-4)*

• *[Electronic structure](#page-78-5)*

*[basis\\_type](#page-79-0)* | *[ks\\_solver](#page-79-1)* | *[nbands](#page-79-2)* | *[nbands\\_istate](#page-80-0)* | *[nspin](#page-80-1)* | *[smearing\\_method](#page-80-2)* | *[smearing\\_sigma](#page-80-3)* | *[smearing\\_sigma\\_temp](#page-81-0)* | *[mixing\\_type](#page-81-1)* | *[mixing\\_beta](#page-81-2)* | *[mixing\\_ndim](#page-81-3)* | *[mixing\\_gg0](#page-81-4)* | *[gamma\\_only](#page-82-0)* | *[printe](#page-82-1)* | *[scf\\_nmax](#page-82-2)* | *[scf\\_thr](#page-82-3)* | *[chg\\_extrap](#page-82-4)* | *[lspinorb](#page-83-0)* | *[noncolin](#page-83-1)* | *[soc\\_lambda](#page-83-2)*

• *[Electronic structure \(SDFT\)](#page-83-3)*

*[method\\_sto](#page-83-4)* | *[nbands\\_sto](#page-84-0)* | *[nche\\_sto](#page-84-1)* | *[emin\\_sto](#page-84-2)* | *[emax\\_sto](#page-84-3)* | *[seed\\_sto](#page-84-4)* | *[initsto\\_freq](#page-85-0)* | *[npart\\_sto](#page-85-1)*

• *[Geometry relaxation](#page-85-2)*

*[relax\\_nmax](#page-85-3)* | *[relax\\_method](#page-89-0)* | *[relax\\_cg\\_thr](#page-89-1)* | *[relax\\_bfgs\\_w1](#page-86-0)* | *[relax\\_bfgs\\_w2](#page-86-1)* | *[relax\\_bfgs\\_rmax](#page-86-2)* | *[relax\\_bfgs\\_rmin](#page-87-0)* | *[relax\\_bfgs\\_init](#page-87-1)* | *[cal\\_force](#page-85-4)* | *[force\\_thr](#page-85-5)* | *[force\\_thr\\_ev](#page-86-3)* | *[force\\_thr\\_ev2](#page-86-4)* | *[cal\\_stress](#page-87-2)* | *[stress\\_thr](#page-87-3)* | *[press1, press2, press3](#page-87-4)* | *[fixed\\_axes](#page-88-0)* | *[cell\\_factor](#page-89-2)* | *[fixed\\_ibrav](#page-88-1)* | *[relax\\_new](#page-89-3)*

• *[Variables related to output information](#page-89-4)*

*[out\\_force](#page-90-0)* | *[out\\_mul](#page-90-1)* | *[out\\_freq\\_elec](#page-90-2)* | *[out\\_freq\\_ion](#page-90-3)* | *[out\\_chg](#page-90-4)* | *[out\\_pot](#page-91-0)* | *[out\\_dm](#page-91-1)* | *[out\\_wfc\\_pw](#page-91-2)* | *[out\\_wfc\\_r](#page-91-3)* | *[out\\_wfc\\_lcao](#page-91-4)* | *[out\\_dos](#page-92-0)* | *[out\\_band](#page-92-1)* | *[out\\_proj\\_band](#page-92-2)* | *[out\\_stru](#page-92-3)* | *[out\\_level](#page-92-4)* | *[out\\_alllog](#page-92-5)* | *[out\\_mat\\_hs](#page-93-0)* | *[out\\_mat\\_r](#page-93-1)* | *[out\\_mat\\_hs2](#page-94-0)* | *[out\\_element\\_info](#page-94-1)* | *[restart\\_save](#page-95-0)* | *[restart\\_load](#page-95-1)* | *[dft\\_plus\\_dmft](#page-95-2)* | *[rpa](#page-95-3)*

• *[Density of states](#page-95-4)*

*[dos\\_edelta\\_ev](#page-95-5)* | *[dos\\_sigma](#page-96-0)* | *[dos\\_scale](#page-96-1)* | *[dos\\_emin\\_ev](#page-96-2)* | *[dos\\_emax\\_ev](#page-96-3)* | *[dos\\_nche](#page-96-4)*

• *[Exact exchange](#page-104-0)* (Under tests)

*[exx\\_hybrid\\_alpha](#page-104-1)* | *[exx\\_hse\\_omega](#page-104-2)* | *[exx\\_separate\\_loop](#page-104-3)* | *[exx\\_hybrid\\_step](#page-104-4)* | *[exx\\_lambda](#page-104-5)* | *[exx\\_pca\\_threshold](#page-105-0)* | *[exx\\_c\\_threshold](#page-105-1)* | *[exx\\_v\\_threshold](#page-105-2)* | *[exx\\_dm\\_threshold](#page-105-3)* | *[exx\\_schwarz\\_threshold](#page-105-4)* | *[exx\\_cauchy\\_threshold](#page-106-0)* | *[exx\\_ccp\\_threshold](#page-106-1)* | *[exx\\_ccp\\_rmesh\\_times](#page-106-2)* | *[exx\\_distribute\\_type](#page-106-3)* | *[exx\\_opt\\_orb\\_lmax](#page-106-4)* | *[exx\\_opt\\_orb\\_ecut](#page-107-1)* | *[exx\\_opt\\_orb\\_tolerence](#page-107-2)*

• *[Molecular dynamics](#page-107-0)*

*[md\\_type](#page-107-3)* | *[md\\_thermostat](#page-108-0)* | *[md\\_nstep](#page-108-1)* | *[md\\_restart](#page-108-2)* | *[md\\_dt](#page-108-3)* | *[md\\_tfirst, md\\_tlast](#page-108-4)* | *[md\\_dumpfreq](#page-109-0)* | *[md\\_restartfreq](#page-109-1)* | *[md\\_seed](#page-109-2)* | *[md\\_tfreq](#page-109-3)* | *[md\\_tchain](#page-109-4)* | *[md\\_pmode](#page-109-5)* | *[md\\_pcouple](#page-110-0)* | *[md\\_pfirst, md\\_plast](#page-110-1)* | *[md\\_pfreq](#page-110-2)* | *[md\\_pchain](#page-110-3)* | *[lj\\_rcut](#page-111-0)* | *[lj\\_epsilon](#page-111-1)* | *[lj\\_sigma](#page-111-2)* | *[pot\\_file](#page-111-3)* | *[msst\\_direction](#page-111-4)* | *[msst\\_vel](#page-111-5)* | *[msst\\_vis](#page-112-0)* | *[msst\\_tscale](#page-112-1)* | *[msst\\_qmass](#page-112-2)* | *[md\\_damp](#page-112-3)* | *[md\\_tolerance](#page-112-4)* | *[md\\_nraise](#page-112-5)*

• *[vdW correction](#page-114-0)*

*[vdw\\_method](#page-114-1)* | *[vdw\\_s6](#page-114-2)* | *[vdw\\_s8](#page-115-0)* | *[vdw\\_a1](#page-115-1)* | *[vdw\\_a2](#page-115-2)* | *[vdw\\_d](#page-115-3)* | *[vdw\\_abc](#page-115-4)* | *[vdw\\_C6\\_file](#page-116-0)* | *[vdw\\_C6\\_unit](#page-116-1)* | *[vdw\\_R0\\_file](#page-116-2)* | *[vdw\\_R0\\_unit](#page-117-0)* | *[vdw\\_cutoff\\_type](#page-117-1)* | *[vdw\\_cutoff\\_radius](#page-117-2)* | *[vdw\\_radius\\_unit](#page-117-3)* | *[vdw\\_cutoff\\_period](#page-117-4)* | *[vdw\\_cn\\_thr](#page-118-3)* | *[vdw\\_cn\\_thr\\_unit](#page-118-4)*

• *[Berry phase and wannier90 interface](#page-118-5)*

*[berry\\_phase](#page-118-0)* | *[gdir](#page-118-1)* | *[towannier90](#page-118-2)* | *[nnkpfile](#page-119-0)* | *[wannier\\_spin](#page-119-1)*

• *[TDDFT: time dependent density functional theory](#page-119-2)* (Under tests)

*[td\\_scf\\_thr](#page-119-3)* | *[td\\_dt](#page-119-4)* | *[td\\_force\\_dt](#page-119-5)* | *[td\\_vext](#page-120-0)* | *[td\\_vext\\_dire](#page-120-1)* | *[td\\_timescale](#page-120-2)* | *[td\\_vexttype](#page-120-3)* | *[td\\_vextout](#page-120-4)* | *[td\\_dipoleout](#page-121-0)* | *[ocp](#page-121-1)* | *[ocp\\_set](#page-121-2)* | *[td\\_val\\_elec\\_01](#page-121-3)* | *[td\\_val\\_elec\\_02](#page-121-4)* |*[td\\_val\\_elec\\_03](#page-122-0)*

• *DFT+*U *[correction](#page-113-0)* (Under development)

*[dft\\_plus\\_u](#page-113-1)* | *[orbital\\_corr](#page-113-2)* | *[hubbard\\_u](#page-113-3)* | *[hund\\_j](#page-113-4)* | *[yukawa\\_potential](#page-113-5)* | *[yukawa\\_lambda](#page-114-3)* | *[omc](#page-114-4)*

• *[Variables useful for debugging](#page-122-1)*

*[nurse](#page-122-2)* | *[t\\_in\\_h](#page-122-3)* | *[vl\\_in\\_h](#page-122-4)* | *[vnl\\_in\\_h](#page-122-5)* | *[test\\_force](#page-122-6)* | *[test\\_stress](#page-123-0)* | *[colour](#page-123-1)* | *[test\\_skip\\_ewald](#page-123-2)*

• *[DeePKS](#page-96-5)*

*[deepks\\_out\\_labels](#page-97-0)* | *[deepks\\_scf](#page-97-1)* | *[deepks\\_model](#page-97-2)* | *[bessel\\_lmax](#page-97-3)* | *[bessel\\_rcut](#page-98-0)* | *[bessel\\_tol](#page-98-1)* | *[deepks\\_bandgap](#page-98-2)* | *[deepks\\_out\\_unittest](#page-98-3)*

• *[OFDFT: orbital free density functional theory](#page-98-4)*

*[of\\_kinetic](#page-98-5)* | *[of\\_method](#page-98-6)* | *[of\\_conv](#page-99-0)* | *[of\\_tole](#page-99-1)* | *[of\\_tolp](#page-99-2)* | *[of\\_tf\\_weight](#page-99-3)* | *[of\\_vw\\_weight](#page-99-4)* | *[of\\_wt\\_alpha](#page-99-5)* | *[of\\_wt\\_beta](#page-100-0)* | *[of\\_wt\\_rho0](#page-100-1)* | *[of\\_hold\\_rho0](#page-100-2)* | *[of\\_read\\_kernel](#page-100-3)* | *[of\\_kernel\\_file](#page-100-4)* | *[of\\_full\\_pw](#page-100-5)* | *[of\\_full\\_pw\\_dim](#page-101-0)*

• *[Electric field and dipole correction](#page-101-1)*

*[efield\\_flag](#page-101-2)* | *[dip\\_cor\\_flag](#page-101-3)* | *[efield\\_dir](#page-101-4)* | *[efield\\_pos\\_max](#page-102-0)* | *[efield\\_pos\\_dec](#page-102-1)* | *[efield\\_amp](#page-102-2)*

• *[Gate field \(compensating charge\)](#page-102-3)*

*[gate\\_flag](#page-102-4)* | *[zgate](#page-103-0)* | *[block](#page-103-1)* | *[block\\_down](#page-103-2)* | *[block\\_up](#page-103-3)* | *[block\\_height](#page-103-4)*

• *[Electronic conductivities](#page-123-3)*

*[cal\\_cond](#page-124-0)* | *[cond\\_nche](#page-124-1)* | *[cond\\_dw](#page-124-2)* | *[cond\\_wcut](#page-124-3)* | *[cond\\_wenlarge](#page-124-4)* | *[cond\\_fwhm](#page-124-5)* | *[cond\\_nonlocal](#page-125-0)*

• *[Implicit solvation model](#page-125-1)*

*[imp\\_sol](#page-125-2)* | *[eb\\_k](#page-125-3)* | *[tau](#page-125-4)* | *[sigma\\_k](#page-125-5)* | *[nc\\_k](#page-126-0)*

*[back to top](#page-66-0)*

### <span id="page-68-1"></span>**12.1.1 System variables**

These variables are used to control general system parameters.

#### <span id="page-68-2"></span>**suffix**

- **Type**: String
- **Description**: In each run, ABACUS will generate a subdirectory in the working directory. This subdirectory contains all the information of the run. The subdirectory name has the format: OUT.suffix, where the suffix is the name you can pick up for your convenience.
- **Default**: ABACUS

#### <span id="page-68-3"></span>**ntype**

- **Type**: Integer
- **Description**: Number of different atom species in this calculation. This value must be set. If the number you set is smaller than the atom species in the STRU file, ABACUS only read the wrong number of atom information. If the number is larger than the atom species in the STRU file, ABACUS may stop and quit.
- **Default**: *No default value*

#### <span id="page-68-0"></span>**calculation**

- **Type**: String
- **Description**: Specify the type of calculation.
	- **–** *scf*: do self-consistent electronic structure calculation
	- $-$  *relax*: do structure relaxation calculation, one can use  $r \in \text{Lax}$  mmax to decide how many ionic relaxations you want.
	- **–** *cell-relax*: do variable-cell relaxation calculation.
	- **–** *nscf*: do the non self-consistent electronic structure calculations. For this option, you need a charge density file. For nscf calculations with planewave basis set, pw\_diag\_thr should be <= 1d-3.
	- **–** *istate*: For LCAO basis. Please see the explanation for variable nbands\_istate.
	- **–** *ienvelope*: Envelope function for LCAO basis. Please see the explanation for variable nbands\_istate.
	- **–** *md*: molecular dynamics
	- **–** *test\_memory* : checks memory required for the calculation. The number is not quite reliable, please use it with care
	- **–** *test\_neighbour* : only performs neighbouring atom search
	- **–** *gen\_bessel* : generates projectors (a series of Bessel functions) for DeePKS; see also keywords bessel\_lmax, bessel\_rcut and bessel\_tol. A file named jle.orb will be generated which contains the projectors. An example is provided in examples/H2O-deepks-pw.
	- **–** *get\_S* : only works for multi-k calculation with LCAO basis. Generates and writes the overlap matrix to a file names SR.csr in the working directory. The format of the file will be the same as that generated by *[out\\_mat\\_hs2](#page-94-0)*.
- **Default**: scf

#### <span id="page-69-0"></span>**esolver\_type**

- **Type**: String
- **Description**: choose the energy solver.
	- **–** ksdft: Kohn-Sham density functional theory;
	- **–** ofdft: orbital-free density functional theory;
	- **–** sdft: *[stochastic density functional theory](#page-83-3)*;
	- **–** tddft: real-time time-dependent density functional theory (TDDFT);
	- **–** lj: Leonard Jones potential;
	- **–** dp: DeeP potential;
- **Default**: ksdft

#### <span id="page-69-1"></span>**symmetry**

- **Type**: Integer
- **Description**: takes value 1, 0 or -1.
	- **–** if set to 1, symmetry analysis will be performed to determine the type of Bravais lattice and associated symmetry operations. (point groups only)
	- **–** if set to 0, only time reversal symmetry would be considered in symmetry operations, which implied k point and -k point would be treated as a single k point with twice the weight.
	- **–** if set to -1, no symmetry will be considered.
- **Default**: 0

#### <span id="page-69-2"></span>**kpar**

- **Type**: Integer
- **Description**: divide all processors into kpar groups, and k points will be distributed among each group. The value taken should be less than or equal to the number of k points as well as the number of MPI threads.
- **Default**: 1

#### <span id="page-69-3"></span>**bndpar**

- **Type**: Integer
- **Description**: divide all processors into bndpar groups, and bands (only stochastic orbitals now) will be distributed among each group. It should be larger than 0.
- **Default**: 1

#### <span id="page-70-0"></span>**latname**

- **Type**: String
- **Description**: Specifies the type of Bravias lattice. When set to none, the three lattice vectors are supplied explicitly in STRU file. When set to a certain Bravais lattice type, there is no need to provide lattice vector, but a few lattice parameters might be required. For more information regarding this parameter, consult the *[page on STRU file](#page-126-1)*. Available options are (correspondence with ibrav in QE is given in parenthesis):
	- **–** none: free structure.
	- **–** sc: simple cubic. (1)
	- **–** fcc: face-centered cubic. (2)
	- **–** bcc: body-centered cubic. (3)
	- **–** hexagonal: hexagonal. (4)
	- **–** trigonal: trigonal. (5)
	- **–** st: simple tetragonal. (6)
	- **–** bct: body-centered tetragonal. (7)
	- **–** so: orthorhombic. (8)
	- **–** baco: base-centered orthorhombic. (9)
	- **–** fco: face-centered orthorhombic. (10)
	- **–** bco: body-centered orthorhombic. (11)
	- **–** sm: simple monoclinic. (12)
	- **–** bacm: base-centered monoclinic. (13)
	- **–** triclinic: triclinic. (14)
- **Default**: none

#### <span id="page-70-1"></span>**init\_wfc**

- **Type**: String
- **Description**: Only useful for plane wave basis only now. It is the name of the starting wave functions. In the future. we should also make this variable available for localized orbitals set. Available options are:
	- **–** atomic: from atomic pseudo wave functions. If they are not enough, other wave functions are initialized with random numbers.
	- **–** atomic+random: add small random numbers on atomic pseudo-wavefunctions
	- **–** file: from file
	- **–** random: random numbers
- **Default**:atomic

#### <span id="page-71-0"></span>**init\_chg**

- **Type**: String
- **Description**: This variable is used for both plane wave set and localized orbitals set. It indicates the type of starting density. If set to atomic, the density is starting from the summation of the atomic density of single atoms. If set this to file, the density will be read in from a file. Besides, when you do nspin=1 calculation, you only need the density file SPIN1\_CHGCAR. However, if you do nspin=2 calculation, you also need the density file SPIN2\_CHGCAR. The density file should be output with these names if you set out\_chg = 1 in INPUT file.
- **Default**: atomic

#### <span id="page-71-1"></span>**init\_vel**

- **Type**: Boolean
- **Description**: Read the atom velocity from the atom file (STRU) if set to true.
- **Default**: false

#### <span id="page-71-2"></span>**nelec**

- **Type**: Real
- **Description**: If >0.0, this denotes the total number of electrons in the system. Must be less than 2\*nbands. If set to 0.0, the total number of electrons will be calculated by the sum of valence electrons (i.e. assuming neutral system).
- **Default**: 0.0

#### <span id="page-71-3"></span>**nupdown**

- **Type**: Real
- **Description**: If >0.0, this denotes the difference number of electrons between spin-up and spin-down in the system. The range of value must in  $[-nelec - nelec]$ . It is one method of constraint DFT, the fermi energy level will separate to E\_Fermi\_up and E\_Fermi\_down. If set to 0.0, no constrain apply to system.
- **Default**: 0.0

#### <span id="page-71-4"></span>**tot\_magnetization**

- **Type**: Real
- **Description**: Total magnetization of the system.
- **Default**: 0.0
## <span id="page-72-0"></span>**dft\_functional**

- **Type**: String
- **Description**: In our package, the XC functional can either be set explicitly using the dft\_functional keyword in INPUT file. If dft\_functional is not specified, ABACUS will use the xc functional indicated in the pseudopotential file. On the other hand, if dft\_functional is specified, it will overwrite the functional from pseudopotentials and performs calculation with whichever functional the user prefers. We further offer two ways of supplying exchange-correlation functional. The first is using 'short-hand' names such as 'LDA', 'PBE', 'SCAN'. A complete list of 'short-hand' expressions can be found in the source code. The other way is only available when *compiling with LIBXC*, and it allows for supplying exchange-correlation functionals as combinations of LIBXC keywords for functional components, joined by a plus sign, for example, 'dft\_functional='LDA\_X\_1D\_EXPONENTIAL+LDA\_C\_1D\_CSC'. The list of LIBXC keywords can be found on its [website.](https://www.tddft.org/programs/libxc/functionals/) In this way, **we support all the LDA,GGA and mGGA functionals provided by LIBXC**.

Furthermore, the old INPUT parameter exx\_hybrid\_type for hybrid functionals has been absorbed into dft\_functional. Options are hf (pure Hartree-Fock), pbe0(PBE0), hse (Note: in order to use HSE functional, LIBXC is required). Note also that HSE has been tested while PBE0 has NOT been fully tested yet, and the maximum CPU cores for running exx in parallel is  $N(N + 1)/2$ , with N being the number of atoms. And forces for hybrid functionals are not supported yet.

If set to opt\_orb, the program will not perform hybrid functional calculation. Instead, it is going to generate opt-ABFs as discussed in this [article](https://pubs.acs.org/doi/abs/10.1021/acs.jpclett.0c00481).

• **Default**: same as UPF file.

#### **xc\_temperature**

- **Type**: Real
- **Description**: specifies temperature when using temperature-dependent XC functionals (KSDT and so on); unit in Rydberg
- **Default** : 0.0

#### **pseudo\_rcut**

- **Type**: Real
- **Description**: Cut-off of radial integration for pseudopotentials, in Bohr.
- **Default**: 15

## **pseudo\_mesh**

- **Type**: Integer
- **Description**: If set to 0, then use our own mesh for radial integration of pseudopotentials; if set to 1, then use the mesh that is consistent with quantum espresso.
- **Default**: 0

#### **mem\_saver**

- **Type**: Boolean
- **Description**: Used only for nscf calculations. If set to 1, then a memory saving technique will be used for many k point calculations.
- **Default**: 0

#### **diago\_proc**

- **Type**: Integer
- **Description**: If set to a positive number, then it specifies the number of threads used for carrying out diagonalization. Must be less than or equal to total number of MPI threads. Also, when cg diagonalization is used, diago\_proc must be the same as the total number of MPI threads. If set to 0, then it will be set to the number of MPI threads. Normally, it is fine just leave it to the default value. Only used for pw base.
- **Default**: 0

#### **nbspline**

- **Type**: Integer
- **Description**: If set to a natural number, a Cardinal B-spline interpolation will be used to calculate Structure Factor. nbspline represents the order of B-spline basis and a larger one can get more accurate results but cost more. It is turned off by default.
- **Default**: -1

#### **kspacing**

- **Type**: Real
- **Description**: Set the smallest allowed spacing between k points, unit in 1/bohr. It should be larger than 0.0, and suggest smaller than  $0.25$ . When you have set this value  $> 0.0$ , then the KPT file is unnecessary, and the number of K points  $nk_i = max(1, int(lb_i)/KSPACENG) + 1)$ , where  $b_i$  is the reciprocal lattice vector. The default value 0.0 means that ABACUS will read the applied KPT file. Notice: if gamma\_only is set to be true, kspacing is invalid.
- **Default**: 0.0

## **min\_dist\_coef**

- **Type**: Real
- **Description**: a factor related to the allowed minimum distance between two atoms. At the beginning, ABACUS will check the structure, and if the distance of two atoms is shorter than min\_dist\_coef\*(standard covalent bond length), we think this structure is unreasonable. If you want to calculate some structures in extreme conditions like high pressure, you should set this parameter as a smaller value or even 0.
- **Default**: 0.2

#### **symmetry\_prec**

- **Type**: Real
- **Description**: The accuracy for symmetry judgment. The unit is Bohr.
- **Default**: 1.0e-5

#### **device**

- **Type**: String
- **Description**: Specifies the computing device for ABACUS.

Available options are:

- **–** cpu: for CPUs via Intel, AMD, or Other supported CPU devices
- **–** gpu: for GPUs via CUDA.

Known limitations:

- **–** pw basis: required by the gpu acceleration options
- **–** cg ks\_solver: required by the gpu acceleration options
- **Default**: cpu

*[back to top](#page-66-0)*

# **12.1.2 Variables related to input files**

These variables are used to control parameters related to input files.

#### **stru\_file**

- **Type**: String
- **Description**: This parameter specifies the name of structure file which contains various information about atom species, including pseudopotential files, local orbitals files, cell information, atom positions, and whether atoms should be allowed to move.
- **Default**: STRU

## **kpoint\_file**

- **Type**: String
- **Description**: This parameter specifies the name of k-points file. Note that if you use atomic orbitals as basis, and you only use gamma point, you don't need to have k-point file in your directory, ABACUS will automatically generate KPT file. Otherwise, if you use more than one k-point, please do remember the algorithm in ABACUS is different for gamma only and various k-point dependent simulations. So first you should turn off the k-point algorithm by set gamma\_only = 0 in INPUT and then you should setup your own k-points file.
- **Default**: KPT

# **pseudo\_dir**

- **Type**: String
- **Description**: This parameter specifies pseudopotential directory.
- **Default**: ./

# **orbital\_dir**

- **Type**: String
- **Description**: This parameter specifies orbital file directory.
- **Default**: ./

# **read\_file\_dir**

- **Type**: String
- **Description**: when the program needs to read files such as electron density(SPIN1\_CHG) as a starting point, this variable tells the location of the files. For example, './' means the file is located in the working directory.
- **Default**: OUT.\$suffix

# **wannier\_card**

- **Type**: String
- **Description**: Relevant when using ABACUS with wannier90. Tells the name of the input file related to wannier90.
- **Default**: ""

*[back to top](#page-66-0)*

# **12.1.3 Plane wave related variables**

These variables are used to control the plane wave related parameters.

## **ecutwfc**

- **Type**: Real
- **Description**: Energy cutoff for plane wave functions, the unit is **Rydberg**. Note that even for localized orbitals basis, you still need to setup an energy cutoff for this system. Because our local pseudopotential parts and the related force are calculated from plane wave basis set, etc. Also, because our orbitals are generated by matching localized orbitals to a chosen set of wave functions from a certain energy cutoff, this set of localize orbitals is most accurate under this same plane wave energy cutoff.
- **Default**: 50

#### **nx, ny, nz**

- **Type**: Integer
- **Description**: If set to a positive number, then the three variables specify the numbers of FFT grid points in x, y, z directions, respectively. If set to 0, the number will be calculated from ecutwfc.
- **Default**: 0

#### **pw\_seed**

- **Type**: Integer
- **Description**: Only useful for plane wave basis only now. It is the random seed to initialize wave functions. Only positive integers are avilable.
- **Default**:0

#### **pw\_diag\_thr**

- **Type**: Real
- **Description**: Only used when you use diago\_type = cg or diago\_type = david. It indicates the threshold for the first electronic iteration, from the second iteration the pw\_diag\_thr will be updated automatically. **For nscf calculations with planewave basis set, pw\_diag\_thr should be <= 1d-3.**
- **Default**: 0.01

#### **pw\_diag\_nmax**

- **Type**: Integer
- **Description**: Only useful when you use ks\_solver = cg or ks\_solver = dav. It indicates the maximal iteration number for cg/david method.
- **Default**: 40

## **pw\_diag\_ndim**

- **Type**: Integer
- **Description**: Only useful when you use ks\_solver = dav. It indicates the maximal dimension for the Davidson method.
- **Default**: 10

#### *[back to top](#page-66-0)*

# **12.1.4 Numerical atomic orbitals related variables**

These variables are used to control the numerical atomic orbitals related parameters.

## **nb2d**

- **Type**: Integer
- **Description**: In LCAO calculations, we arrange the total number of processors in an 2D array, so that we can partition the wavefunction matrix (number of bands\*total size of atomic orbital basis) and distribute them in this 2D array. When the system is large, we group processors into sizes of nb2d, so that multiple processors take care of one row block (a group of atomic orbitals) in the wavefunction matrix. If set to 0, nb2d will be automatically set in the program according to the size of atomic orbital basis:
	- $-$  if size  $\leq$  500 : nb2d = 1
	- **–** if 500 < size <= 1000 : nb2d = 32
	- $-$  if size  $> 1000$  : nb2d = 64;
- **Default**: 0

## **lmaxmax**

- **Type**: Integer
- **Description**: If not equals to 2, then the maximum l channels on LCAO is set to lmaxmax. If 2, then the number of l channels will be read from the LCAO data sets. Normally no input should be supplied for this variable so that it is kept as its default.
- **Default**: 2.

## **lcao\_ecut**

- **Type**: Real
- **Description**: Energy cutoff when calculating LCAO two-center integrals. In Ry.
- **Default**: 50

# **lcao\_dk**

- **Type**: Real
- **Description**: Delta k for 1D integration in LCAO
- **Default**: 0.01

# **lcao\_dr**

- **Type**: Real
- **Description**: Delta r for 1D integration in LCAO
- **Default**: 0.01

## **lcao\_rmax**

- **Type**: Real
- **Description**: Max R for 1D two-center integration table
- **Default**: 30

## **search\_radius**

- **Type**: Real
- **Description**: Set the search radius for finding neighbouring atoms. If set to -1, then the radius will be set to maximum of projector and orbital cut-off.
- **Default**: -1

# **search\_pbc**

- **Type**: Boolean
- **Description**: In searching for neighbouring atoms, if set to 1, then periodic images will also be searched. If set to 0, then periodic images will not be searched.
- **Default**: 1

# **bx, by, bz**

- **Type**: Integer
- **Description**: In the matrix operation of grid integral, bx/by/bz grids (in x, y, z directions) are treated as a whole as a matrix element. A different value will affect the calculation speed.
- **Default**: 2

*[back to top](#page-66-0)*

# **12.1.5 Electronic structure**

These variables are used to control the electronic structure and geometry relaxation calculations.

## **basis\_type**

- **Type**: String
- **Description**: This is an important parameter to choose basis set in ABACUS.
	- **–** *pw*: Using plane-wave basis set only.
	- **–** *lcao\_in\_pw*: Expand the localized atomic set in plane-wave basis.
	- **–** lcao: Using localized atomic orbital sets.
- **Default**: pw

## **ks\_solver**

- **Type**: String
- **Description**: It's about the choice of diagonalization methods for the hamiltonian matrix expanded in a certain basis set.

For plane-wave basis,

- **–** cg: cg method.
- **–** dav: the Davidson algorithm. (Currently not working with Intel MKL library).

For atomic orbitals basis,

- **–** genelpa: This method should be used if you choose localized orbitals.
- **–** scalapack-gvx: scalapack can also be used for localized orbitals.
- **–** cusolver: this method needs building with the cusolver component for lcao and at least one gpu is available.

If you set ks\_solver=genelpa for basis\_type=pw, the program will be stopped with an error message:

genelpa can **not** be used **with** plane wave basis.

Then the user has to correct the input file and restart the calculation.

• **Default**: cg (pw) or genelpa (lcao)

#### <span id="page-79-0"></span>**nbands**

- **Type**: Integer
- **Description**: Number of Kohn-Sham orbitals to calculate. It is recommended you setup this value, especially when you use smearing techniques, more bands should be included.
- **Default**:
	- **–** nspin=1: 1.2\*occupied\_bands, occupied\_bands+10)
	- **–** nspin=2: max(1.2\*nelec, nelec+20)

## **nbands\_istate**

- **Type**: Integer
- **Description**: Only used when calculation = ienvelope or calculation = istate, this variable indicates how many bands around the Fermi level you would like to calculate. ienvelope means to calculate the envelope functions of wave functions  $\Psi_i = \sum_{\mu} C_{i\mu} \Phi_{\mu}$ , where  $\Psi_i$  is the ith wave function with the band index *i* and  $\Phi_{\mu}$  is the localized atomic orbital set. is tate means to calculate the density of each wave function  $|\Psi_i|^2$ . Specifically, suppose we have highest occupied bands at 100th wave functions. And if you set this variable to 5, it will print five wave functions from 96th to 105th. But before all this can be carried out, the wave functions coefficients should be first calculated and written into a file by setting the flag  $out\_wfc\_lcao = 1$ .
- **Default**: 5

# **nspin**

- **Type**: Integer
- **Description**: Number of spin components of wave functions. There are only two choices now: 1 or 2, meaning non spin or collinear spin. For the case of *[noncollinear polarized](#page-31-0)*, nspin will be automatically set to 4 without being specified in user input.
- **Default**: 1

# <span id="page-80-0"></span>**smearing\_method**

- **Type**: String
- **Description**: It indicates which occupation and smearing method is used in the calculation.
	- **–** fixed: use fixed occupations.
	- **–** gauss or gaussian: use Gaussian smearing method.
	- **–** mp: use methfessel-paxton smearing method; recommended for metals.
	- **–** fd: Fermi-Dirac smearing method: *f* = 1/*{*1 + exp[(*E − µ*)/*kT*]*}* and smearing\_sigma below is the temperature *T* (in Ry).
- **Default**: fixed

## **smearing\_sigma**

- **Type**: Real
- **Description**: energy range for smearing, the unit is Rydberg.
- **Default**: 0.001

## **smearing\_sigma\_temp**

- **Type**: Real
- **Description**: energy range for smearing, and is the same as smearing\_sigma, but the unit is K. smearing\_sigma = 1/2 \* kB \* smearing\_sigma\_temp.

# **mixing\_type**

- **Type**: String
- **Description**: Charge mixing methods. We offer the following 3 options:
	- **–** plain: Just simple mixing.
	- **–** pulay: Standard Pulay method.
	- **–** broyden: Broyden method.
- **Default**: pulay

## **mixing\_beta**

- **Type**: Real
- **Description**: mixing parameter: 0 means no new charge
- **Default**: 0.7

## **mixing\_ndim**

- **Type**: Integer
- **Description**: It indicates the mixing dimensions in Pulay, Pulay method uses the density from previous mixing\_ndim steps and do a charge mixing based on this density.
- **Default**: 8

# **mixing\_gg0**

- **Type**: Real
- **Description**: When set to a positive number, the high frequency wave vectors will be suppressed by multiplying a scaling factor  $\frac{k^2}{k^2+a}$  $\frac{k^2}{k^2+gg0^2}$ ; if set to 0, then no Kerker scaling is performed.
- **Default**: 0.0

## **gamma\_only**

- **Type**: Integer
- **Description**: It is an important parameter **only to be used in localized orbitals set**. If you set gamma\_only = 1, ABACUS uses gamma only, the algorithm is faster and you don't need to specify the k-points file. If you set gamma\_only = 0, more than one k-point is used and the ABACUS is slower compared to the gamma only algorithm.

Note: If gamma\_only is set to 1, the KPT file will be overwritten. So make sure to turn off gamma\_only for multi-k calculations.

• **Default**: 0

# **printe**

- **Type**: Integer
- **Description**: Print out energy for each band for every printe step
- **Default**: 100

# **scf\_nmax**

- **Type**: Integer
- **Description**: This variable indicates the maximal iteration number for electronic iterations.
- **Default**: 40

# **scf\_thr**

- **Type**: Real
- **Description**: An important parameter in ABACUS. It's the threshold for electronic iteration. It represents the charge density error between two sequential densities from electronic iterations. Usually for local orbitals, usually 1e-6 may be accurate enough.
- **Default**: 1.0e-9

## **chg\_extrap**

- **Type**: String
- **Description**: Methods to do extrapolation of density when ABACUS is doing geometry relaxations.
	- **–** atomic: atomic extrapolation
	- **–** first-order: first-order extrapolation
	- **–** second-order: second-order extrapolation
- **Default**: atomic

#### **lspinorb**

- **Type**: Boolean
- **Description**: whether to consider spin-orbital coupling effect in the calculation. When set to 1, nspin is also automatically set to 4.
- **Default**: 0

#### **noncolin**

- **Type**: Boolean
- **Description**: whether to allow non-collinear polarization, in which case the coupling between spin up and spin down will be taken into account. If set to 1, nspin is also automatically set to 4.
- **Default**: 0

#### **soc\_lambda**

- **Type**: Real
- **Description**: Relevant for soc calculations. Sometimes, for some real materials, both scalar-relativistic and fullrelativistic can not describe the exact spin-orbit coupling. Artificial modulation may help in such cases.

soc\_lambda, which has value range [0.0, 1.0] , is used for modulate SOC effect.

In particular, soc\_lambda 0.0 refers to scalar-relativistic case and soc\_lambda 1.0 refers to fullrelativistic case.

• **Default**: 1.0

*[back to top](#page-66-0)*

# **12.1.6 Electronic structure (SDFT)**

These variables are used to control the parameters of stochastic DFT (SDFT), mix stochastic-deterministic DFT (MDFT), or complete-basis Chebyshev method (CT). We suggest using SDFT to calculate high-temperature systems and we only support *[smearing\\_method](#page-80-0)* "fd".

#### **method\_sto**

- **Type**: Integer
- **Description**:
	- **–** Different method to do SDFT.
	- $-$  1: SDFT calculates  $T_n(\hat{h})\chi$  twice, where  $T_n(x)$  is the n-th order Chebyshev polynomial and  $\hat{h} = \frac{\hat{H} \bar{E}}{\Delta E}$ owning eigenvalue  $∈$   $(-1, 1)$ . This method cost less memory but is slower.
	- **–** 2: SDFT calculates  $T_n(\hat{h})\chi$  once but need much more memory. This method is much faster. Besides, it calculates  $N_e$  with  $\chi \sqrt{\hat{f}} \sqrt{\hat{f}} \chi$ , which needs a smaller *[nche\\_sto](#page-84-0)*. However, when memory is not enough, only method 1 can be used.
	- **–** other: use 2
- **Default**: 2

#### **nbands\_sto**

- **Type**: Integer
- **Description**:
	- **–** nbands\_sto>0: Number of stochastic orbitals to calculate in SDFT and MDFT. More bands obtain more precise results or smaller stochastic errors ( $\propto 1/\sqrt{N_\chi}$ );
	- **–** nbands\_sto=0: Complete basis will be used to replace stochastic orbitals with the Chebyshev method (CT) and it will get the results the same as KSDFT without stochastic errors.
	- **–** If you want to do MDFT. *[nbands](#page-79-0)* which represents the number of KS orbitals should be set.
- **Default**: 256

#### <span id="page-84-0"></span>**nche\_sto**

- **Type**: Integer
- **Description**: Chebyshev expansion orders for SDFT, MDFT, CT methods.
- **Default**:100

#### **emin\_sto**

- **Type**: Real
- **Description**: Trial energy to guess the lower bound of eigen energies of the Hamitonian Operator  $\hat{H}$ . The unit is Ry.
- **Default**:0.0

#### **emax\_sto**

- **Type**: Real
- **Description**: Trial energy to guess the upper bound of eigen energies of the Hamitonian Operator  $\hat{H}$ . The unit is Ry.
- **Default**:0.0

## **seed\_sto**

- **Type**: Integer
- **Description**: The random seed to generate stochastic orbitals.
	- **–** seed\_sto>=0: Stochastic orbitals have the form of exp(*i*2*πθ*(*G*)), where *θ* is a uniform distribution in (0*,* 1). If seed\_sto  $= 0$ , the seed is decided by time(NULL).
	- **–** seed\_sto<=-1: Stochastic orbitals have the form of *±*1 with equal probability. If seed\_sto = -1, the seed is decided by time(NULL).
- **Default**:0

## **initsto\_freq**

- **Type**: Integer
- **Description**: Frequency (once each initsto\_freq steps) to generate new stochastic orbitals when running md.
	- **–** positive integer: Update stochastic orbitals
	- **–** 0: Never change stochastic orbitals.
- **Default**:0

#### **npart\_sto**

- **Type**: Integer
- **Description**: Make memory cost to 1/npart\_sto times of the previous one when running post process of SDFT like DOS with method\_sto  $= 2$ .
- **Default**:1

#### *[back to top](#page-66-0)*

# **12.1.7 Geometry relaxation**

These variables are used to control the geometry relaxation.

#### **relax\_nmax**

- **Type**: Integer
- **Description**: The maximal number of ionic iteration steps, the minimum value is 1.
- **Default**: 1

#### **cal\_force**

- **Description**: If set to 1, calculate the force at the end of the electronic iteration. 0 means the force calculation is turned off.
- **Default**: 0

## **force\_thr**

- **Type**: Real
- **Description**: The threshold of the force convergence, it indicates the largest force among all the atoms, the unit is Ry=Bohr
- **Default**: 0.001 Ry/Bohr = 0.0257112 eV/Angstrom

## **force\_thr\_ev**

- **Type**: Real
- **Description**: The threshold of the force convergence, has the same function as force\_thr, just the unit is different, it is eV/Angstrom, you can choose either one as you like. The recommended value for using atomic orbitals is 0.04 eV/Angstrom.
- **Default**: 0.0257112 eV/Angstrom

# **force\_thr\_ev2**

- **Type**: Real
- **Description**: The calculated force will be set to 0 when it is smaller than force\_thr\_ev2.
- **Default**: 0.0 eV/Angstrom

# **relax\_bfgs\_w1**

- **Type**: Real
- **Description**: This variable controls the Wolfe condition for BFGS algorithm used in geometry relaxation. You can look into the paper Phys.Chem.Chem.Phys.,2000,2,2177 for more information.
- **Default**: 0.01

# **relax\_bfgs\_w2**

- **Type**: Real
- **Description**: This variable controls the Wolfe condition for BFGS algorithm used in geometry relaxation. You can look into the paper Phys.Chem.Chem.Phys.,2000,2,2177 for more information.
- **Default**: 0.5

## **relax\_bfgs\_rmax**

- **Type**: Real
- **Description**: This variable is for geometry optimization. It indicates the maximal movement of all the atoms. The sum of the movements from all atoms can be increased during the optimization steps. However, it will not be larger than relax\_bfgs\_rmax Bohr.
- **Default**: 0.8

## **relax\_bfgs\_rmin**

- **Type**: Real
- **Description**: This variable is for geometry optimization. It indicates the minimal movement of all the atoms. When the movement of all the atoms is smaller than relax\_bfgs\_rmin Bohr, and the force convergence is still not achieved, the calculation will break down.
- **Default**: 1e-5

# **relax\_bfgs\_init**

- **Type**: Real
- **Description**: This variable is for geometry optimization. It indicates the initial movement of all the atoms. The sum of the movements from all atoms is relax\_bfgs\_init Bohr.
- **Default**: 0.5

# **cal\_stress**

- **Type**: Integer
- **Description**: If set to 1, calculate the stress at the end of the electronic iteration. 0 means the stress calculation is turned off.
- **Default**: 0

## **stress\_thr**

- **Type**: Real
- **Description**: The threshold of the stress convergence, it indicates the largest stress among all the directions, the unit is KBar,
- **Default**: 0.01

# **press1, press2, press3**

- **Type**: Real
- **Description**: the external pressures along three axes, the compressive stress is taken to be positive, and the unit is KBar.
- **Default**: 0

#### **fixed\_axes**

- **Type**: String
- **Description**: which axes are fixed when do cell relaxation. Possible choices are:
	- **–** None : default; all can relax
	- **–** volume : relaxation with fixed volume
	- **–** shape : fix shape but change volume (i.e. only lattice constant changes)
	- **–** a : fix a axis during relaxation
	- **–** b : fix b axis during relaxation
	- **–** c : fix c axis during relaxation
	- **–** ab : fix both a and b axes during relaxation
	- **–** ac : fix both a and c axes during relaxation
	- **–** bc : fix both b and c axes during relaxation

Note : fixed\_axes = "shape" and "volume" are only available for *[relax\\_new](#page-89-0)* = 1

• **Default**: None

#### **fixed\_ibrav**

- **Type**: Boolean
- **Description**: when set to true, the lattice type will be preserved during relaxation. Must be used along with *[relax\\_new](#page-89-0)* set to true, and a specific *[latname](#page-70-0)* must be provided

Note: it is possible to use fixed\_ibrav with fixed\_axes, but please make sure you know what you are doing. For example, if we are doing relaxation of a simple cubic lattice (latname = "sc"), and we use fixed ibrav along with fixed\_axes = "volume", then the cell is never allowed to move and as a result, the relaxation never converges.

• **Default**: False

## **fixed\_atoms**

- **Type**: Boolean
- **Description**: when set to true, the direct coordinates of atoms will be preserved during variable-cell relaxation. If set to false, users can still fix certain components of certain atoms by using the m keyword in STRU file. For the latter option, check the end of this *[instruction](#page-126-0)*.
- **Default**: False

#### **relax\_method**

- **Type**: String
- **Description**: The method to do geometry optimizations, note that if relax\_new is set to 1, then only cg is available:
	- **–** bfgs: using BFGS algorithm.
	- **–** sd: using steepest-descent algorithm.
	- **–** cg: using cg algorithm.
	- **–** cg-bfgs:
- **Default**: cg

#### **relax\_cg\_thr**

- **Type**: Real
- **Description**: When move-method is set to 'cg-bfgs', a mixed cg-bfgs algorithm is used. The ions first move according to cg method, then switched to bfgs when the maximum of force on atoms is reduced below cg-threshold. The unit is eV/Angstrom.
- **Default**: 0.5

#### <span id="page-89-0"></span>**relax\_new**

- **Type**: Boolean
- **Description**: At around the end of 2022 we made a new implementation of the CG method for relax and cell-relax calculations. But the old implementation was also kept. To use the new method, set relax\_new to true. To use the old one, set it to false.
- **Default**: True

#### **cell\_factor**

- **Type**: Real
- **Description**: Used in the construction of the pseudopotential tables. It should exceed the maximum linear contraction of the cell during a simulation.
- **Default**: 1.2

```
back to top
```
# **12.1.8 Variables related to output information**

These variables are used to control the output of properties.

#### **out\_force**

- **Type**: Integer
- **Description**: Determines whether to output the out\_force into a file named Force.dat or not. If 1, then force will be written; if 0, then the force will not be written.
- **Default**: 0

## **out\_mul**

- **Type**: Integer
- **Description**: If set to 1, ABACUS will output the Mulliken population analysis result. The name of the output file is mulliken.txt
- **Default**: 0

# **out\_freq\_elec**

- **Type**: Integer
- **Description**: If set to >1, it represents the frequency of electronic iters to output charge density (if *[out\\_chg](#page-90-0)* is turned on) and wavefunction (if *[out\\_wfc\\_pw](#page-91-0)* or *[out\\_wfc\\_r](#page-91-1)* is turned on). If set to 0, ABACUS will output them only when converged in SCF. Used for the restart of SCF.
- **Default**: 0

# **out\_freq\_ion**

- **Type**: Integer
- **Description**: If set to >1, it represents the frequency of ionic steps to output charge density (if *[out\\_chg](#page-90-0)* is turned on) and wavefunction (if *[out\\_wfc\\_pw](#page-91-0)* or *[out\\_wfc\\_r](#page-91-1)* is turned on). If set to 0, ABACUS will output them only when ionic steps reach its maximum step. Used for the restart of MD or Relax.
- **Default**: 0

## <span id="page-90-0"></span>**out\_chg**

- **Type**: Integer
- **Description**: If set to 1, ABACUS will output the charge density on real space grid. The name of the density file is SPIN1\_CHGCAR and SPIN2\_CHGCAR (if nspin = 2). Suppose each density on grid has coordinate  $(x, y, z)$ . The circle order of the density on real space grid is: z is the outer loop, then y and finally x (x is moving fastest).
- **Default**: 0

#### **out\_pot**

- **Type**: Integer
- **Description**: If set to 1, ABACUS will output the local potential on real space grid. The name of the file is SPIN1\_POT and SPIN2\_POT (if nspin = 2). If set to 2, ABACUS will output the electrostatic potential on real space grid. The name of the file is ElecStaticPot and ElecStaticP ot\_AV E (along the z-axis).

Note : output = 1 is currently broken as of  $v3.0.2$ 

• **Default**: 0

## **out\_dm**

- **Type**: Integer
- **Description**: If set to 1, ABACUS will output the density matrix of localized orbitals, only useful for localized orbitals set. The name of the output file is SPIN1\_DM and SPIN2\_DM in the output directory.
- **Default**: 0

# <span id="page-91-0"></span>**out\_wfc\_pw**

- **Type**: Integer
- **Description**: Only used in **planewave basis** and **ienvelope calculation in localized orbitals** set. When set this variable to 1, it outputs the coefficients of wave functions into text files. The file names are WAVEFUNC*K.txt, where*K is the index of k point. When set this variable to 2, results are stored in binary files. The file names are WAVEFUNC\$K.dat.
- **Default**: 0

## <span id="page-91-1"></span>**out\_wfc\_r**

- **Type**: Integer
- **Description**: Only used in **planewave basis** and **ienvelope calculation in localized orbitals** set. When set this variable to 1, it outputs real-space wave functions into  $OUT$ .  $suffix / wfc$ <sub>realspace</sub>/. The file names are wfc\_realspace*K*B, where *Kistheindexof kpoint,*B is the index of band.
- **Default**: 0

# **out\_wfc\_lcao**

- **Type**: Integer
- **Description**: **Only used in localized orbitals set**. If set to 1, ABACUS will output the wave functions coefficients.
- **Default**: 0

#### **out\_dos**

- **Type**: Integer
- **Description**: Controls whether to output the density of state (DOS). The unit of DOS is (number of states)/(eV \* unitcell). For more information, refer to the *[worked example](#page-44-0)*.
- **Default**: 0

#### **out\_band**

- **Type**: Integer
- **Description**: Controls whether to output the band structure. For more information, refer to the *[worked example](#page-43-0)*
- **Default**: 0

## **out\_proj\_band**

- **Type**: Integer
- **Description**: Controls whether to output the projected band structure. For more information, refer to the *[worked](#page-43-0) [example](#page-43-0)*
- **Default**: 0

#### **out\_stru**

- **Type**: Boolean
- **Description**: If set to 1, then the structure files will be written after each ion step
- **Default**: 0

#### **out\_level**

- **Type**: String
- **Description**: Controls the level of output. ie means write output at electron level; i means write additional output at ions level.
- **Default**: ie

#### **out\_alllog**

- **Type**: Integer
- **Description**: determines whether to write log from all ranks in an MPI run. If set to be 1, then each rank will write detained running information to a file named running\_*calculation*\_({rank}+1).log. If set to 0, log will only be written from rank 0 into a file named running\_\${calculation}.log.
- **Default**: 0

#### **out\_mat\_hs**

- **Type**: Boolean
- **Description**: For LCAO calculations, if out\_mat\_hs is set to 1, ABACUS will print the upper triangular part of the Hamiltonian matrices and overlap matrices for each k point into a series of files in the directory OUT.  $\frac{1}{5}$  { suffix}. The files are named data-\$k-H and data-\$k-S, where \$k is a composite index consisting of the k point index as well as the spin index.

For nspin = 1 and nspin = 4 calculations, there will be only one spin component, so \$k runs from 0 up to *nkpoints−* 1. For nspin = 2, \$k runs from 2 *∗ nkpoints −* 1. In the latter case, the files are arranged into blocks of up and down spins. For example, if there are 3 k points, then we have the following correspondence:

data-0-H : 1st k point, spin up data-1-H : 2nd k point, spin up data-2-H : 3rd k point, spin up data-3-H : 1st k point, spin down data-4-H : 2nd k point, spin down data-5-H : 3rd k point, spin down

As for information on the k points, one may look for the SETUP K-POINTS section in the running log.

The first number of the first line in each file gives the size of the matrix, namely, the number of atomic basis functions in the system.

The rest of the file contains the upper triangular part of the specified matrices. For multi-k calculations, the matrices are Hermitian and the matrix elements are complex; for gamma-only calculations, the matrices are symmetric and the matrix elements are real.

• **Default**: 0

#### **out\_mat\_r**

- **Type**: Boolean
- **Description**: For LCAO calculations, if out\_mat\_pos\_r is set to 1, ABACUS will calculate and print the matrix representation of the position matrix, namely  $\langle \chi_{\mu} | \hat{r} | \chi_{\nu} \rangle$  in a file named data-rR-tr in the directory OUT. \${suffix}.

The file starts with "Matrix Dimension of r®: " followed by the dimension of the matrix. The rest of the format is arranged into blocks, such as:

```
-5 -5 -7 //R (lattice vector)
...
-5 -5 -4 //R (lattice vector)
...
-5 -5 -3 //R (lattice vector)
```
Each block here contains the matrix for the corresponding cell. There are three columns in each block, giving the matrix elements in x, y, z directions, respectively. There are altogether nbasis \* nbasis lines in each block, which emulates the matrix elements.

Note: This functionality is not available for gamma\_only calculations. If you want to use it in gamma\_only calculations, you should turn off gamma\_only, and explicitly specifies that gamma point is the only k point in the KPT file.

• **Default**: 0

#### **out\_mat\_hs2**

- **Type**: Boolean
- **Description**: For LCAO calculations, if out\_mat\_hs2 is set to 1, ABACUS will generate files containing the Hamiltonian matrix H<sup>®</sup> and overlap matrix S<sup>®</sup>.

For  $n$ spin = 1 or  $n$ spin = 4, two files data-HR-sparse\_SPIN0.csr and data-SR-sparse\_SNPIN0.  $\text{cstr}$  are generated, which contain the Hamiltonian matrix  $H\textcircled{R}$  and overlap matrix  $S\textcircled{R}$  respectively. For nspin = 2, three files data-HR-sparse\_SPIN0.csr and data-HR-sparse\_SPIN1.csr and data-SR-sparse\_SPIN0.csr are created, where the first two contain H® for spin up and spin down, respectively.

Each file starts with two lines, the first gives the dimension of the matrix, while the latter indicates how many different R are in the file.

The rest of the files are arranged in blocks. Each block starts with a line giving the lattice vector R and the number of nonzero matrix elements, such as:

#### -3 1 1 1020

which means there are 1020 nonzero elements in the  $(-3,1,1)$  cell.

If there is no nonzero matrix element, then the next block starts immediately on the next line. Otherwise, there will be 3 extra lines in the block, which gives the matrix in CSR format. According to Wikipedia:

The CSR format stores a sparse m × n matrix M in row form using three (one-dimensional) arrays (V, COL\_INDEX, ROW\_INDEX). Let NNZ denote the number of nonzero entries in M. (Note that zero-based indices shall be used here.)

- **–** The arrays V and COL\_INDEX are of length NNZ, and contain the non-zero values and the column indices of those values respectively.
- **–** The array ROW\_INDEX is of length m + 1 and encodes the index in V and COL\_INDEX where the given row starts. This is equivalent to ROW\_INDEX[j] encoding the total number of nonzeros above row j. The last element is NNZ , i.e., the fictitious index in V immediately after the last valid index NNZ - 1.

Note: This functionality is not available for gamma\_only calculations. If you want to use it in gamma\_only calculations, you should turn off gamma\_only, and explicitly specifies that gamma point is the only k point in the KPT file.

• **Default**: 0

## **out\_element\_info**

- **Type**: Boolean
- **Description**: When set to 1, ABACUS will generate a new directory under OUT.suffix path named as element name such as 'Si', which contained files "Si-d1-orbital-dru.dat Si-p2-orbital-k.dat Si-s2-orbital-dru.dat Sid1-orbital-k.dat Si-p2-orbital-r.dat Si-s2-orbital-k.dat Si-d1-orbital-r.dat Si-p2-orbital-ru.dat Si-s2-orbital-r.dat Sid1-orbital-ru.dat Si-p-proj-k.dat Si-s2-orbital-ru.dat Si.NONLOCAL Si-p-proj-r.dat Si-s-proj-k.dat Si-p1-orbitaldru.dat Si-p-proj-ru.dat Si-s-proj-r.dat Si-p1-orbital-k.dat Si-s1-orbital-dru.dat Si-s-proj-ru.dat Si-p1-orbital-r.dat Si-s1-orbital-k.dat v\_loc\_g.dat Si-p1-orbital-ru.dat Si-s1-orbital-r.dat Si-p2-orbital-dru.dat Si-s1-orbital-ru.dat" for example.
- **Default**: 0

#### **restart\_save**

- **Type**: Boolean
- **Description**: Only for LCAO, store charge density file and H matrix file every scf step for restart.
- **Default**: 0

## **restart\_load**

- **Type**: Boolean
- **Description**: Only for LCAO, used for restart, only if that:
	- **–** set restart\_save as true and do scf calculation before.
	- **–** please ensure the suffix is the same as calculation before and density file and H matrix file exist. Restart from stored density file and H matrix file.
- **Default**: 0

## **dft\_plus\_dmft**

- **Type**: Boolean
- **Description**: Whether to generate output to be used in dmft. It seems this functionality is not working anymore.
- **Default**: 0

## **rpa**

- **Type**: Boolean
- **Description**: Generate output files used in rpa calculation.
- **Default**: 0

*[back to top](#page-66-0)*

# **12.1.9 Density of states**

These variables are used to control the calculation of DOS.

#### **dos\_edelta\_ev**

- **Type**: Real
- **Description**: controls the step size in writing DOS (in eV).
- **Default**: 0.01

#### **dos\_sigma**

- **Type**: Real
- **Description**: controls the width of Gaussian factor when obtaining smeared DOS (in eV).
- **Default**: 0.07

#### **dos\_scale**

- **Type**: Real
- **Description**: the energy range of dos output is given by (emax-emin)\*(1+dos\_scale), centered at (emax+emin)/2. This parameter will be used when dos\_emin and dos\_emax are not set.
- **Default**: 0.01

#### **dos\_emin\_ev**

- **Type**: Real
- **Description**: minimal range for dos (in eV). If we set it, "dos\_scale" will be ignored.
- **Default**: minimal eigenenergy of *H*

#### **dos\_emax\_ev**

- **Type**: Real
- **Description**: maximal range for dos (in eV). If we set it, "dos\_scale" will be ignored.
- **Default**: maximal eigenenergy of *H*

#### **dos\_nche**

- **Type**: Integer
- **Description**: orders of Chebyshev expansions when using SDFT to calculate DOS
- **Default**: 100

*[back to top](#page-66-0)*

# **12.1.10 DeePKS**

These variables are used to control the usage of DeePKS method (a comprehensive data-driven approach to improve the accuracy of DFT). Warning: this function is not robust enough for the current version. Please try the following variables at your own risk:

## **deepks\_out\_labels**

- **Type**: Boolean
- **Description**: when set to 1, ABACUS will calculate and output descriptor for DeePKS training. In LCAO calculation, a path of \*.orb file is needed to be specified under NUMERICAL\_DESCRIPTORin STRUfile. For example:

```
NUMERICAL_ORBITAL
H_gga_8au_60Ry_2s1p.orb
O_gga_7au_60Ry_2s2p1d.orb
NUMERICAL_DESCRIPTOR
jle.orb
```
NUMERICAL\_DESCRIPTOR jle.orb

• **Default**: 0

#### **deepks\_scf**

- **Type**: Boolean
- **Description**: only when deepks is enabled in LCAO calculation can this variable set to 1. Then, a trained, traced model file is needed for self-consistent field iteration in DeePKS method.
- **Default**: 0

#### **deepks\_model**

- **Type**: String
- **Description**: the path of the trained, traced NN model file (generated by deepks-kit). used when deepks\_scf is set to 1.
- **Default**: None

## **bessel\_lmax**

- **Type**: Integer
- **Description**: the projectors used in DeePKS are bessel functions. To generate such projectors, set calculation type to gen\_bessel and run ABACUS. The lmax of Bessel functions is specified using bessel\_lmax. See also *[calculation](#page-68-0)*.
- **Default**: 2

## **bessel\_rcut**

- **Type**: Real
- **Description**: cutoff radius of bessel functions. See also bessel\_lmax.
- **Default**: 6.0

#### **bessel\_tol**

- **Type**: Real
- **Description**: tolerance when searching for the zeros of bessel functions. See also bessel\_lmax.
- **Default**: 1.0e-12

## **deepks\_bandgap**

- **Type**: Boolean
- **Description**: whether to include deepks bandgap correction.
- **Default**: False

#### **deepks\_out\_unittest**

- **Type**: Boolean
- **Description**: this is used to generate some files for constructing DeePKS unit test. Not relevant when running actual calculations. When set to 1, ABACUS needs to be run with only 1 process.
- **Default**: False

#### *[back to top](#page-66-0)*

# **12.1.11 OFDFT: orbital free density functional theory**

#### **of\_kinetic**

- **Type**: string
- **Description**: the type of kinetic energy density functional, including tf, vw, wt, and tf+.
- **Default**: wt

## **of\_method**

- **Type**: string
- **Description**: the optimization method used in OFDFT.
	- **–** cg1: Polak-Ribiere. Standard CG algorithm.
	- **–** cg2: Hager-Zhang (generally faster than cg1).
	- **–** tn: Truncated Newton algorithm.
- **Default**:tn

#### **of\_conv**

- **Type**: string
- **Description**: criterion used to check the convergence of OFDFT.
	- **–** energy: total energy changes less than 'of\_tole'.
	- **–** potential: the norm of potential is less than 'of\_tolp'.
	- **–** both: both energy and potential must satisfy the convergence criterion.
- **Default**: energy

# **of\_tole**

- **Type**: Double
- **Description**: tolerance of the energy change (in Ry) for determining the convergence.
- **Default**: 2e-6

# **of\_tolp**

- **Type**: Double
- **Description**: tolerance of potential (in a.u.) for determining the convergence.
- **Default**: 1e-5

# **of\_tf\_weight**

- **Type**: Double
- **Description**: weight of TF KEDF.
- **Default**: 1

## **of\_vw\_weight**

- **Type**: Double
- **Description**: weight of vW KEDF.
- **Default**: 1

## **of\_wt\_alpha**

- **Type**: Double
- **Description**: parameter alpha of WT KEDF.
- **Default**: 5/6

# **of\_wt\_beta**

- **Type**: Double
- **Description**: parameter beta of WT KEDF.
- **Default**: 5/6

# **of\_wt\_rho0**

- **Type**: Double
- **Description**: the average density of system, in Bohr^-3.
- **Default**: 0

# **of\_hold\_rho0**

- **Type**: Boolean
- **Description**: If set to 1, the rho0 will be fixed even if the volume of system has changed, it will be set to 1 automatically if of\_wt\_rho0 is not zero.
- **Default**: 0

# **of\_read\_kernel**

- **Type**: Boolean
- **Description**: If set to 1, the kernel of WT KEDF will be filled from file of\_kernel\_file, not from formula. Only usable for WT KEDF.
- **Default**: 0

## **of\_kernel\_file**

- **Type**: String
- **Description**: The name of WT kernel file.
- **Default**: WTkernel.txt

# **of\_full\_pw**

- **Type**: Boolean
- **Description**: If set to 1, ecut will be ignored while collecting planewaves, so that all planewaves will be used in FFT.
- **Default**: 1

#### **of\_full\_pw\_dim**

- **Type**: Integer
- **Description**: If of \_full\_pw = 1, the dimension of FFT will be restricted to be (0) either odd or even; (1) odd only; (2) even only. Note that even dimensions may cause slight errors in FFT. It should be ignorable in ofdft calculation, but it may make Cardinal B-**spline** interpolation unstable, so set of\_full\_pw\_dim = 1 if nbspline != -1.
- **Default**: 0
- *[back to top](#page-66-0)*

# **12.1.12 Electric field and dipole correction**

These variables are relevant to electric field and dipole correction

## **efield\_flag**

- **Type**: Boolean
- **Description**: If set to true, a saw-like potential simulating an electric field is added to the bare ionic potential.
- **Default**: false

## **dip\_cor\_flag**

- **Type**: Boolean
- **Description**: If dip\_cor\_flag == true and efield\_flag == true, a dipole correction is also added to the bare ionic potential. If you want no electric field, parameter efield\_amp should be zero. Must be used ONLY in a slab geometry for surface calculations, with the discontinuity FALLING IN THE EMPTY SPACE.
- **Default**: false

#### **efield\_dir**

- **Type**: Integer
- **Description**: The direction of the electric field or dipole correction is parallel to the reciprocal lattice vector, so the potential is constant in planes defined by FFT grid points, efield\_dir =  $0$ , 1 or 2. Used only if efield\_flag == true.
- **Default**: 2

#### **efield\_pos\_max**

- **Type**: Real
- **Description**: Position of the maximum of the saw-like potential along crystal axis efield\_dir, within the unit cell,  $0 < \text{efield\_pos\_max} < 1$ . Used only if  $\text{efield\_flag} == \text{true}$ .
- **Default**: 0.5

#### **efield\_pos\_dec**

- **Type**: Real
- **Description**: Zone in the unit cell where the saw-like potential decreases,  $0 < \text{efield}$  pos dec < 1. Used only if efield\_flag == true.
- **Default**: 0.1

## **efield\_amp**

- **Type**: Real
- **Description**: Amplitude of the electric field, in *Hartree* a.u.; 1 a.u. = 51.4220632\*10^10 V/m. Used only if efield\_flag == true. The saw-like potential increases with slope efield\_amp in the region from (efield\_pos\_max+efield\_pos\_dec-1) to (efield\_pos\_max), then decreases until (efield\_pos\_max+efield\_pos\_dec), in units of the crystal vector efield\_dir. Important: the change of slope of this potential must be located in the empty region, or else unphysical forces will result.
- **Default**: 0.0

*[back to top](#page-66-0)*

# **12.1.13 Gate field (compensating charge)**

These variables are relevant to gate field (compensating charge)

## **gate\_flag**

- **Type**: Boolean
- **Description**: In the case of charged cells, setting gate\_flag == true represents the addition of compensating charge by a charged plate, which is placed at **zgate**. Note that the direction is specified by **efield\_dir**.
- **Default**: false

#### **zgate**

- **Type**: Real
- **Description**: Specify the position of the charged plate in units of the unit cell (0 <= **zgate** < 1).
- **Default**: 0.5

# **block**

- **Type**: Boolean
- **Description**: Add a potential barrier to the total potential to avoid electrons spilling into the vacuum region for electron doping. Potential barrier is from **block\_down** to **block\_up** and has a height of **block\_height**. If **dip\_cor\_flag** == true, **efield\_pos\_dec** is used for a smooth increase and decrease of the potential barrier.
- **Default**: false

# **block\_down**

- **Type**: Real
- **Description**: Lower beginning of the potential barrier in units of the unit cell size (0 <= **block\_down** < **block\_up**  $<$  1).
- **Default**: 0.45

# **block\_up**

- **Type**: Real
- **Description**: Upper beginning of the potential barrier in units of the unit cell size (0 <= **block\_down** < **block\_up**  $<$  1).
- **Default**: 0.55

# **block\_height**

- **Type**: Real
- **Description**: Height of the potential barrier in Rydberg.
- **Default**: 0.1

*[back to top](#page-66-0)*

# **12.1.14 Exact Exchange**

These variables are relevant when using hybrid functionals

## **exx\_hybrid\_alpha**

- **Type**: Real
- **Description**: fraction of Fock exchange in hybrid functionals, so that  $E_X = \alpha F_X + (1 \alpha) E_{X, LDA/GGA}$
- **Default**: 0.25

#### **exx\_hse\_omega**

- **Type**: Real
- **Description**: range-separation parameter in HSE functional, such that  $1/r = erf(c(\omega r)/r + erf(\omega r)/r$ .
- **Default**: 0.11

#### **exx\_separate\_loop**

- **Type**: Boolean
- **Description**: There are two types of iterative approaches provided by ABACUS to evaluate Fock exchange. If this parameter is set to 0, it will start with a GGA-Loop, and then Hybrid-Loop, in which EXX Hamiltonian *Hexx* is updated with electronic iterations. If this parameter is set to 1, a two-step method is employed, i.e. in the inner iterations, density matrix is updated, while in the outer iterations, *Hexx* is calculated based on density matrix that converges in the inner iteration.
- **Default**: 1

## **exx\_hybrid\_step**

- **Type**: Integer
- **Description**: This variable indicates the maximal electronic iteration number in the evaluation of Fock exchange.
- **Default**: 100

#### **exx\_lambda**

- **Type**: Real
- **Description**: It is used to compensate for divergence points at G=0 in the evaluation of Fock exchange using *lcao\_in\_pw* method.
- **Default**: 0.3

## <span id="page-105-0"></span>**exx\_pca\_threshold**

- **Type**: Real
- **Description**: To accelerate the evaluation of four-center integrals (*ik|jl*), the product of atomic orbitals are expanded in the basis of auxiliary basis functions (ABF):  $\Phi_i \Phi_j \sim C_{ij}^k P_k$ . The size of the ABF (i.e. number of *Pk*) is reduced using principal component analysis. When a large PCA threshold is used, the number of ABF will be reduced, hence the calculation becomes faster. However, this comes at the cost of computational accuracy. A relatively safe choice of the value is 1d-4.
- **Default**: 0

# **exx\_c\_threshold**

- **Type**: Real
- **Description**: See also the entry  $exx\_pca\_threshold$ . Smaller components (less than  $exx\_c\_threshold$ ) of the  $C_{ij}^k$ matrix are neglected to accelerate calculation. The larger the threshold is, the faster the calculation and the lower the accuracy. A relatively safe choice of the value is 1d-4.
- **Default**: 0

# **exx\_v\_threshold**

- **Type**: Real
- **Description**: See also the entry  $exx\_pca\_threshold$ . With the approximation  $\Phi_i \Phi_j \sim C_{ij}^k P_k$ , the four-center integral in Fock exchange is expressed as  $(ik|jl) = \sum_{a,b} C_{ij}^a V_{ab} C_{kl}^b$ , where  $V_{ab} = (P_a | P_b)$  is a double-center integral. Smaller values of the V matrix can be truncated to accelerate calculation. The larger the threshold is, the faster the calculation and the lower the accuracy. A relatively safe choice of the value is 0, i.e. no truncation.
- **Default**: 0

## **exx\_dm\_threshold**

- **Type**: Real
- **Description**: The Fock exchange can be expressed as  $\Sigma_{k,l}(ik|j)D_{kl}$  where D is the density matrix. Smaller values of the density matrix can be truncated to accelerate calculation. The larger the threshold is, the faster the calculation and the lower the accuracy. A relatively safe choice of the value is 1d-4.
- **Default**: 0

## **exx\_schwarz\_threshold**

- **Type**: Real
- **Description**: In practice the four-center integrals are sparse, and using Cauchy-Schwartz inequality, we can find an upper bound of each integral before carrying out explicit evaluations. Those that are smaller than exx\_schwarz\_threshold will be truncated. The larger the threshold is, the faster the calculation and the lower the accuracy. A relatively safe choice of the value is 1d-5.
- **Default**: 0

## **exx\_cauchy\_threshold**

- **Type**: Real
- **Description**: In practice the Fock exchange matrix is sparse, and using Cauchy-Schwartz inequality, we can find an upper bound of each matrix element before carrying out explicit evaluations. Those that are smaller than exx\_cauchy\_threshold will be truncated. The larger the threshold is, the faster the calculation and the lower the accuracy. A relatively safe choice of the value is 1d-7.
- **Default**: 0

#### **exx\_ccp\_threshold**

- **Type**: Real
- **Description**: It is related to the cutoff of on-site Coulomb potentials, currently not used.
- **Default**: 1e-8

#### **exx\_ccp\_rmesh\_times**

- **Type**: Real
- **Description**: This parameter determines how many times larger the radial mesh required for calculating Columb potential is to that of atomic orbitals. For HSE1, setting it to 1 is enough. But for PBE0, a much larger number must be used.
- **Default**: 10

## **exx\_distribute\_type**

- **Type**: String
- **Description**: When running in parallel, the evaluation of Fock exchange is done by distributing atom pairs on different threads, then gather the results. exx\_distribute\_type governs the mechanism of distribution. Available options are htime, order, kmean1 and kmeans2. order is where atom pairs are simply distributed by their orders. hmeans is a distribution where the balance in time is achieved on each processor, hence if the memory is sufficient, this is the recommended method. kmeans1 and kmeans2 are two methods where the k-means clustering method is used to reduce memory requirement. They might be necessary for very large systems.
- **Default**: htime

#### **exx\_opt\_orb\_lmax**

- **Type**: Integer
- **Description**: See also the entry *[dft\\_functional](#page-72-0)*. This parameter is only relevant when dft\_functional=opt\_orb. The radial part of opt-ABFs are generated as linear combinations of spherical Bessel functions. exx\_opt\_orb\_lmax gives the maximum l of the spherical Bessel functions. A reasonable choice is 2.
- **Default**: 0

#### **exx\_opt\_orb\_ecut**

- **Type**: Real
- **Description**: See also the entry *[dft\\_functional](#page-72-0)*. This parameter is only relevant when dft\_functional=opt\_orb. A plane wave basis is used to optimize the radial ABFs. This parameter thus gives the cut-off of plane wave expansion, in Ry. A reasonable choice is 60.
- **Default**: 0

#### **exx\_opt\_orb\_tolerence**

- **Type**: Real
- **Description**: See also the entry *[dft\\_functional](#page-72-0)*. This parameter is only relevant when dft\_functional=opt\_orb. exx\_opt\_orb\_tolerence determines the threshold when solving for the zeros of spherical Bessel functions. A reasonable choice is 1e-12.
- **Default**: 0

#### *[back to top](#page-66-0)*

# **12.1.15 Molecular dynamics**

These variables are used to control the molecular dynamics calculations.

#### **md\_type**

- **Type**: Integer
- **Description**: control the algorithm to integrate the equation of motion for md. When  $md_{\text{type}}$  is set to 0, md\_thermostat is used to specify the thermostat based on the velocity Verlet algorithm.
	- **–** -1: FIRE method to relax;
	- **–** 0: velocity Verlet algorithm (default: NVE ensemble);
	- **–** 1: Nose-Hoover style non-Hamiltonian equations of motion;
	- **–** 2: NVT ensemble with Langevin method;
	- **–** 4: MSST method;

*Note: when md\_type is set to 1, md\_tfreq is required to stablize temperature. It is an empirical parameter whose value is system-dependent, ranging from 1/(40\*md\_dt) to 1/(100\*md\_dt). An improper choice of its value might lead to failure of job.*

• **Default**: 1
### **md\_thermostat**

- **Type**: String
- **Description**: specify the thermostat based on the velocity Verlet algorithm (useful when  $md_t$  type is set to 0).
	- **–** nve: NVE ensemble.
	- **–** anderson: NVT ensemble with Anderson thermostat, see the parameter md\_nraise.
	- **–** berendsen: NVT ensemble with Berendsen thermostat, see the parameter md\_nraise.
	- **–** rescaling: NVT ensemble with velocity Rescaling method 1, see the parameter md\_tolerance.
	- **–** rescale\_v: NVT ensemble with velocity Rescaling method 2, see the parameter md\_nraise.
- **Default**: NVE

### **md\_nstep**

- **Type**: Integer
- **Description**: the total number of md steps.
- **Default**: 10

# **md\_restart**

- **Type**: Boolean
- **Description**: to control whether restart md.
	- **–** 0: When set to 0, ABACUS will calculate md normally.
	- **–** 1: When set to 1, ABACUS will calculate md from the last step in your test before.
- **Default**: 0

## **md\_dt**

- **Type**: Real
- **Description**: This is the time step(fs) used in md simulation.
- **Default**: 1.0

#### **md\_tfirst, md\_tlast**

- **Type**: Real
- **Description**: This is the temperature (K) used in md simulation. The default value of md\_tlast is md\_tfirst. If md\_tlast is set to be different from md\_tfirst, ABACUS will automatically change the temperature from md\_tfirst to md\_tlast.
- **Default**: No default

### **md\_dumpfreq**

- **Type**: Integer
- **Description**: This is the frequency to dump md information.
- **Default**: 1

### **md\_restartfreq**

- **Type**: Integer
- **Description**: This is the frequency to output restart information.
- **Default**: 5

## **md\_seed**

- **Type**: Integer
- **Description**:
	- **–** md\_seed < 0: No srand() in MD initialization.
	- **–** md\_seed >= 0: srand(md\_seed) in MD initialization.
- **Default**: -1

#### **md\_tfreq**

- **Type**: Real
- **Description**: control the frequency of the temperature oscillations during the simulation. If it is too large, the temperature will fluctuate violently; if it is too small, the temperature will take a very long time to equilibrate with the atomic system.
- **Default**: 1/40/md\_dt

## **md\_tchain**

- **Type**: Integer
- **Description**: number of thermostats coupled with the particles in the Nose Hoover Chain method.
- **Default**: 1

#### **md\_pmode**

- **Type**: String
- **Description**: specify the NVT or NPT ensemble based on the Nose-Hoover style non-Hamiltonian equations of motion.
	- **–** none: NVT ensemble.
	- **–** iso: NPT ensemble with isotropic cetl fluctuations.
	- **–** aniso: NPT ensemble with anisotropic cetl fluctuations.
- **–** tri: NPT ensemble with non-orthogonal (triclinic) simulation box.
- **Default**: none

### **md\_pcouple**

- **Type**: String
- **Description**: the coupled lattice vectors will scale proportionally.
	- **–** none: three lattice vectors scale independently.
	- **–** xyz: lattice vectors x, y, and z scale proportionally.
	- **–** xy: lattice vectors x and y scale proportionally.
	- **–** xz: lattice vectors x and z scale proportionally.
	- **–** yz: lattice vectors y and z scale proportionally.
- **Default**: none

## **md\_pfirst, md\_plast**

- **Type**: Real
- **Description**: This is the target pressure (KBar) used in npt ensemble simulation, the default value of md\_plast is md\_pfirst. If md\_plast is set to be different from md\_pfirst, ABACUS will automatically change the target pressure from md\_pfirst to md\_plast.
- **Default**: No default

## **md\_pfreq**

- **Type**: Real
- **Description**: control the frequency of the pressure oscillations during the NPT ensemble simulation. If it is too large, the pressure will fluctuate violently; if it is too small, the pressure will take a very long time to equilibrate with the atomic system.
- **Default**: 1/400/md\_dt

## **md\_pchain**

- **Type**: Integer
- **Description**: number of thermostats coupled with the barostat in the Nose Hoover Chain method.
- **Default**: 1

# **lj\_rcut**

- **Type**: Real
- **Description**: Cut-off radius for Leonard Jones potential (angstrom).
- **Default**: 8.5 (for He)

## **lj\_epsilon**

- **Type**: Real
- **Description**: The value of epsilon for Leonard Jones potential (eV).
- **Default**: 0.01032 (for He)

# **lj\_sigma**

- **Type**: Real
- **Description**: The value of sigma for Leonard Jones potential (angstrom).
- **Default**: 3.405 (for He)

# **pot\_file**

- **Type**: String
- **Description**: The filename of potential files for CMD such as DP.
- **Default**: graph.pb

## **msst\_direction**

- **Type**: Integer
- **Description**: the direction of shock wave for MSST.
- **Default**: 2 (z direction)

## **msst\_vel**

- **Type**: Real
- **Description**: the velocity of shock wave (Angstrom/fs) for MSST.
- **Default**: 0.0

#### **msst\_vis**

- **Type**: Real
- **Description**: artificial viscosity (mass/length/time) for MSST.
- **Default**: 0.0

### **msst\_tscale**

- **Type**: Real
- **Description**: reduction in initial temperature (0~1) used to compress volume in MSST.
- **Default**: 0.01

### **msst\_qmass**

- **Type**: Real
- **Description**: Inertia of extended system variable. Used only when md\_type is 4, you should set a number that is larger than 0. Note that Qmass of NHC is set by md\_tfreq.
- **Default**: No default

## **md\_damp**

- **Type**: Real
- **Description**: damping parameter (fs) used to add force in Langevin method.
- **Default**: 1.0

## **md\_tolerance**

- **Type**: Real
- **Description**: Tolerance for velocity rescaling. Velocities are rescaled if the current and target temperature differ more than md\_tolerance (Kelvin).
- **Default**: 100.0

## **md\_nraise**

- **Type**: Integer
- **Description**:
	- **–** Anderson: the "collision frequency" parameter is given as 1/md\_nraise;
	- **–** Berendsen: the "rise time" parameter is given in units of the time step: tau = md\_nraise\*md\_dt, so md\_dt/tau = 1/md\_nraise;
	- **–** Rescale\_v: every md\_nraise steps the current temperature is rescaled to the target temperature;
- **Default**: 1

#### *[back to top](#page-66-0)*

# **12.1.16 DFT+***U* **correction**

These variables are used to control DFT+U correlated parameters

# **dft\_plus\_u**

- **Type**: Boolean
- **Description**: If set to 1, ABCUS will calculate plus U correction, which is especially important for correlated electron.
- **Default**: 0

## **orbital\_corr**

- **Type**: Integer
- **Description**:  $l_1, l_2, l_3, \ldots$  for atom type 1,2,3 respectively.(usually 2 for d electrons and 3 for f electrons) .Specify which orbits need plus U correction for each atom. If set to -1, the correction would not be calculated for this atom.
- **Default**: None

# **hubbard\_u**

- **Type**: Real
- **Description**: Hubbard Coulomb interaction parameter U(ev) in plus U correction, which should be specified for each atom unless Yukawa potential is used. ABACUS uses a simplified scheme that only needs U and J for each atom.
- **Default**: 0.0

# **hund\_j**

- **Type**: Real
- **Description**: Hund exchange parameter J(ev) in plus U correction, which should be specified for each atom unless Yukawa potential is used. ABACUS uses a simplified scheme that only needs U and J for each atom.
- **Default**: 0.0

## **yukawa\_potential**

- **Type**: Boolean
- **Description**: whether to use the local screen Coulomb potential method to calculate the value of U and J. If this is set to 1, hubbard\_u and hund\_j do not need to be specified.
- **Default**: 0

# **yukawa\_lambda**

- **Type**: Real
- **Description**: The screen length of Yukawa potential. Relevant if yukawa\_potential is set to 1. If left to default, we will calculate the screen length as an average of the entire system. It's better to stick to the default setting unless there is a very good reason.
- **Default**: calculated on the fly.

### **omc**

- **Type**: Boolean
- **Description**: whether turn on occupation matrix control method or not
- **Default**: 0

*[back to top](#page-66-0)*

# **12.1.17 vdW correction**

These variables are used to control vdW-corrected related parameters.

## **vdw\_method**

- **Type**: String
- **Description**: If set to d2, d3 0 or d3 bj, ABACUS will calculate corresponding vdW correction, which is DFT-D2, DFT-D3(0) or DFTD3(BJ) method. And this correction includes energy and forces. none means that no vdW-corrected method has been used.
- **Default**: none

## **vdw\_s6**

- **Type**: Real
- **Description**: This scale factor is to optimize the interaction energy deviations. For DFT-D2, it is found to be 0.75 (PBE), 1.2 (BLYP), 1.05 (B-P86), 1.0 (TPSS), and 1.05 (B3LYP). For DFT-D3, recommended values of this parameter with different DFT functionals can be found on the [webpage](https://www.chemie.uni-bonn.de/pctc/mulliken-center/software/dft-d3). The default value of this parameter in ABACUS is set to be the recommended value for PBE.
- **Default**: 0.75 if vdw\_method is chosen to be d2; 1.0 if vdw\_method is chosen to be d3\_0 or d3\_bj

### **vdw\_s8**

- **Type**: Real
- **Description**: This scale factor is only relevant for D3(0) and D3(BJ) methods. Recommended values of this parameter with different DFT functionals can be found on the [webpage](https://www.chemie.uni-bonn.de/pctc/mulliken-center/software/dft-d3). The default value of this parameter in ABACUS is set to be the recommended value for PBE.
- **Default**: 0.722 if vdw\_method is chosen to be d3\_0; 0.7875 if vdw\_method is chosen to be d3\_bj

### **vdw\_a1**

- **Type**: Real
- **Description**: This damping function parameter is relevant for D3(0) and D3(BJ) methods. Recommended values of this parameter with different DFT functionals can be found on the [webpage.](https://www.chemie.uni-bonn.de/pctc/mulliken-center/software/dft-d3) The default value of this parameter in ABACUS is set to be the recommended value for PBE.
- **Default**: 1.217 if vdw\_method is chosen to be d3\_0; 0.4289 if vdw\_method is chosen to be d3\_bj

## **vdw\_a2**

- **Type**: Real
- **Description**: This damping function parameter is only relevant for the DFT-D3(BJ) approach. Recommended values of this parameter with different DFT functionals can be found on the [webpage.](https://www.chemie.uni-bonn.de/pctc/mulliken-center/software/dft-d3) The default value of this parameter in ABACUS is set to be the recommended value for PBE.
- **Default**: 1.0 if vdw\_method is chosen to be d3\_0; 4.4407 if vdw\_method is chosen to be d3\_bj

## **vdw\_d**

- **Type**: Real
- **Description**: The variable is to control the damping rate of damping function of DFT-D2.
- **Default**: 20

## **vdw\_abc**

- **Type**: Integer
- **Description**: The variable is to control whether three-body terms are calculated for DFT-D3 approaches, including D3(0) and D3(BJ). If set to 1, ABACUS will calculate three-body term, otherwise, the three-body term is not included.
- **Default**: 0

## **vdw\_C6\_file**

- **Type**: String
- **Description**: This variable is relevant if the user wants to manually set the  $C_6$  parameters in D2 method. It gives the name of the file which contains the list of  $C_6$  parameters for each element.

If not set, ABACUS will use the default  $C_6$  Parameters stored in the program. The default values of  $C_6$  for elements 1\_H up to 86\_Rn can be found by searching for C6\_default in the [source code](https://github.com/deepmodeling/abacus-develop/blob/develop/source/src_pw/vdwd2_parameters.cpp). The unit is Jnm6/mol.

Otherwise, if user wants to manually set the *C*<sup>6</sup> Parameters, they should provide a file containing the *C*<sup>6</sup> parameters to be used. An example is given by:

H 0.1 Si 9.0

Namely, each line contains the element name and the corresponding  $C_6$  parameter.

• **Default**: default

### **vdw\_C6\_unit**

- **Type**: String
- **Description**: This variable is relevant if the user wants to manually set the  $C_6$  parameters in D2 method. It specified the unit of the supplied  $C_6$  parameters. Allowed values are:  $\text{Jnm6/mol}$  (meaning J·nm^{6}/mol) and eVA(meaning eV·Angstrom)
- **Default**: Jnm6/mol

#### **vdw\_R0\_file**

- **Type**: String
- **Description**: This variable is relevant if the user wants to manually set the  $R_0$  parameters in D2 method. If not set, ABACUS will use the default  $C_6$  Parameters stored in the program. The default values of  $C_6$  for elements 1\_H up to 86\_Rn can be found by searching for R0\_default in the [source code.](https://github.com/deepmodeling/abacus-develop/blob/develop/source/src_pw/vdwd2_parameters.cpp) The unit is Angstrom.

Otherwise, if the user wants to manually set the  $C_6$  Parameters, they should provide a file containing the  $C_6$ parameters to be used. An example is given by:

Namely, each line contains the element name and the corresponding  $R_0$  parameter.

• **Default**: default

Li 1.0 Cl 2.0

### **vdw\_R0\_unit**

- **Type**: String
- **Description**: This variable is relevant if the user wants to manually set the  $R_0$  parameters in D2 method. It specified the unit of the supplied  $C_6$  parameters. Allowed values are: A(meaning Angstrom) and Bohr.
- **Default**: A

#### **vdw\_cutoff\_type**

- **Type**: String
- **Description**: When applying Van-der-Waals correction in periodic systems, a cutoff radius needs to be supplied to avoid infinite summation. In ABACUS, we restrict the range of correction to a supercell centered around the unit cell at origin.

In ABACUS, we provide two ways to determine the extent of the supercell.

When vdw\_cutoff\_type is set to radius, the supercell is chosen such that it is contained in a sphere centered at the origin. The radius of the sphere is specified by vdw\_cutoff\_radius.

When vdw\_cutoff\_type is set to period, the extent of the supercell is specified explicitly using keyword vdw\_cutoff\_period.

• **Default**: radius

### **vdw\_cutoff\_radius**

- **Type**: Real
- **Description**: If vdw\_cutoff\_type is set to radius, this variable specifies the radius of the cutoff sphere. For DFT-D2, the default value is 56.6918, while for DFT-D3, the default value is 95.
- **Default**: 56.6918 if vdw\_method is chosen to be d2; 95 if vdw\_method is chosen to be d3\_0 or d3\_bj

#### **vdw\_radius\_unit**

- **Type**: String
- **Description**: If vdw\_cutoff\_type is set to radius, this variable specifies the unit of vdw\_cutoff\_radius. Two values are allowed: A(meaning Angstrom) and Bohr.
- **Default**: Bohr

## **vdw\_cutoff\_period**

- **Type**: Integer Integer Integer
- **Description**: If vdw\_cutoff\_type is set to period, the three integers supplied here will explicitly specify the extent of the supercell in the directions of the three basis lattice vectors.
- **Default**: 3 3 3

**vdw\_cn\_thr**

- **Type**: Real
- **Description**: Only relevant for D3 correction. The cutoff radius when calculating coordination numbers.
- **Default**: 40

#### **vdw\_cn\_thr\_unit**

- **Type**: String
- **Description**: Unit of the coordination number cutoff. Two values are allowed: A(meaning Angstrom) and Bohr.
- **Default**: Bohr

*[back to top](#page-66-0)*

# **12.1.18 Berry phase and wannier90 interface**

These variables are used to control berry phase and wannier90 interface parameters.

### **berry\_phase**

- **Type**: Integer
- **Description**: 1, calculate berry phase; 0, not calculate berry phase.
- **Default**: 0

## **gdir**

- **Type**: Integer
- **Description**:
	- **–** 1: calculate the polarization in the direction of the lattice vector a\_1 that is defined in STRU file.
	- **–** 2: calculate the polarization in the direction of the lattice vector a\_2 that is defined in STRU file.
	- **–** 3: calculate the polarization in the direction of the lattice vector a\_3 that is defined in STRU file.
- **Default**: 3

#### **towannier90**

- **Type**: Integer
- **Description**: 1, generate files for wannier90 code; 0, no generate.
- **Default**: 0

## **nnkpfile**

- **Type**: String
- **Description**: the file name when you run "wannier90 -pp ...".
- **Default**: seedname.nnkp

## **wannier\_spin**

- **Type**: String
- **Description**: If nspin is set to 2,
	- **–** up: calculate spin up for wannier function.
	- **–** down: calculate spin down for wannier function.
- **Default**: up

## *[back to top](#page-66-0)*

# **12.1.19 TDDFT: time dependent density functional theory**

# **td\_scf\_thr**

- **Type**: Real
- **Description**: Accuracy of electron convergence when doing time-dependent evolution.
- **Default**: 1e-9

# **td\_dt**

- **Type**: Real
- **Description**: Time-dependent evolution time step. (fs)
- **Default**: 0.02

# **td\_force\_dt**

- **Type**: Real
- **Description**: Time-dependent evolution force changes time step. (fs)
- **Default**: 0.02

### **td\_vext**

- **Type**: Integer
- **Description**:
	- **–** 1: add a laser material interaction (extern laser field).
	- **–** 0: no extern laser field.
- **Default**: 0

### **td\_vext\_dire**

- **Type**: Integer
- **Description**:
	- **–** 1: the direction of external light field is along x axis.
	- **–** 2: the direction of external light field is along y axis.
	- **–** 3: the direction of external light field is along z axis.
- **Default**: 1

### **td\_timescale**

- **Type**: Real
- **Description**: Time range of external electric field application. (fs)
- **Default**: 0.5

#### **td\_vexttype**

- **Type**: Integer
- **Description**:
	- **–** 1: Gaussian-type light field.
	- **–** 2: Delta function form light field.
	- **–** 3: Trigonometric function form light field.
- **Default**: 1

#### **td\_vextout**

- **Type**: Integer
- **Description**:
	- **–** 1: Output external electric field.
	- **–** 0: do not Output external electric field.
- **Default**: 0

## **td\_dipoleout**

- **Type**: Integer
- **Description**:
	- **–** 1: Output dipole.
	- **–** 0: do not Output dipole.
- **Default**: 0

## **ocp**

- **Type**: Boolean
- **Description**: choose whether calculating constrained DFT or not.
	- **–** For PW and LCAO codes. if set to 1, occupations of bands will be setting of "ocp\_set".
	- **–** For TDDFT in LCAO codes. if set to 1, occupations will be constrained since second ionic step.
	- **–** For OFDFT, this feature can't be used.
- **Default**:0

## **ocp\_set**

- **Type**: string
- **Description**: If ocp is true, the ocp\_set is a string to set the number of occupancy, like 1 10  $*$  1 0 1 representing the 13 band occupancy, 12th band occupancy 0 and the rest 1, the code is parsing this string into an array through a regular expression.
- **Default**: none

# **td\_val\_elec\_01**

- **Type**: Integer
- **Description**: Only useful when calculating the dipole. Specifies the number of valence electron associated with the first element.
- **Default**: 1.0

# **td\_val\_elec\_02**

- **Type**: Integer
- **Description**: Only useful when calculating the dipole. Specifies the number of valence electron associated with the second element.
- **Default**: 1.0

### **td\_val\_elec\_03**

- **Type**: Integer
- **Description**: Only useful when calculating the dipole. Specifies the number of valence electron associated with the third element.
- **Default**: 1.0

#### *[back to top](#page-66-0)*

# **12.1.20 Variables useful for debugging**

### **nurse**

- **Type**: Boolean
- **Description**: If set to 1, the Hamiltonian matrix and S matrix in each iteration will be written in output.
- **Default**: 0

# **t\_in\_h**

- **Type**: Boolean
- **Description**: If set to 0, then kinetic term will not be included in obtaining the Hamiltonian.
- **Default**: 1

# **vl\_in\_h**

- **Type**: Boolean
- **Description**: If set to 0, then local pseudopotential term will not be included in obtaining the Hamiltonian.
- **Default**: 1

## **vnl\_in\_h**

- **Type**: Boolean
- **Description**: If set to 0, then non-local pseudopotential term will not be included in obtaining the Hamiltonian.
- **Default**: 1

## **test\_force**

- **Type**: Boolean
- **Description**: If set to 1, then detailed components in forces will be written to output.
- **Default**: 0

#### **test\_stress**

- **Type**: Boolean
- **Description**: If set to 1, then detailed components in stress will be written to output.
- **Default**: 0

#### **colour**

- **Type**: Boolean
- **Description**: If set to 1, output to terminal will have some color.
- **Default**: 0

### **test\_skip\_ewald**

- **Type**: Boolean
- **Description**: If set to 1, then ewald energy will not be calculated.
- **Default**: 0

*[back to top](#page-66-0)*

# **12.1.21 Electronic conductivities**

Frequency-dependent electronic conductivities can be calculated with Kubo-Greenwood formula[Phys. Rev. B 83, 235120 (2011)].

Onsager coefficiencies:

$$
L_{mn}(\omega) = (-1)^{m+n} \frac{2\pi e^2 \hbar^2}{3m_e^2 \omega \Omega}
$$
  
 
$$
\times \sum_{ij \alpha \mathbf{k}} W(\mathbf{k}) \left( \frac{\epsilon_{ik} + \epsilon_{jk}}{2} - \mu \right)^{m+n-2} \times |\langle \Psi_{ik} | \nabla_{\alpha} | \Psi_{jk} \rangle|^2
$$
  
 
$$
\times [f(\epsilon_{ik}) - f(\epsilon_{jk})] \delta(\epsilon_{jk} - \epsilon_{ik} - \hbar \omega).
$$

They can also be computed by *j*-*j* correlation function.

$$
L_{mn} = \frac{2e^{m+n-2}}{3\Omega\hbar\omega} \Im[\tilde{C}_{mn}(\omega)]
$$
  
\n
$$
\tilde{C}_{mn} = \int_0^\infty C_{mn}(t)e^{-i\omega t}e^{-\frac{1}{2}(\Delta E)^2t^2}dt
$$
  
\n
$$
C_{mn}(t) = -2\theta(t)\Im\left\{Tr\left[\sqrt{\hat{f}}\hat{j}_m(1-\hat{f})e^{i\frac{\hat{H}}{\hbar}t}\hat{j}_n e^{-i\frac{\hat{H}}{\hbar}t}\sqrt{\hat{f}}\right]\right\},
$$

where  $j_1$  is electric flux and  $j_2$  is thermal flux.

Frequency-dependent electric conductivities:  $\sigma(\omega) = L_{11}(\omega)$ .

Frequency-dependent thermal conductivities:  $\kappa(\omega) = \frac{1}{e^2T}$  $(L_{22} - \frac{L_{12}^2}{L_{11}}).$ 

DC electric conductivities:  $\sigma = \lim_{\omega \to 0} \sigma(\omega)$ .

Thermal conductivities:  $\kappa = \lim_{\omega \to 0} \kappa(\omega)$ .

### **cal\_cond**

- **Type**: Boolean
- **Description**: If set to 1, electronic conductivities will be calculated. Only supported in calculations of SDFT and KSDFT\_PW.
- **Default**: 0

#### **cond\_nche**

- **Type**: Integer
- **Description**: Chebyshev expansion orders for stochastic Kubo Greenwood. Only used when the calculation is SDFT.
- **Default**: 20

### **cond\_dw**

- **Type**: Real
- **Description**: Frequency interval  $(d\omega)$  for frequency-dependent conductivities. The unit is eV.
- **Default**: 0.1

#### **cond\_wcut**

- **Type**: Real
- **Description**: Cutoff frequency for frequency-dependent conductivities. The unit is eV.
- **Default**: 10.0

#### **cond\_wenlarge**

- **Type**: Integer
- **Description**: Control the t interval:  $dt = \frac{\pi}{\omega_{cut} \times \omega_{enlarge}}$
- **Default**: 10

## **cond\_fwhm**

- **Type**: Integer
- **Description**: We use gaussian functions to approximate  $\delta(E) \approx \frac{1}{\sqrt{2\pi}}$ e use gaussian functions to approximate  $\delta(E) \approx \frac{1}{\sqrt{2\pi}\Delta E}e^{-\frac{E^2}{2\Delta E^2}}$ . FWHM for conductivities,  $FWHM = 2 * \sqrt{2 \ln 2 \cdot \Delta E}$ . The unit is eV.
- **Default**: 0.3

### **cond\_nonlocal**

- **Type**: Boolean
- **Description**: Conductivities need to calculate velocity matrix  $\psi_i \hat{v} \psi_j$  and  $m\hat{v} = \hat{p} + \frac{im}{\hbar}$  $\frac{m}{\hbar}[\hat{V}_{NL}, \hat{r}]$ . If cond\_nonlocal is false,  $m\hat{v} \approx \hat{p}$ .
- **Default**: True

*[back to top](#page-66-0)*

# **12.1.22 Implicit solvation model**

These variables are used to control the usage of implicit solvation model. This approach treats the solvent as a continuous medium instead of individual "explicit" solvent molecules, which means that the solute embedded in an implicit solvent and the average over the solvent degrees of freedom becomes implicit in the properties of the solvent bath.

### **imp\_sol**

- **Type**: Boolean
- **Description**: If set to 1, an implicit solvation correction is considered.
- **Default**: 0

### **eb\_k**

- **Type**: Real
- **Description**: The relative permittivity of the bulk solvent, 80 for water. Used only if  $\text{imp\_sol}$  == true.
- **Default**: 80

#### **tau**

- **Type**: Real
- **Description**: The effective surface tension parameter, which describes the cavitation, the dispersion, and the repulsion interaction between the solute and the solvent that are not captured by the electrostatic terms. The unit is *Ry*/*Bohr*<sup>2</sup> .
- **Default**: 1.0798e-05

## **sigma\_k**

- **Type**: Real
- **Description**: We assume a diffuse cavity that is implicitly determined by the electronic structure of the solute. sigma\_k is the parameter that describes the width of the diffuse cavity.
- **Default**: 0.6

**nc\_k**

- **Type**: Real
- **Description**: It determines at what value of the electron density the dielectric cavity forms. The unit is *Bohr−*<sup>3</sup> .
- **Default**: 0.00037

*[back to top](#page-66-0)*

# **12.2 The STRU file**

- *[Examples](#page-126-0)*
	- **–** *[no latname](#page-126-1)*
	- **–** *[latname fcc](#page-127-0)*
- *[Structure of the file](#page-127-1)*

# <span id="page-126-0"></span>**12.2.1 Examples**

The STRU file contains the information about the lattice geometry, the name(s) and/or location(s) of the pseudopotential and numerical orbital files, as well as the structural information about the system. We supply two ways of specifying the lattice geometry. Below are two examples of the STRU file for the same system:

### <span id="page-126-1"></span>**No latname**

For this example, no need to supply any input to the variable latname in the INPUT file. (See *[input parameters](#page-70-0)*.)

```
ATOMIC_SPECIES
Si 28.00 Si_ONCV_PBE-1.0.upf upf201 // label; mass; pseudo_file
NUMERICAL_ORBITAL
Si_gga_8au_60Ry_2s2p1d.orb //numerical_orbital_file
LATTICE_CONSTANT
10.2 // lattice scaling factor (Bohr)
LATTICE_VECTORS
0.5 0.5 0.0 // latvec1
0.5 0.0 0.5 // latvec2
0.0 0.5 0.5 // latvec3
ATOMIC_POSITIONS
Direct //Cartesian or Direct coordinate.
Si // Element type
0.0 // magnetism(Be careful: value 1.0 refers to 1.0 bohr mag, but not fully spin up !
,→!!)
2 // number of atoms
0.00 0.00 0.00 0 0 0
0.25 0.25 0.25 1 1 1
```
#### <span id="page-127-0"></span>**latname fcc**

We see that this example is a silicon fcc lattice. Apart from setting the lattice vectors manually, we also provide another solution where only the Bravais lattice type is required, and the lattice vectors will be generated automatically. For this example, we need to set latname="fcc" in the INPUT file. (See *[input parameters](#page-70-0)*.) And the STRU file becomes:

```
ATOMIC_SPECIES
Si 28.00 Si_ONCV_PBE-1.0.upf // label; mass; pseudo_file
NUMERICAL_ORBITAL
Si_gga_8au_60Ry_2s2p1d.orb //numerical_orbital_file
LATTICE_CONSTANT
10.2 // lattice scaling factor (Bohr)
ATOMIC_POSITIONS
Direct //Cartesian or Direct coordinate.
Si // Element type
0.0 // magnetism
2 // number of atoms
0.00 0.00 0.00 0 0 0//the position of atoms and other parameter specify by key word
0.25 0.25 0.25 1 1 1
```
The LATTICE\_VECTORS section is removed.

# <span id="page-127-1"></span>**12.2.2 Structure of the file**

The STRU file contains several sections, and each section must start with a keyword like ATOMIC\_SPECIES, NUMER-ICAL\_ORBITAL, or LATTICE\_CONSTANT, etc. to signify what type of information that comes below.

• ATOMIC SPECIES

This section provides information about the type of chemical elements contained the unit cell. Each line defines one type of element. The user should specify the name, the mass, and the pseudopotential file used for each element. The mass of the elment is only used in molecular dynamics simulations. For electronic-structure calculations, the actual mass value isn't important. In the above example, we see information is provided for the element Si:

Si 28.00 Si\_ONCV\_PBE-1.0.upf upf201 // label; mass; pseudo\_file; pseudo\_type

Here  $Si\_ONCV\_PBE-1.0.upf$  is the pseudopotential file. When the path is not specified, the file is assumed to be located in work directory. Otherwise, please explicitly specify the location of the pseudopotential files.

After the pseudopotential file, upf201 is the type of pseudopotential. There are five options: upf(.UPF format), upf201(the new .UPF format), vwr(.vwr format), blps(bulk-derived local pseudopotential), and auto(automatically identified). If no pseudopotential type is assigned, the default value is auto, and the pseudopotential type will be automatically identified.

Different types of pseudopotentials can be used for different elements, but note that the XC functionals assigned by all pseudopotentials should be the same one. If not, the choice of XC functional must be set explicitly using the *[dft\\_functional](#page-72-0)* keyword.

Common sources of the pseudopotential files include:

- 1. [Quantum ESPRESSO.](http://www.quantum-espresso.org/pseudopotentials/)
- 2. [SG15-ONCV.](http://quantum-simulation.org/potentials/sg15_oncv/upf/)
- 3. [DOJO](http://www.pseudo-dojo.org/).

4. [BLPS](https://github.com/PrincetonUniversity/BLPSLibrary).

• NUMERICAL ORBITAL

Numerical atomic orbitals are only needed for LCAO calculations. Thus this section will be neglected in calcultions with plane wave basis. In the above example, numerical atomic orbitals is specified for the element  $Si$ :

Si\_gga\_8au\_60Ry\_2s2p1d.orb //numerical\_orbital\_file

'Si\_gga\_8au\_60Ry\_2s2p1d.orb' is name of the numerical orbital file. Again here the path is not specified, which means that this file is located in the work directory.

Numerical atomic orbitals may be downloaded from the [official website](http://abacus.ustc.edu.cn/pseudo/list.htm).

• LATTICE\_CONSTANT

The lattice constant of the system in unit of Bohr.

• LATTICE VECTORS

The lattice vectors of the unit cell. It is a 3by3 matrix written in 3 lines. Please note that *the lattice vectors given here are scaled by the lattice constant*. This section must be removed if the type Bravais lattice is specified using the input parameter latname. (See *[input parameters](#page-70-0)*.)

### • LATTICE\_PARAMETERS

This section is only relevant when latname (see *[input parameters](#page-70-0)*) is used to specify the Bravais lattice type. The example above is a fcc lattice, where no additional information except the lattice constant is required to determine the geometry of the lattice.

However, for other types of Bravais lattice, other parameters might be necessary. In that case, the section LAT-TICE\_PARAMETERS must be present. It contains **one single line** with some parameters (separated by blank space if multiple parameters are needed), where the number of parameters required depends on specific type of lattice.

The three lattice vectors v1, v2, v3 (in units of lattice constant) are generated in the following way:

**–** latname = "sc": the LATTICE\_PARAMETERS section is not required:

 $v1 = (1, 0, 0)$  $v2 = (0, 1, 0)$  $v3 = (0, 0, 1)$ 

**–** latname = "fcc": the LATTICE\_PARAMETERS section is not required:

 $v1 = (-0.5, 0, 0.5)$  $v2 = (0, 0.5, 0.5)$  $v3 = (-0.5, 0.5, 0)$ 

**–** latname = "bcc" : the LATTICE\_PARAMETERS section is not required:

 $v1 = (0.5, 0.5, 0.5)$  $v2 = (-0.5, 0.5, 0.5)$  $v3 = (-0.5, -0.5, 0.5)$ 

**–** latname = "hexagonal" : One single parameter is required in the LATTICE\_PARAMETERS section, being the ratio between axis length c/a. Denote it by x then:

```
v1 = (1.0, 0, 0)v2 = (-0.5, \sqrt{3}t)(3)/2, 0)v3 = (0, 0, x)
```
**–** latname = "trigonal" : One single parameter is required in the LATTICE\_PARAMETERS section, which specifies cosy with  $\gamma$  being the angle between any pair of crystallographic vectors. Denote it by x then:

```
v1 = (tx, -ty, tz)v2 = (0, 2ty, tz)v3 = (-tx, -ty, tz)
```
where  $tx = sqrt((1-x)/2)$ ,  $ty = sqrt((1-x)/6)$ , and  $tz = sqrt((1+2x)/3)$ .

**–** latname = "st" (simple tetragonal) : One single parameter is required in the LATTICE\_PARAMETERS section, which gives ratio between axis length c/a. Denote it by x then:

 $v1 = (1, 0, 0)$  $v2 = (0, 1, 0)$  $v3 = (0, 0, x)$ 

**–** latname = "bct" (body-centered tetragonal) : One single parameter is required in the LAT-TICE\_PARAMETERS section, which gives ratio between axis length c/a. Denote it by x then:

```
v1 = (0.5, -0.5, x)v2 = (0.5, 0.5, x)v3 = (-0.5, -0.5, x)
```
**–** latname = "so" (simple orthorhombic) : Two parameters are required in the LATTICE\_PARAMETERS section, which gives ratios between axis length b/a and c/a. Denote them by x, y then:

```
v1 = (1, 0, 0)v2 = (0, x, 0)v3 = (0, 0, y)
```
**–** latname = "baco" (base-centered orthorhombic) : Two parameters are required in the LAT-TICE\_PARAMETERS section, which gives ratios between axis length b/a and c/a. Denote them by x, y then:

```
v1 = (0.5, x/2, 0)v2 = (-0.5, x/2, 0)v3 = (0, 0, y)
```
**–** latname = "fco" (face-centered orthorhombic) : Two parameters are required in the LAT-TICE\_PARAMETERS section, which gives ratios between axis length b/a and c/a. Denote them by x, y then:

```
v1 = (0.5, 0, y/2)v2 = (0.5, x/2, 0)v3 = (0, x/2, y/2)
```
**–** latname = "bco" (body-centered orthorhombic) : Two parameters are required in the LAT-TICE\_PARAMETERS section, which gives ratios between lattice vector length b/a and c/a. Denote them by x, y then:

```
v1 = (0.5, x/2, y/2)v2 = (-0.5, x/2, y/2)v3 = (-0.5, -x/2, y/2)
```
**–** latname = "sm" (simple monoclinic) : Three parameters are required in the LATTICE\_PARAMETERS section, which are the ratios of lattice vector length b/a, c/a as well as the cosine of angle between axis a and b. Denote them by x, y, z then:

```
v1 = (1, 0, 0)v2 = (x * z, x * sqrt(1-z^2, 0))v3 = (0, 0, y)
```
**–** latname = "bacm" (base-centered monoclinic) : Three parameters are required in the LAT-TICE\_PARAMETERS section, which are the ratios of lattice vector length b/a, c/a as well as the cosine of angle between axis a and b. Denote them by x, y, z then:

 $v1 = (0.5, 0, -y/2)$  $v2 = (x * z, x * sqrt(1-z^2), 0)$  $v3 = (0.5, 0, y/2)$ 

**–** latname = "triclinic" : Five parameters are required in the LATTICE\_PARAMETERS section, namely the ratios b/a, c/a; the cosines of angle ab, ac, bc. Denote them by x,y,m,n,l, then:

```
v1 = (1, 0, 0)v2 = (x * m, x * sqrt(1-m^2), 0)v3 = (y*n, y*(1-n*m/sqrt(1-m^2))), y*fac)
```
where 
$$
fac = \frac{\sqrt{1+2*m*n+l-m^2-n^2-l^2}}{\sqrt{1-m^2}}
$$

## • ATOMIC\_POSITIONS

This section specifies the positions and other information of individual atoms.

The first line signifies method that atom positions are given, the following options are supported:

- **–** Direct : coordinates of atom positions below would in fraction coordinates.
- **–** Cartesian : Cartesian coordinates in unit of 'LATTICE\_CONSTANT'.
- **–** Cartesian\_au : Cartesian coordinates in unit of Bohr, same as setting of Cartesian with LAT-TICE CONSTANT  $= 1.0$ .
- **–** Cartesian\_angstrom : Cartesian coordinates in unit of Angstrom, same as setting of Cartesian with LATTICE\_CONSTANT = 1.889726125457828 .
- **–** Cartesian\_angstrom\_center\_xy : Cartesian coordinates in unit of Angstrom, with Direct coordinate (0.5, 0.5, 0.0) as reference.
- **–** Cartesian\_angstrom\_center\_xz : Cartesian coordinates in unit of Angstrom, with Direct coordinate (0.5, 0.0, 0.5) as reference…
- **–** Cartesian\_angstrom\_center\_yz : Cartesian coordinates in unit of Angstrom, with Direct coordinate (0.0, 0.5, 0.5) as reference…
- **–** Cartesian\_angstrom\_center\_xyz : Cartesian coordinates in unit of Angstrom, with Direct coordinate  $(0.5, 0.5, 0.5)$  as reference...

The following three lines tells the elemental type  $(Fe)$ , the initial magnetic moment  $(1, 0)$ , and the number of atoms for this particular element (2) repsectively. Notice this magnetic moment will be a default value for every atom of this type but will be overrided if one define it for each atom by keyword(see below).

The last two lines in this example are the coordinates of atomic positions. There are three numbers in each line, which specifies the atomic positions, following by other parameters marked by keywords.

Several other parameters could be defined after the atom position using key word :

**–** m or NO key word: three numbers, which take value in 0 or 1, control how the atom move in geometry relaxation calculations. In example below, the numbers  $0 \quad 0 \quad 0$  following the coordinates of the first atom means this atom are *not allowed* to move in all three directions, and the numbers 1 1 1 following the coordinates of the second atom means this atom *can* move in all three directions.

- **–** v or vel or velocity: set the three components of initial velocity of atoms in geometry relaxation calculations(e. g. v 1.0 1.0 1.0).
- **–** mag or magmom : set the start magnetization for each atom. In colinear case only one number should be given. In non-colinear case one have two choice:either set one number for the norm of magnetization here and specify two polar angle later(e. g. see below), or set three number for the xyz commponent of magnetization here (e. g. mag  $0.0 \ 0.0 \ 1.0$ ). Note that if this parameter is set, the initial magnetic moment setting in the second line will be invalid.
- **–** angle1: in non-colinear case, specify the angle between c-axis and real spin, in angle measure instead of radian measure
- **–** angle2: in non-colinear case, specify angle between a-axis and real spin in projection in ab-plane , in angle measure instead of radian measure

e.g.:

```
Fe
1.0
2
0.0 0.0 0.0 m 0 0 0 mag 1.0 angle1 90 angle2 0
0.5 0.5 0.5 m 1 1 1 mag 1.0 angle1 90 angle2 180
```
# <span id="page-131-0"></span>**12.3 The KPT file**

- *[Generate k-mesh automatically](#page-132-0)*
- *[Set k-points explicitly](#page-132-1)*
- *[Band structure calculations](#page-132-2)*

ABACUS uses periodic boundary conditions for both crystals and finite systems. For isolated systems, such as atoms, molecules, clusters, etc., one uses the so-called supercell model. Lattice vectors of the supercell are set in the STRU file. For the input k-point (KPT) file, the file should either contain the k-point coordinates and weights or the mesh size for creating the k-point gird. Both options are allowed in ABACUS.

# **12.3.1 Gamma-only Calculations**

In ABACUS, we offer th option of running gamma-only calculations for LCAO basis by setting *[gamma\\_only](#page-82-0)* to be 1. Due to details of implementation, gamma-only calculation will be slightly faster than running a non gamma-only calculation and explicitly setting gamma point to be the only the k-point, but the results should be consistent.

If gamma\_only is set to 1, the KPT file will be overwritten. So make sure to turn off gamma\_only for multi-k calculations.

# <span id="page-132-0"></span>**12.3.2 Generate k-mesh automatically**

To generate k-mesh automatically, it requires the input subdivisions of the Brillouin zone in each direction and the origin for the k-mesh. ABACUS uses the Monkhorst-Pack method to generate k-mesh, and the following is an example input k-point (KPT) file used in ABACUS.

```
K_POINTS //keyword for start
0 //total number of k-point, `0' means generate automatically
Gamma //which kind of Monkhorst-Pack method, `Gamma' or `MP'
2 2 2 0 0 0 //first three number: subdivisions along recpri. vectors
            //last three number: shift of the mesh
```
In the above example, the first line is a keyword, and it can be set as K\_POINTS, or KPOINTS or just K. The second line is an integer, and its value determines how to get k-points. In this example, 0 means using Monkhorst-Pack (MP) method to generate k-points automatically.

The third line tells the input type of k-points, Gamma or MP, different Monkhorst Pack (MP) method. Monkhorst-Pack (MP) is a method which uses the uniform k-points sampling in Brillouin-zone, while Gamma means the Γ-centered Monkhorst-Pack method. The first three numbers of the last line are integers, which give the MP k grid dimensions, and the rest three are real numbers, which give the offset of the k grid. In this example, the numbers 0 0 0 means that there is no offset, and this is the a standard 2by2by2 k grid.

*[back to top](#page-131-0)*

# <span id="page-132-1"></span>**12.3.3 Set k-points explicitly**

If the user wants to set up the k-points explicitly, the input k-point file should contain the k-point coordinates and weights. An example is given as follows:

```
K_POINTS //keyword for start
8 //total number of k-point
Direct //`Direct' or `Cartesian' coordinate
0.0 0.0 0.0 0.125 //coordinates and weights
0.5 0.0 0.0 0.125
0.0 0.5 0.0 0.125
0.5 0.5 0.0 0.125
0.0 0.0 0.5 0.125
0.5 0.0 0.5 0.125
0.0 0.5 0.5 0.125
0.5 0.5 0.5 0.125
```
*[back to top](#page-131-0)*

# <span id="page-132-2"></span>**12.3.4 Band structure calculations**

ABACUS uses specified high-symmetry directions of the Brillouin zone for band structure calculations. The third line of k-point file should start with 'Line' or 'Line\_Cartesian' for line mode. 'Line' means the positions below are in Direct coordinates, while 'Line\_Cartesian' means in Cartesian coordinates:

```
K_POINTS // keyword for start
6 // number of high symmetry lines
Line // line-mode
0.5 0.0 0.5 20 // X
0.0 0.0 0.0 20 // G
0.5 0.5 0.5 20 // L
```
(continues on next page)

(continued from previous page)

0.5 0.25 0.75 20 // W 0.375 0.375 0.75 20 // K 0.0 0.0 0.0 1 // G

The fourth line and the following are special k-point coordinates and number of k-points between this special k-point and the next.

*[back to top](#page-131-0)*

# **THIRTEEN**

# **HOW TO CITE**

The following references are required to be cited when using ABACUS. Specifically:

### • **For general purpose:**

[1]. Mohan Chen, G. C. Guo, and Lixin He. "Systematically improvable optimized atomic basis sets for ab initio calculations." Journal of Physics: Condensed Matter 22.44 (2010): 445501.

[2]. Pengfei Li, et al. "Large-scale ab initio simulations based on systematically improvable atomic basis." Computational Materials Science 112 (2016): 503-517.

### • **If Stochastic DFT is used:**

[1]. Qianrui Liu, and Mohan Chen. "Plane-Wave-Based Stochastic-Deterministic Density Functional Theory for Extended Systems." <https://arxiv.org/abs/2204.05662>.

### • **If DFT+U is used:**

[1]. Xin Qu, et al. "DFT+ U within the framework of linear combination of numerical atomic orbitals." The Journal of Chemical Physics (2022).

#### • **If second generation numerical orbital basis is used:**

[1]. Peize Lin, Xinguo Ren, and Lixin He. "Strategy for constructing compact numerical atomic orbital basis sets by incorporating the gradients of reference wavefunctions." Physical Review B 103.23 (2021): 235131.

#### • **If berry curvature calculation is used in LCAO base:**

[1]. Gan Jin, Daye Zheng, and Lixin He. "Calculation of Berry curvature using non-orthogonal atomic orbitals." Journal of Physics: Condensed Matter 33.32 (2021): 325503.

## • **If DeePKS is used:**

[1]. Wenfei Li, Qi Ou, et al. "DeePKS+ABACUS as a Bridge between Expensive Quantum Mechanical Models and Machine Learning Potentials." <https://arxiv.org/abs/2206.10093>.

#### • **If hybrid functional is used:**

[1]. Peize Lin, Xinguo Ren, and Lixin He. "Efficient Hybrid Density Functional Calculations for Large Periodic Systems Using Numerical Atomic Orbitals." Journal of Chemical Theory and Computation 2021, 17(1), 222–239.

[2]. Peize Lin, Xinguo Ren, and Lixin He. "Accuracy of Localized Resolution of the Identity in Periodic Hybrid Functional Calculations with Numerical Atomic Orbitals." Journal of Physical Chemistry Letters 2020, 11, 3082- 3088.

# **FOURTEEN**

# **DEVELOPMENT TEAM**

The current development team consists the following research groups/affiliations:

- University of Science and Technology of China (Dr. Lixin He)
- Peking University (Dr. Mohan Chen)
- Institute of Physics, Chinese Academy of Sciences (Dr. Xinguo Ren)
- Beijing AI for Science Institute

# **FIFTEEN**

# **ABACUS CONTRIBUTION GUIDE**

# <span id="page-136-0"></span>**15.1 Contribution Process**

We welcome contributions from the open source community. The technical guide is provided in *[Contributing to ABACUS](#page-137-0)*. Here is the basic contribution process:

- **Find out issues to work on.** We assume you already have a good idea on what to do, otherwise the [issue tracker](https://github.com/deepmodeling/abacus-develop/issues) and [discussion](https://github.com/deepmodeling/abacus-develop/discussions) panel provide good starting points to find out what to work on and to get familiar with the project.
- **Approach the issue.** It is suggested to [submit new issues](https://github.com/deepmodeling/abacus-develop/issues/new/choose) before coding out changes to involve more discussions and suggestions from development team. Refer to the technical guide in *[Contributing to ABACUS](#page-137-0)* when needed.
- **Open a pull request.** The ABACUS developers review the pull request (PR) list regularly. If the work is not ready, convert it to draft until finished, then you can mark it as "Ready for review". It is suggested to open a new PR through forking a repo and creating a new branch on you Github account. A new PR should include as much information as possible in description when submmited. Unittests or CI tests are required for new PRs.
- **Iterate the pull request.** All pull requests need to be tested through CI before reviewing. A pull request might need to be iterated several times before accepted, so splitting a long PR into parts reduces reviewing difficulty for us.

# **SIXTEEN**

# **CONTRIBUTING TO ABACUS**

<span id="page-137-0"></span>First of all, thank you for taking time to make contributions to ABACUS! This file provides the more technical guidelines on how to realize it. For more non-technical aspects, please refer to the *[ABACUS Contribution Guide](#page-136-0)*

# **16.1 Table of Contents**

- *[Got a question?](#page-137-1)*
- *[Structure of the package](#page-138-0)*
- *[Submitting an Issue](#page-138-1)*
- *[Comment style for documentation](#page-138-2)*
- *[Code formatting style](#page-139-0)*
- *[Generating code coverage report](#page-140-0)*
- *[Adding a unit test](#page-139-1)*
- *[Submitting a Pull Request](#page-140-1)*
- *[Commit message guidelines](#page-141-0)*

# <span id="page-137-1"></span>**16.2 Got a question?**

Please referring to our GitHub [issue tracker](https://github.com/deepmodeling/abacus-develop/issues), and our developers are willing to help. If you find a bug, you can help us by submitting an issue to our GitHub Repository. Even better, you can submit a Pull Request with a patch. You can request a new feature by submitting an issue to our GitHub Repository. If you would like to implement a new feature, please submit an issue with a proposal for your work first, and that ensures your work collaborates with our development road map well. For a major feature, first open an issue and outline your proposal so that it can be discussed. This will also allow us to better coordinate our efforts, prevent duplication of work, and help you to craft the change so that it is successfully accepted into the project.

# <span id="page-138-0"></span>**16.3 Structure of the package**

Please refer to *[our instructions](#page-5-0)* on how to installing ABACUS. The source code of ABACUS is based on several modules. Under the ABACUS root directory, there are the following folders:

- cmake: relevant files for finding required packages when compiling the code with cmake;
- docs: documents and supplementary info about ABACUS;
- examples: some examples showing the usage of ABACUS;
- source: the source code in separated modules, under which a test folder for its unit tests;
- tests: End-to-end test cases;
- tools: the script for generating the numerical atomic orbitals.

# <span id="page-138-1"></span>**16.4 Submitting an Issue**

Before you submit an issue, please search the issue tracker, and maybe your problem has been discussed and fixed. You can [submit new issues](https://github.com/deepmodeling/abacus-develop/issues/new/choose) by filling our issue forms. To help us reproduce and confirm a bug, please provide a test case and building environment in your issue.

# <span id="page-138-2"></span>**16.5 Comment style for documentation**

ABACUS uses Doxygen to generate docs directly from . h and . cpp code files.

For comments that need to be shown in documents, these formats should be used – **Javadoc style** (as follow) is recommended, though Qt style is also ok. See it in [official manual](https://www.doxygen.nl/manual/docblocks.html).

A helpful VS Code extension – [Doxygen Documentation Generator,](https://marketplace.visualstudio.com/items?itemName=cschlosser.doxdocgen) can help you formating comments.

An practical example is class [LCAO\\_Deepks,](https://github.com/deepmodeling/abacus-develop/blob/deepks/source/module_deepks/LCAO_deepks.h) the effects can be seen on [readthedocs page](https://abacus-deepks.readthedocs.io/en/latest/DeePKS_API/classLCAO__Descriptor.html#exhale-class-classLCAO-Descriptor)

• Tips

- **–** Only comments in .h file will be visible in generated by Doxygen + Sphinx;
- **–** Private class members will not be documented;
- **–** Use [Markdown features](https://www.doxygen.nl/manual/markdown.html), such as using a empty new line for a new paragraph.
- Detailed Comment Block

```
/**
         * ... text ...
*/
```
• Brief + Detailed Comment Block

```
/// Brief description which ends at this dot. Details follow
/// here.
/// Brief description.
 /** Detailed description. */
```
• Comments After the Item: Add a "<"

```
int var; /**<Detailed description after the member */
int var; ///<Brief description after the member
```
• Parameters usage: [in],[out],[in,out] description *e.g.*

```
void foo(int v/**< [in] docs for input parameter v.*/);
```
or use @param command.

- Formula
	- **–** inline: \f\$myformula\f\$
	- **–** separate line: \f[myformula\f]
	- **–** environment: \f{environment}{myformula}
	- **–** *e.g.*

```
\f{eqnarray*}{
        q \&=& \text{frac{Gm}{2} {r^2} \\&= \frac{(6.673 \times 10^{-11}\,\mbox{m}^3\,\mbox{kg}^{-1}\,
            \mbox{s}^{-2})(5.9736 \times 10^{24}\,\mbox{kg})}{(6371.01\,\mbox
,→{km})^2} \\
        &=& 9.82066032\,\mbox{m/s}^2
\f}
```
# <span id="page-139-0"></span>**16.6 Code formatting style**

We use clang-format as our code formatter. The .clang-format file in root directory describes the rules to conform with. For Visual Studio Code developers, the [official extension of C/C++](https://marketplace.visualstudio.com/items?itemName=ms-vscode.cpptools) provided by Microsoft can help you format your codes following the rules. With this extension installed, format your code with  $\text{shift+command/alt+f.}$ Configure your VS Code settings as "C\_Cpp.clang\_format\_style": "file" (you can look up this option by pasting it into the search box of VS Code settings page), and all this stuff will take into effect. You may also set "editor.formatOnSave": true to avoid formatting files everytime manually.

# <span id="page-139-1"></span>**16.7 Adding a unit test**

We use GoogleTest as our test framework. Write your test under the corresponding module folder at abacus-develop/tests, then append the test to tests/CMakeLists.txt. If there are currently no unit tests provided for the module, do as follows. module\_base provides a simple demonstration.

- Add a folder named test under the module.
- Append the content below to CMakeLists.txt of the module:

```
IF (BUILD_TESTING)
 add_subdirectory(test)
endif()
```
• Add a blank CMakeLists.txt under module\*/test.

To add a unit test:

• Write your test under GoogleTest framework.

- Add your testing source code with suffix  $*$  test.cpp in test directory.
- Append the content below to CMakeLists.txt of the module:

```
AddTest(
  TARGET <module_name>_<test_name> # this is the executable file name of the test
  SOURCES <test_name>.cpp
  # OPTIONAL: if this test requires external libraries, add them with "LIBS"␣
,→statement.
  LIBS math_libs # `math_libs` includes all math libraries in ABACUS.
)
```
- Build with -D BUILD\_TESTING=1 flag. You can find built testing programs under build/source/ <module\_name>/test.
- Follow the installing procedure of CMake. The tests will move to build/test.

# <span id="page-140-0"></span>**16.8 Generating code coverage report**

This feature requires using GCC compiler. We use  $qcov$  and  $lcov$  to generate code coverage report.

1. Add -DENABLE\_COVERAGE=ON for CMake configure command.

cmake -B build -DBUILD TESTING=ON -DENABLE COVERAGE=ON

- 2. Build, install ABACUS, and run test cases.
- 3. Generate HTML report.

```
cd build/
make lcov
```
Now you can copy build/lcov to your local device, and view build/lcov/html/all\_targets/index. html.

We use [Codecov](https://codecov.io/) to host and visualize our **[code coverage report](https://app.codecov.io/gh/deepmodeling/abacus-develop)**. Analysis is scheduled after a new version releases; this [action](https://github.com/deepmodeling/abacus-develop/actions/workflows/coverage.yml) can also be manually triggered.

# <span id="page-140-1"></span>**16.9 Submitting a Pull Request**

- 1. [Fork](https://docs.github.com/en/github/getting-started-with-github/fork-a-repo) the ABACUS repo.
- 2. Pull your forked repository, and create a new git branchmake to your changes in it:

git checkout -b my-fix-branch

- 3. Coding your patch, including appropriate test cases and docs. To run a subset of unit test, use ctest -R <test-match-pattern> to perform tests with name matched by given pattern.
- 4. After tests passed, commit your changes *[with a proper message](#page-141-0)*.
- 5. Push your branch to GitHub:

```
git push origin my-fix-branch
```
6. In GitHub, send a pull request with deepmodeling/abacus-develop:develop as the base repository.

- 7. After your pull request is merged, you can safely delete your branch and sync the changes from the main (upstream) repository:
- Delete the remote branch on GitHub either through the GitHub web UI or your local shell as follows:

git push origin --delete my-fix-branch

• Check out the master branch:

git checkout develop -f

• Delete the local branch:

git branch -D my-fix-branch

• Update your master with the latest upstream version:

```
git pull --ff upstream develop
```
# <span id="page-141-0"></span>**16.10 Commit message guidelines**

A well-formatted commit message leads a more readable history when we look through some changes, and helps us generate change log. We follow up [The Conventional Commits specification](https://www.conventionalcommits.org) for commit message format. The commit message should be structured as follows:

```
<type>[optional scope]: <description>
[optional body]
[optional footer(s)]
```
• Header

- **–** type: The general intention of this commit
	- ∗ feat: A new feature
	- ∗ fix: A bug fix
	- ∗ docs: Only documentation changes
	- ∗ style: Changes that do not affect the meaning of the code
	- ∗ refactor: A code change that neither fixes a bug nor adds a feature
	- ∗ perf: A code change that improves performance
	- ∗ test: Adding missing tests or correcting existing tests
	- ∗ build: Changes that affect the build system or external dependencies
	- ∗ ci: Changes to our CI configuration files and scripts
	- ∗ revert: Reverting commits
- **–** scope: The scope could be the module which this commit changes; for example, orbital
- **–** description: A short summary of the code changes: tell others what you did in one sentence.
- Body: optional, providing additional contextual information about the code changes, e.g. the motivation of this commit, referenced materials, and so on.

• Footer: optional, reference GitHub issues, PRs that this commit closes or is related to

Here is an example:

fix(lcao): use correct scalapack interface. `pzgemv\_` and `pzgemm\_` used `double\*` for alpha and beta parameters but not. *,→*`complex\*` , this would cause error in GNU compiler. Fix #753.

# **SEVENTEEN**

# **FREQUENTLY ASKED QUESTIONS**

- *[General Questions](#page-143-0)*
- *[Installation](#page-143-1)*
- *[Setting up jobs](#page-143-2)*
- *[Failed jobs](#page-144-0)*
- *[Miscellaneous](#page-144-1)*

# <span id="page-143-0"></span>**17.1 General Questions**

#### **1. What are the merits of ABACUS in respect of functionality, performance, and/or accuracy?**

Users are referred to the introduction of features of ABACUS in the [feature list.](http://abacus.ustc.edu.cn/features/list.htm)

# <span id="page-143-1"></span>**17.2 Installation**

# <span id="page-143-2"></span>**17.3 Setting up jobs**

#### **1. Why pseudopotential files must be provided in LCAO calculation?**

The pseudopotentials are used to approximate the potential of nuclear and core electrons, while the numerical orbitals are basis sets used to expand the Hamiltonian. So both pseudopotential and numerical orbital files are needed in LCAO calculation.

#### **2. What is the correlation between pseudopotential and numerical orbital files?**

The numerical orbital files are generated for a specific pseudopotential. So the right numerical orbital files must be chosen for a specific pseudopotential. We suggest users choose numerical orbital files and the corresponding pseudopotential files from the [ABACUS website](http://abacus.ustc.edu.cn/pseudo/list.htm) because their accuracy has been tested. However, interesting users may also generate their own numerical orbitals for a specific type of pseudopential by using the tools provided in the [abacus-develop/tools](https://github.com/deepmodeling/abacus-develop/tree/develop/tools) directory.

### **3. How to set ecutwfc in LCAO calculation? Must it be 100 Ry for a numerical orbital file like Cu\_lda\_7. 0au\_100Ry\_2s2p2d?**

It is recommended to set  $\epsilon$  cutwfc to the value that the numerical orbital file suggests, but it is not a must. The  $\epsilon$ cutwfc value only affects the number of FFT grids.

### **4. Does ABACUS support LCAO calculations accounting for external electric field effects?**

Yes, users are referred to documentation on *[external electric field](#page-29-0)*.
### **5. Can ABACUS calculate non-periodic systems, such as ionic liquids?**

Non-periodic systems such as liquid systems can be calculated by using supercell and gamma-only calculation.

### **6. How to perform spin-orbital coupling (SOC) calculations in ABACUS?**

Apart from setting relavant keys (lspinorb to 1) in the INPUT file, SOC calculations can only be performed with fullyrelativistic pseudopotentials. Users are suggested to download fully-relativistic versions of SG15\_ONCV pseudopotential files from a [website](http://quantum-simulation.org/potentials/sg15_oncv/upf/). The numerical orbital files generated from the corresponding scalar-relativistic pseudoptential files by ABACUS [\(here](http://abacus.ustc.edu.cn/pseudo/list.htm)) can be used in collaboration with the fully-relativistic pseudopotentials.

### **7. How to restart jobs in abacus?**

For restarting SCF calculations, users are referred to the documentation about *[continuation of job](#page-32-0)*. For restarting MD calculations, please see *[md\\_restart](#page-108-0)*.

*[back to top](#page-143-0)*

# **17.4 Failed jobs**

#### **1. Why my calculation is pend by using mpirun?**

This is usually caused by overloading of CPUs' memory without specifying thread numbers. Setting export OMP\_NUM\_TREANDS=1 will solve this problem, or one can use the command like OMP\_NUM\_THREADS=1 mpirun -n 8 abacus to rerun failed jobs.

### **2. My relaxation failed. How to deal with it?**

This is usually caused by the difficulty in converging charge density. Reducing charge mixing coefficient  $(mixing_beta)$  might help. For large systems over 1000 atoms, it is suggested to choose the pulay-kerker method as the mixing\_type.

## **17.5 Miscellaneous**

*[back to top](#page-143-0)*